# HFS FOR Z/VSE

#### **Hierarchical File System**

# *User Guide and Installation Notes*

**Release 2.3**

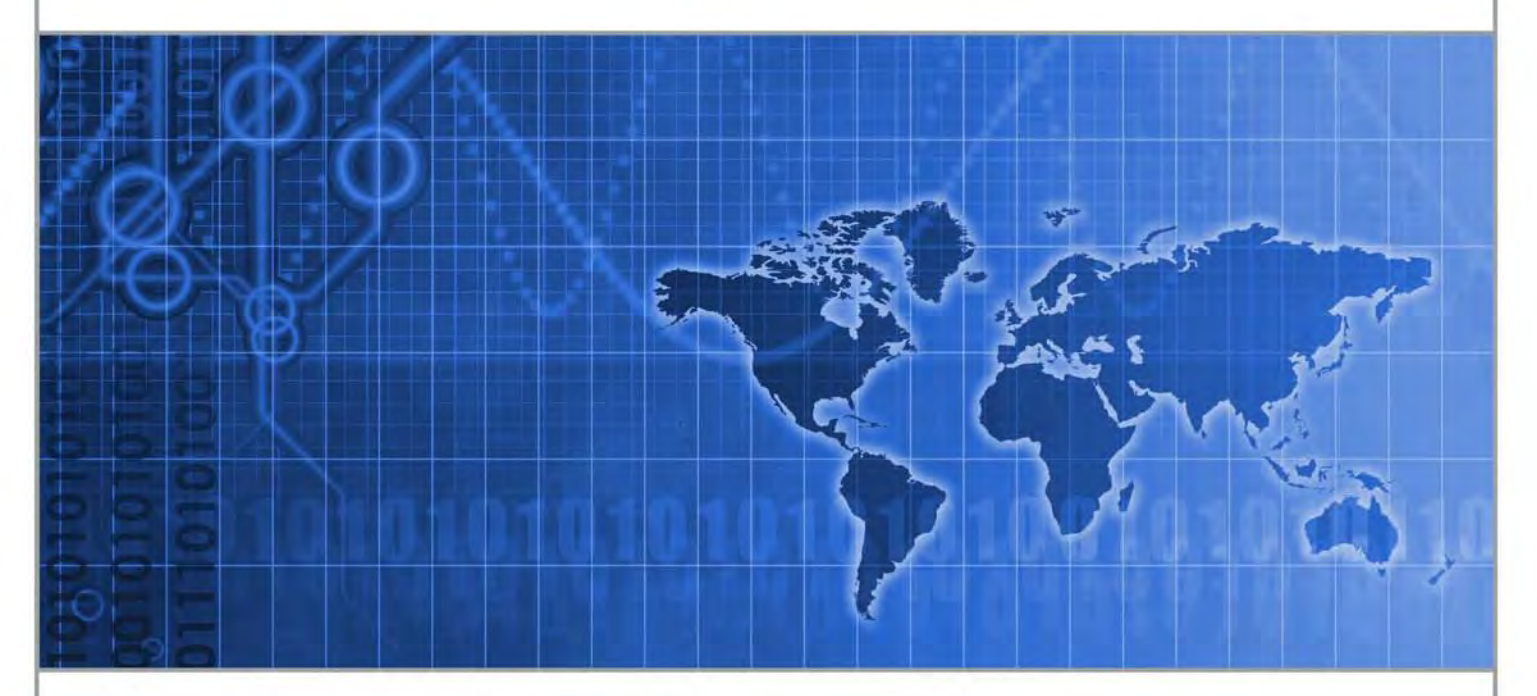

**HFS** allows users to store files on the IBM z/VSE mainframe in a hierarchical manner similar to that used on PCs and LINUX-based systems. HFS's File Interception Facility also performs file and format conversions.

# **CSI INTERNATIONAL**

"Delivering what the competition can only promise" www.csi-international.com • info@csi-international.com • 800.795.4914

#### **Copyright © 2006–2021 by Connectivity Systems, Inc.**

#### **All Rights Reserved**

#### **RESTRICTED RIGHTS LEGEND**

Use, duplication, or disclosure by the Government is subject to the restrictions as set forth in subparagraph  $\alpha$  l(ii of the Rights in Technical Data and Computer Software clause at DFARS 252.227-7013.

This material contains confidential and proprietary material of Connectivity Systems, Inc., hereafter referred to as *CSI International* and *CSI*, and may not be used in any way without written authorization from CSI International. This material may not be reproduced, in whole or in part, in any way, without prior written permission from CSI International.

Permission is hereby granted to copy and distribute this document as follows:

- Each copy must be a complete and accurate copy.
- All copyright notices must be retained.
- No modifications may be made.
- The use of each copy is restricted to the evaluation and/or promotion of CSI International's HFS product or in accordance with a license agreement.

#### **HFS FOR z/VSE User Guide and Installation Notes Release 2.3 First edition July 2006**

Published by CSI International

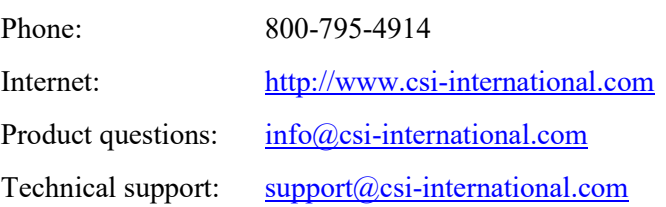

# **Table of Contents**

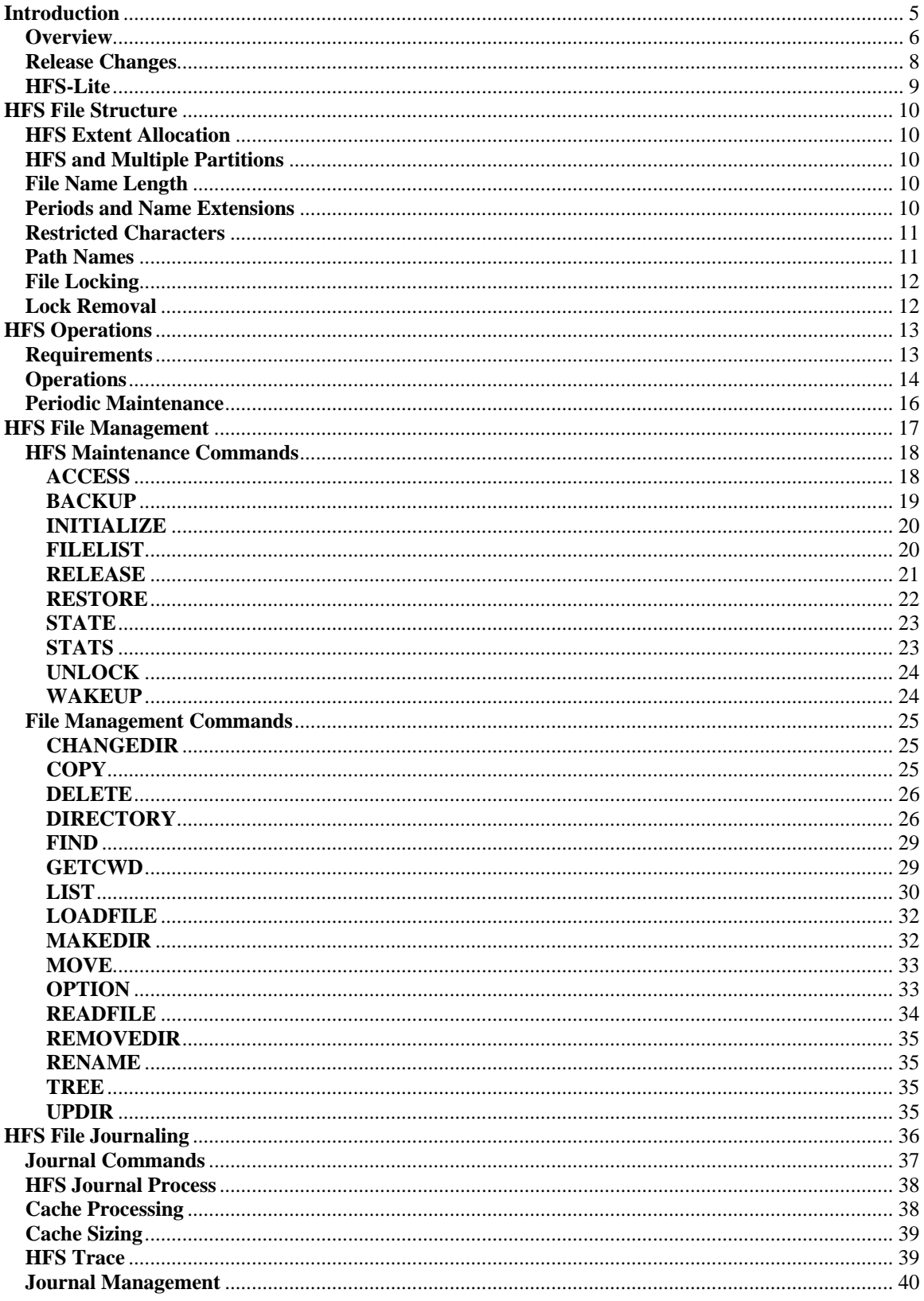

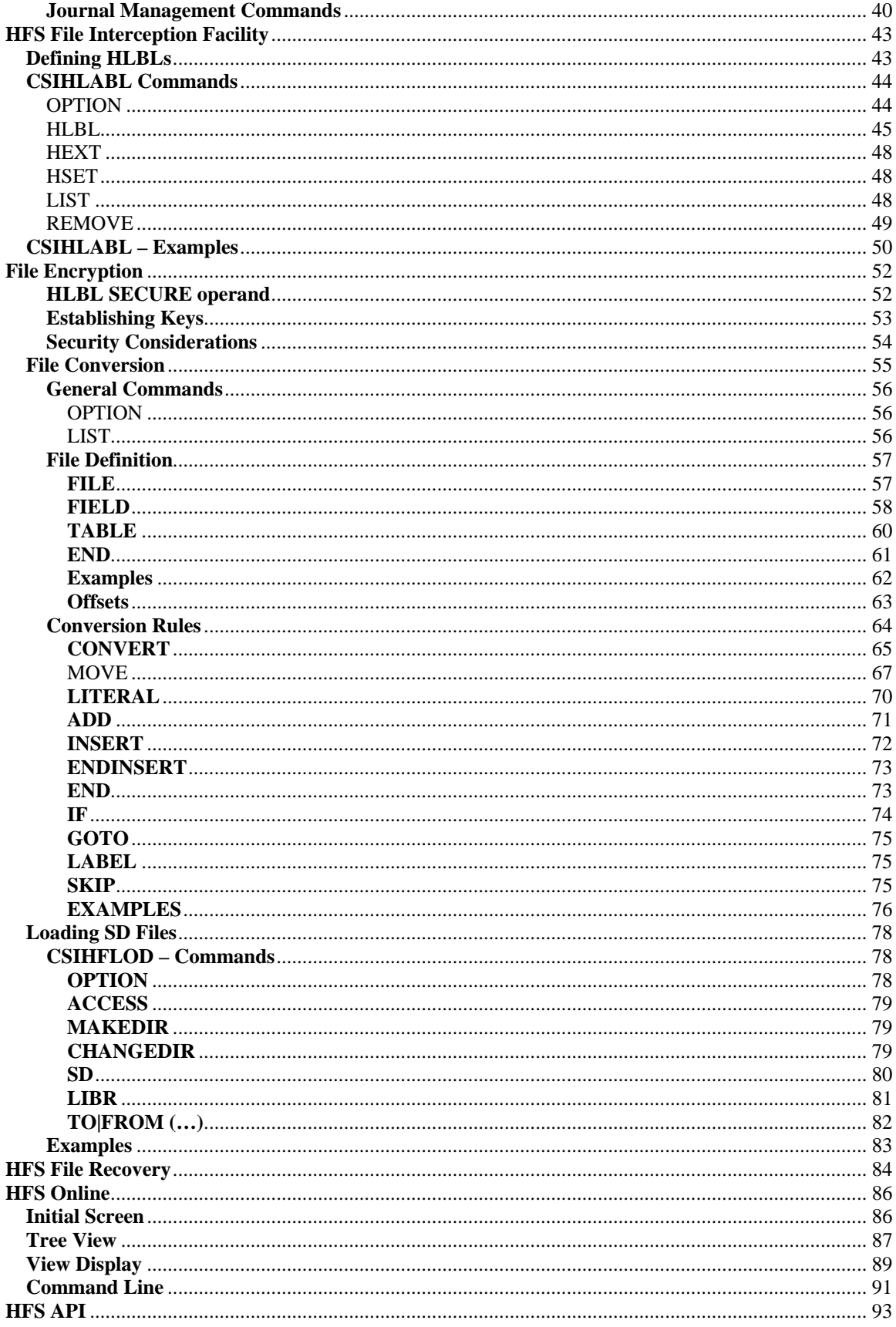

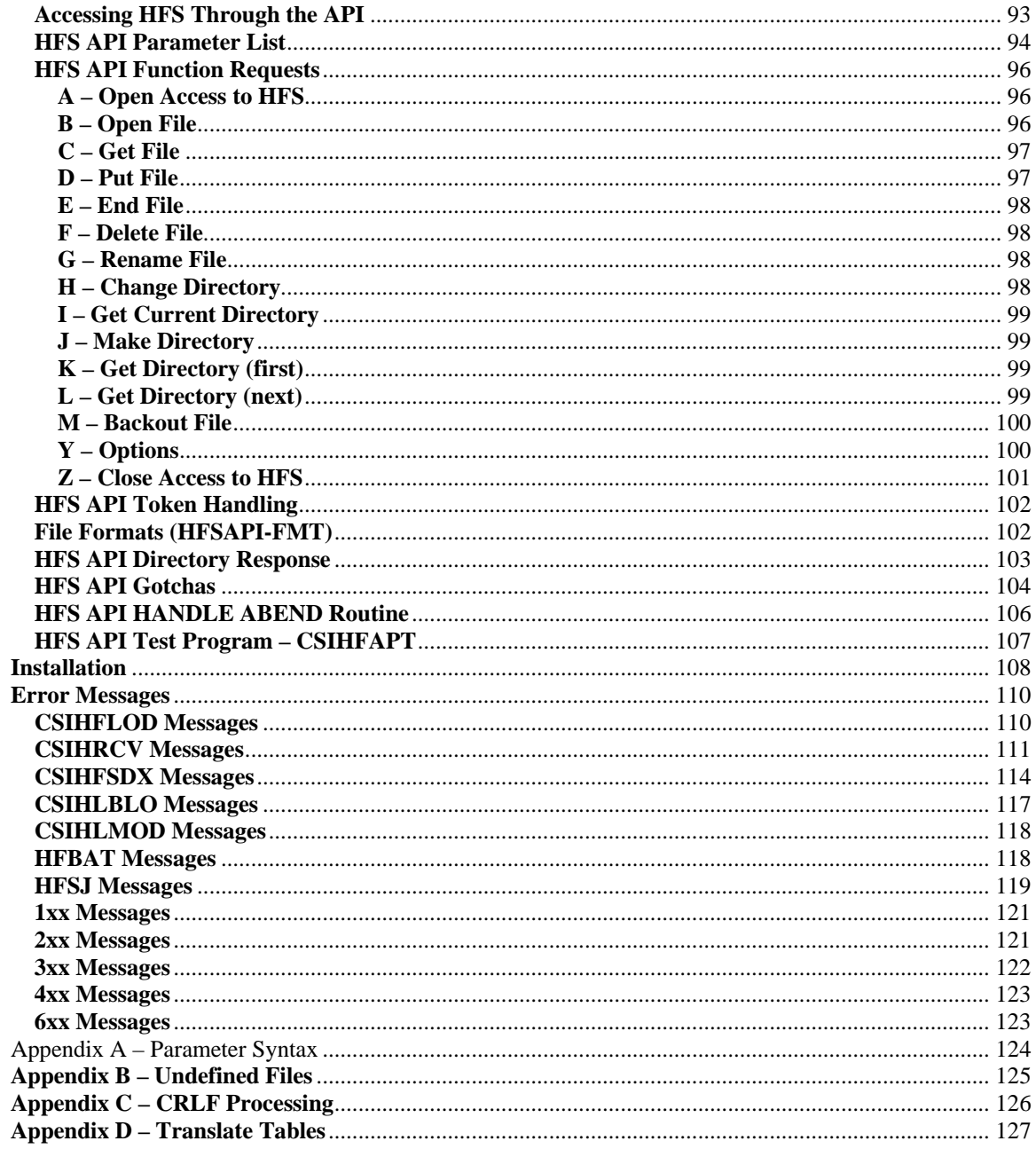

# <span id="page-5-0"></span>**Introduction**

HFS allows users of this product to store files on the IBM z/VSE mainframe in a hierarchical manner like that used on PCs and LINUX-based systems. HFS allows users to:

- Organize files in a convenient, hierarchical manner
- Use more meaningful, long file names that include embedded spaces
- Use as many levels of directories and subdirectories as necessary to organize data
- Use a CICS transaction to view and maintain HFS files

In addition, if you want to take advantage of the File Interception Facility of HFS, you can:

- Encrypt your data using DES, DES3 or AES128 algorithms
- Store and retrieve files in a hierarchical manner
- Process fixed-length data records
- Process variable-length data records
- Generate AWS format output
- Convert from mainframe format to comma separated strings
- Convert from comma separated strings to mainframe format
- Convert from mainframe format to LINUX-like binary images
- Convert from LINUX-like binary images to mainframe format
- Generate HTML or XHTML output
- Generate XML output
- Process comma-separated, CRLF-delimited strings directly.

**And it does all of this without requiring a single change to your existing legacy programs—you don't even have to recompile them; all you need to do is make a simple change to the JCL, and HFS will take over.** 

The HFS File Interception Facility can:

- Intercept I/O to Sequential Disk Files (DTFSD)
- Intercept assembler DTFs
- Intercept files for both FCOBOL (old) and LE/COBOL (current)

Provided that z/VSE DTFs are used in a standard manner, the HFS Interception Facility should work with any program in your shop, including those provided by software vendors other than CSI International.

#### <span id="page-6-0"></span>**Overview**

LINUX has it, the PC on your desktop has it, now z/VSE has it too. With HFS from CSI International, you too can store your data in a hierarchical structure on the mainframe. And you can use long file names (256 bytes) as well.

Let us take a look at a sample data structure:

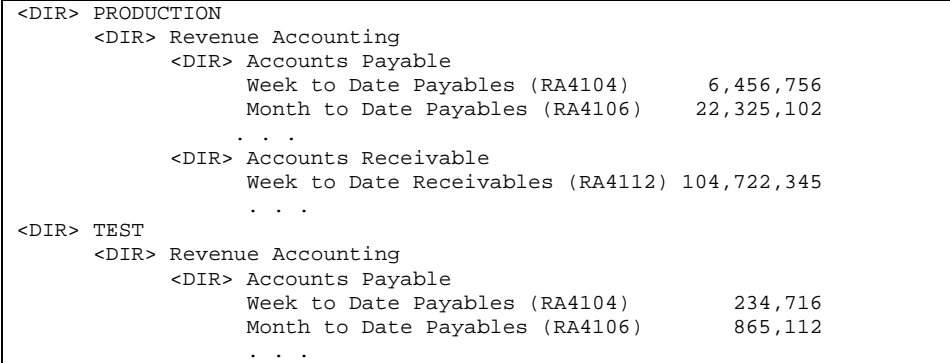

To get to "Month to Date Payables," the fully qualified path name is "/PRODUCTION/Revenue Accounting/Month to Date Payables (RA4106)" just like it is on a PC. To switch to test data, change the high-order directory:

"**/TEST**/Revenue Accounting/Month to Date Payables (RA4106)."

Perhaps you need to organize your data by division or location. You can easily do that, too:

```
<DIR> Chicago 
     <DIR> Revenue Accounting 
          <DIR> Accounts Payable 
                Week to Date Payables 13,234
                 . . . 
           <DIR> Accounts Receivable 
      . . . 
<DIR> Minneapolis
     <DIR> Revenue Accounting 
          <DIR> Accounts Payable 
                Week to Date Payables 87,313
                 . . . 
           <DIR> Accounts Receivable 
      . . .
```
As you will see later, with the HFS File Interception Facility it is easy to switch between hierarchies in an HFS.

What kind of data can be stored in an HFS? Anything you want. At CSI, we have stored and retrieved JPEGs., GIFs, HTML, JAVA, ASCII text, EBCDIC text, core dumps, reports, binary files—literally any kind of data file you have. CSI's website, www.[csi-international](http://www.csi-international.com/).com, runs on a z/VSE mainframe with *Entrée* and uses HFS to store its pages, scripts, and downloads.

With *TCP/IP for VSE* release 1.5E and higher, you can transfer data from an HFS to anywhere in your network, and likewise you can move data into an HFS from anywhere.

But, the ability to organize data into a hierarchical structure isn't much good unless you can readily access it with your existing legacy applications, which brings us to …

#### **HFS provides transparent access to its features from your legacy application programs.**

You don't have to change a line of code, you don't have to add a line of code, you don't even have to recompile your programs in order to access data stored in an HFS – a simple JCL change will suffice. For example:

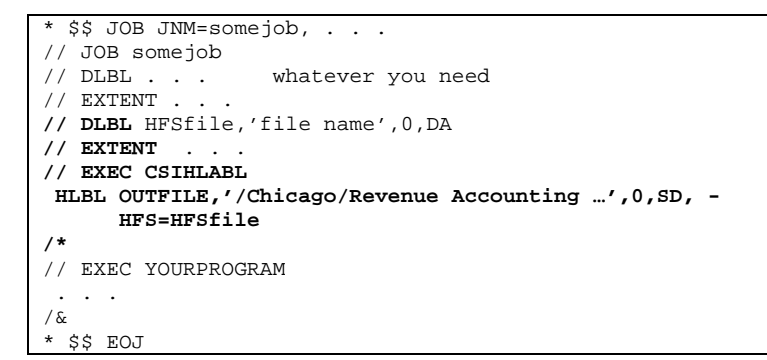

Now, when your program opens file "OUTFILE", HFS latches on to it and processes accordingly. If "OUTFILE" is opened for output, data is written to the HFS. If "OUTFILE" is opened for input, data is read from the HFS and returns it to your program one record at a time, just like VSE LIOCS.

"OUTFILE" in the above example can be a sequential disk file (DTFSD). HFS has been tested with assembler programs, COBOL programs compiled with FCOBOL (old) or LE/COBOL (current).

#### **Provided that they use standard DTFSD processing, programs supplied by other software vendors should work seamlessly with HFS files.**

**Data Encryption** is easily accomplished. Add the "SECURE" operand to the HLBL and the file will be encrypted in the HFS using either the DES, TDES or AES128 encryption algorithm – your choice. Naturally, the file will be decrypted when it is read back in.

**File Conversion**. Using an easy to understand script process, HFS can convert data from and to comma separated strings. LINUXX-like binary files can easily be created. Data can be converted to HTML, XHTML or XML if need be. HFS can even generate AWS tapes for transfer to other systems or for data archival.

# **And remember, HFS provides these features without requiring any program changes on your part.**

# <span id="page-8-0"></span>**Release Changes**

#### **Release 2.2**

- Add DISP(old|new ...) to HLBL
- Provide support for *HFS-Lite*

#### **Release 2.1**

- LIST command in CSIHFBAT is now sorted and supports several new formats
- DIR command in CSIHFBAT is now sorted and supports several new formats
- Added FIND command to CSIHFBAT
- Added TREE command to CSIHFBAT
- Added APPEND option to HLBL
- Added RENAME option to HLBL
- Added %DATE and %TIME variables to HLBL name generation
- Provided for generic selection for input files using the HFS File Intercept Feature.
- Original date and time are preserved for file backup and restore
- Bug fixes and corrections thus uncovering new bugs

#### **Release 2.0**

- Added HFS File Intercept Feature (HLBL)
- Added Load of SD files into HFS
- Added Load of LIBR files into HFS

# <span id="page-9-0"></span>**HFS-Lite**

*HFS-Lite* consists of a restricted subset of the entire **HFS** system.

*HFS-Lite* provides sufficient capability for you to explore the basic file structure of **HFS** but does not include all of features described in this document. Those parts of **HFS** that are not included with *HFS-Lite* are indicated in the document below.

You will need to separately purchase **HFS** in order to take advantage of the complete and rich feature set of **HFS**.

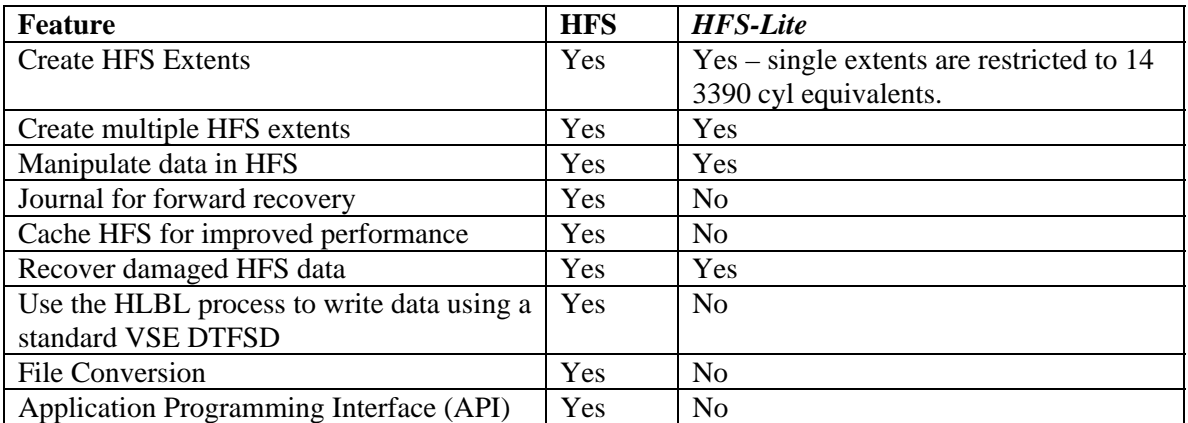

The following table summarizes the differences between **HFS** and *HFS-Lite*.

# <span id="page-10-0"></span>**HFS File Structure**

#### **HFS Extent Allocation**

An HFS extent (the HFS file) consists of 4096-byte records accessed by relative record number using physical IOCS. Each EXTENT must contain at least one full cylinder, or cylinder equivalent of DASD space.

An individual HFS extent can manage a maximum of 32,504,864 (x'01EFFC20') records (992 FAT records \* 32,768 records/FAT record). Each record is 4096 bytes, so a maximum file can be about 133 gigabytes in size, which should be large enough for most applications. If this is not large enough, the HFS can manage several files for the same partition (currently a maximum of 64 files, for a total capacity of just under 4 terabytes).

Before an HFS extent can be used and files added to the HFS you must initialize the file with the INITIALIZE command as described in "HFS File Management," below.

#### **HFS and Multiple Partitions**

Multiple partitions can be used with HFS, and the system will coordinate add and update activity between the partitions to prevent collisions. However, each partition *must* use the same DLBL name for the HFS EXTENT. This restriction is enforced, and error message 312 will be issued if an attempt is made to open the same file a second time with a different DLBL name.

**Note:** HFS extents cannot be shared between CPUs.

#### **File Name Length**

File and directory names can be up to 256 bytes long. This is the fully qualified path name and includes the file name and any subdirectories comprising the name, followed by an optional extension up to 8 bytes long.

#### **Periods and Name Extensions**

Periods are legal anywhere in file names as they are on PCs. The system checks for an extension by scanning the name from right to left. If a period is found after 8 or fewer bytes have been scanned, the string to the right of the period is treated as an extension. Users should be careful when including periods in names so that unintended extensions are not created.

HFS makes no assumptions about file contents based on a file name's extension. Extensions only have meaning in relation to other products and as understood by users.

#### <span id="page-11-0"></span>**Restricted Characters**

The following characters are not permitted in HFS file names: \* (asterisk), ? (question mark), \ (back slash), | (vertical bar), / (forward slash), : (colon), " (double quote), > (greater than), or < (less than).

All other characters from the EBCDIC character set are allowed, including embedded spaces. These are the same restrictions that apply to Internet URLs.

**Note:** Except for asterisk and question mark, these restrictions can be overridden by using the OPTION batch command with the ALLOWNAME argument. This command is described later in this manual.

#### **Path Names**

File names passed to HFS can be in the form of a path name. That is, HFS will examine the file name and work its way through any embedded directories it finds. For example, if you are positioned at "/directoryOne", you can ask to read file "/directoryTwo/subdirOne/file-name" without having to establish the current working directory. Generally, the current working directory remains unchanged.

It is not necessary to specify the full path name in order to access or create a file. For example, suppose again you are positioned at "/directoryOne". The names "/directoryOne/file-name" and "file-name" will both yield the same file.

HFS also maintains a special directory entry named "..". This internal directory entry is intended for recovery purposes and will not appear in response to a directory request. It may, however, be useful when navigating through a file's directory tree. It has the same purpose as the ".." directory on a PC. For example, using a name of "../file-name" will locate the file in the immediately higher level directory.

## <span id="page-12-0"></span>**File Locking**

Whenever a file is accessed, it is locked to prevent damage from some other partition (or task, in the case of a multi-tasking system such as CICS or TCP/IP). There are two types of locks: read and write. Their interactions are as follows:

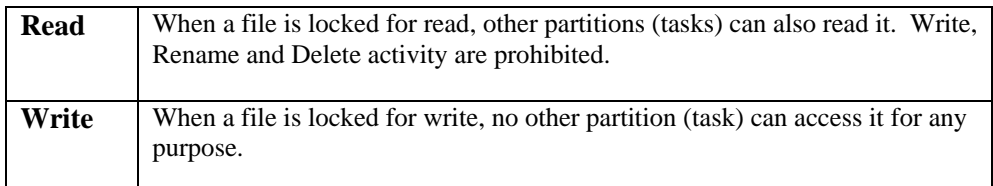

File locks are tracked globally in the VSE machine. That is, each task will check all locks, not just its own, before permission to access the file is granted. The file is locked when it is first opened for read or write processing. The lock is removed when the file is closed.

The Write lock does not apply to a newly created file because, by design, it is not accessible until closed. The last thing written to a new file is its directory entry, so it is simply not possible to access a file until it has been properly closed by the creating task.

### **Lock Removal**

It is possible that locks may remain active when an HFS-related partition is abnormally terminated. One way to correct the locks that may remain from an abnormal termination is to add a job containing the RELEASE command to a batch file running other commands. The RELEASE command and a batch file example is described later in this manual.

# <span id="page-13-0"></span>**HFS Operations**

If you are using HFS as a companion product for other CSI offerings, such as *Entrée*, HFS requirements should be described in the manual that came with the other CSI product. Even if you do not intend to use HFS by itself, you should review the information presented below.

# **Requirements**

- 1. To use FTP with HFS files, you must be running *TCP/IP for VSE* release 1.5E or higher
- 2. You must create a control file with a minimum of one cylinder of 3390 (or 3390 equivalent) DASD space. If you intend to make use of the file conversion facility of HFS you will probably need more DASD space than this.

This file is named "HFSGEN" and to simplify operations its DLBL and EXTENT should be placed in System Standard Labels. The HFSGEN file must be initialized prior to use. Use the JCL below as a guide for initializing the file.

```
// DLBL HFSGEN, … if needed 
// EXTENT … if needed 
// LIBDEF *,SEARCH=( as needed 
// EXEC CSIHFBAT 
 INITIALIZE HFSGEN /*INITIALIZE MUST STAND ALONE*/ 
/* 
// EXEC CSIHFBAT 
 ACCESS HFSGEN /* CREATE DIRECTORIES FOR */ 
 MD '/$$FILE' /* FILE DEFINITION */ 
 MD '/$$CONV' /* CONVERSION SCRIPTS */ 
 MD '/$$XLAT' /* TRANSLATION TABLES */ 
/*
```
The three "MD" (Make Directory) commands must be supplied as shown above, the comments, of course, are optional.

Management of HFS files is described in more detail below.

3. IF you will be using the File Interception Facility of HFS, you will need to supply a dummy DLBL and EXTENT for HFS' use. The EXTENT need only encompass one track. Nothing will ever be written to it or read from it but it is needed to satisfy COBOL's pre-open label checking routines. To simplify operations its DLBL and EXTENT should be placed in System Standard Labels.

```
// DLBL HFS$$$,'DUMMY FILE',0,SD 
// EXTENT SYSnnn …
```
<span id="page-14-0"></span>4. IF you will be using the File Interception Facility of HFS, you must ensure that phase CSIHLBLO is loaded into the SVA. This step should be added to your VSE IPL procedures. Use the JCL below as a guide to loading this phase into the SVA.

```
// LIBDEF *,SEARCH=( as needed 
SET SDL 
CSIHLBLO, SVA
```
- 5. If you will be using the HFS File Interception Facility, you must have HFS Journaling active in a VSE partition. Even if you do not use the File Interception Facility, HFS journaling can provide siginificant performance improvements and its use is encouraged. This can be run in either a static or dynamic partition. (See "HFS Journaling" below.)
- 6. You will need to define one or more HFS extents to contain the files processed by HFS (See "Data Files" below.)
- 7. For each jobstream you wish to use with HFS File Interception Facility you will need to define one or more HLBLs. HLBLs are very similar to DLBLs and are described in more detail below.

# **Operations**

For the HFS File Interception Facility to work properly, HFS Journaling must be active. Activating Journaling will use JCL that looks like:

```
* $$ JOB JNM=HFSJRNL,CLASS=G,DISP=K 
* $$ LST CLASS=L 
// JOB HFSJRNL 
// LIBDEF *,SEARCH=( as needed 
// EXEC CSIHFJRN 
 HFS CACHE ( HFSGEN SIZE( 100 ) ) 
 HFS HLABL ( 500 ) /* label space for File Interception */
/* 
/& 
* $$ EOJ
```
HFS journaling is described in detail below.

Note, however, in the example above we also activated HFS Caching for the HFSGEN file. You will probably want to activate caching for the data file(s) you define as well.

Each individual data file you create must be first initialized using CSIHFBAT (discussed below under "HFS File Management."

The amount of DASD allocated and the number of individual HFS extents is up to you. Each HFS must be a minimum of one cylinder or cylinder equivalent of DASD. Other restrictions were discussed above.

For performance purposes you will probably want to cache the data file(s). See "HFS File Journaling" below for more information.

The HFS File Interception Facility will not generate sub-directories for you. You will need to establish the directory structure yourself using the batch commands available with HFS. For example, the following sample JCL initializes a data file and creates a directory structure for subsequent use.

```
// DLBL HFS01,'HFS01 DATA FILE',99/365,DA 
// EXTENT SYSnnn … 
// LIBDEF *,SEARCH=( … 
// EXEC CSIHFBAT 
 INITIALIZE HFS01 
/* 
// EXEC CSIHFBAT 
 ACCESS HFS01 
 MD '/ACCOUNTING FILES' /* MAKE ACCOUTING FILES */ 
 MD '/ACCOUNTING FILES/DAILY' 
 MD '/ACCOUNTING FILES/WEEKLY' 
 MD '/ACCOUNTING FILES/MONTHLY' 
 MD '/ACCOUNTING FILES/MONTHLY/MONTH TO DATE' 
 MD '/OTHER FILES' /* MAKE OTHER FILES */ 
 MD '/OTHER FILES/MISC' 
     . . . 
/*
```
<span id="page-16-0"></span>The sample JCL fragment below illustrates what is needed to encrypt a data file using HFS File Interception Facility.

```
 . . . 
     Your DLBLs and TLBLs here 
// DLBL HFS$$$$,'DUMMY FILE',0,SD should be in 
// EXTENT SYSnnn, … \hspace{1.6cm} STDLABELS
\frac{1}{2} DLBL HFS01, \frac{1}{2} \frac{1}{2} \frac{1}{2} \frac{1}{2} \frac{1}{2} \frac{1}{2} \frac{1}{2} \frac{1}{2} \frac{1}{2} \frac{1}{2} \frac{1}{2} \frac{1}{2} \frac{1}{2} \frac{1}{2} \frac{1}{2} \frac{1}{2} \frac{1}{2} \frac{1}{2} \frac{1}{2} \frac{1}{2}// EXTENT SYSnnn, ...
// LIBDEF *,SEARCH=( as needed 
// EXEC CSIHLABL,SIZE=AUTO 
  HLBL CSITEST '/FIXTST FILE' 0 SD HFS=HFS01 - 
                     SECURE( DFLT ) 
/* 
// EXEC your.program 
      . . .
```
In this example, your program is assumed to be creating a file named "CSITEST." By adding the CSIHLABL step you inform HFS that it is to take over I/O for this file and direct it instead to HFS01 under the name "/FIXTST FILE" and to encrypt it using the default encryption method and key.

Assuming the DLBL and EXTENTs are included in Standard Labels, the bolded lines are the only ones needed to produce encrypted output.

# **Periodic Maintenance**

Some garbage may collect in an HFS over time. The most common cause for this is when using the HFS File Interception Facility and your program for some reason, abend or otherwise, does not properly close an output file. In this scenario, one or more garbage records may accumulate in the HFS.

This can be easily fixed using the HFS File Recovery process (described in detail below). You will need to occasionally run a job that looks something like:

```
* $$ JOB JNM=HFSRECOV,CLASS=W 
// JOB HFSRECOV 
// DLBL CSIHFDT,'HIERARCHICAL FILE',0,DA 99/365,DA 
// EXTENT SYS009, . . . 
// EXEC CSIHFBAT,SIZE=AUTO 
 ACCESS CSIHFDT 
 RECOVER DEEP NOAUTO NOTRACE 
/* 
/& 
* $$ EOJ
```
You will probably need to run this often in a testing environment, but only occasionally in production.

# <span id="page-17-0"></span>**HFS File Management**

HFS File Management is done using a batch program, CSIHFBAT. This program is used for HFS initialization, backup, restore, and recovery. Also, batch commands can be used to manage the files and directories within the HFS.

The commands described in this section are listed under two categories, HFS Maintenance Commands and File Management Commands. The RECOVERY and JRNL commands and processes are described in a separate sections of this manual. Command syntax and documentation conventions are described separately in "Appendix A – Parameter Syntax."

Use the following JCL as a guide for running the CSIHFBAT program:

```
* $$ JOB JNM=HFSCMDS,CLASS=2 
* $$ LST CLASS=L 
// JOB HFSCMDS 
// DLBL CSIHFDT,'HIERARCHICAL FILE',0,DA 
// EXTENT SYS009, . . . as needed 
// ASSGN SYS009, . . . as needed 
// LIBDEF *,SEARCH= . . . as needed 
// EXEC CSIHFBAT,SIZE=AUTO 
ACCESS CSIHFDT 
DIR 
LIST 
STATS 
/* 
/& 
* $$ EOJ
```
Other than for the INITIALIZE command (see below), the ACCESS command must be present and must be the first command encountered by CSIHFBAT.

# <span id="page-18-0"></span>**HFS Maintenance Commands**

# **ACCESS**

# **ACCESS hfs.file [JOURNAL | NOJOURNAL] [SEP(char)]**

Specifies the HFS file to process. This command must precede all other commands (except INITIALIZE) in batch file programs.

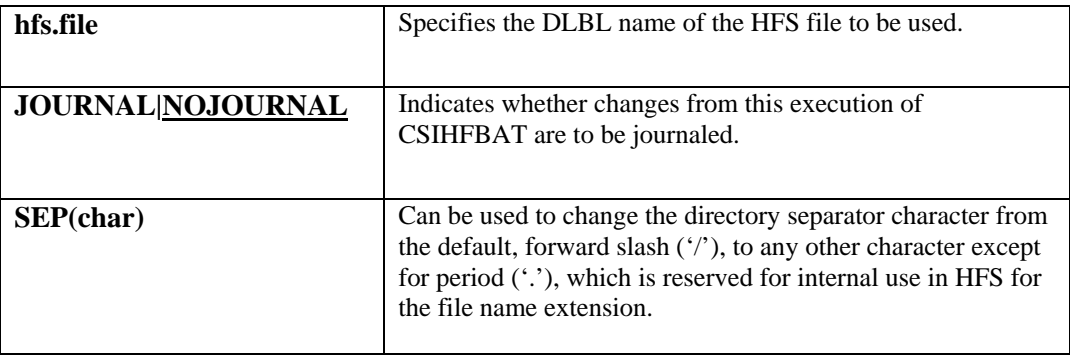

This command can be abbreviated as **ACC**.

# <span id="page-19-0"></span> **BACKUP {DISK(filename) | TAPE(filename) } - [DETAIL | NODETAIL] – [UNLOAD | NOUNLOAD] – [PHYSICAL | NOPHYSICAL]**

Backs up the HFS (the HFS file) to *filename*.

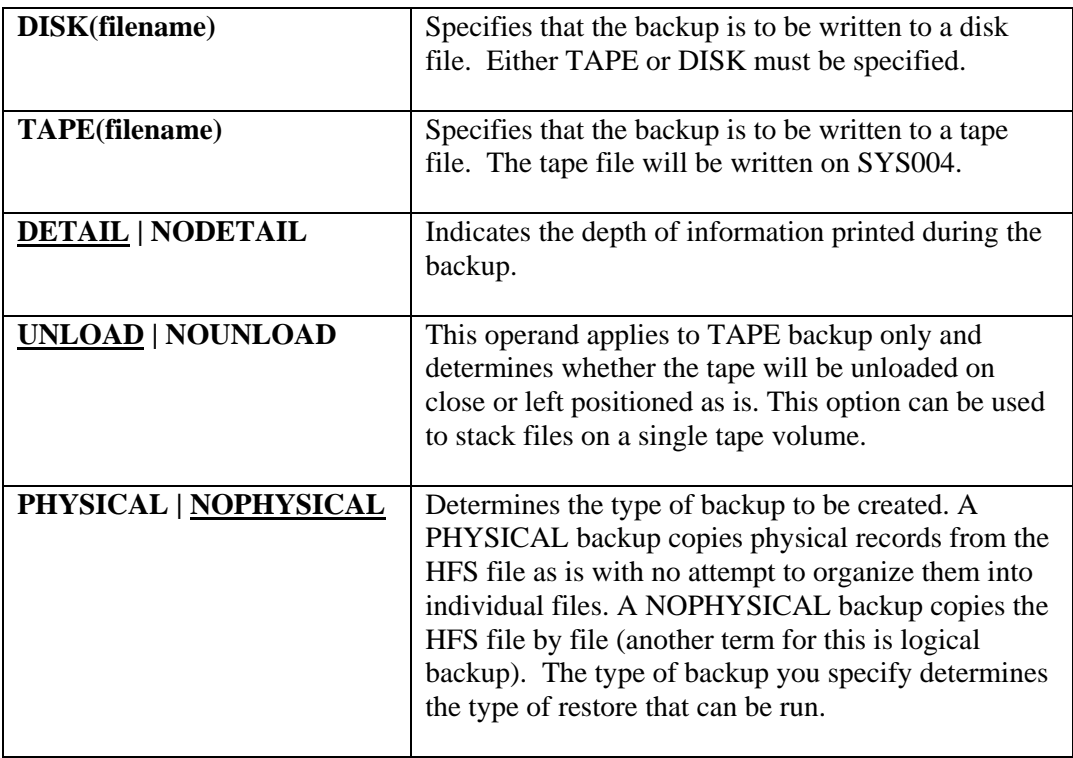

**You must use the PHYSICAL option for backups and restores intended for use with the JOURNAL RECOVER process. Attempting a JOURNAL RECOVER using the results from a restore of a NOPHYSICAL backup will result in unpredictable behavior and certain data loss.** 

**Do not perform a NOPHYSICAL (logical) backup while HFS is active in other partitions or tasks. Doing so may produce an incomplete backup. Such a backup will not contain:** 

• **any portion of a file on HFS that is being written to while the backup is running. The file will be invisible to the BACKUP process.** 

• **any file that is being updated at the time the BACKUP process is running. In addition, results are unpredictable for files being deleted or renamed during the BACKUP process.** 

## <span id="page-20-0"></span>**INITIALIZE**

# **INITIALIZE hfs.file [QUICK | NOQUICK]**

Formats the HFS extent and prepares it for use with subsequent programs.

#### **The INITIALIZE command must be run by itself in a single execution of CSIHFBAT.**

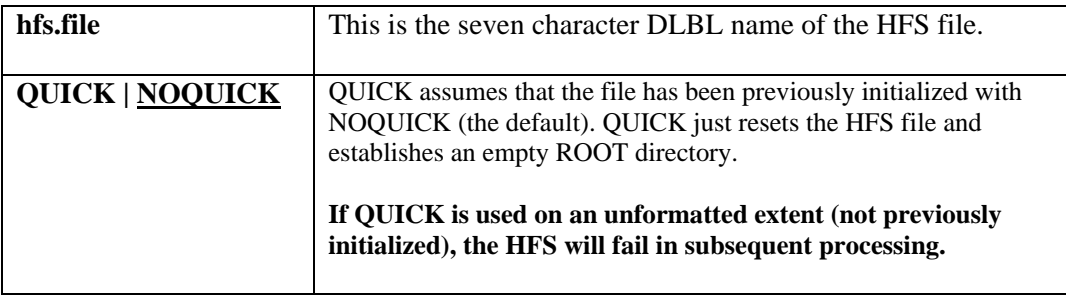

### **FILELIST**

# **FILELIST {DISK(filename) | TAPE(filename)}**

Lists the contents of a NOPHYSICAL backup file that was generated by the BACKUP command.

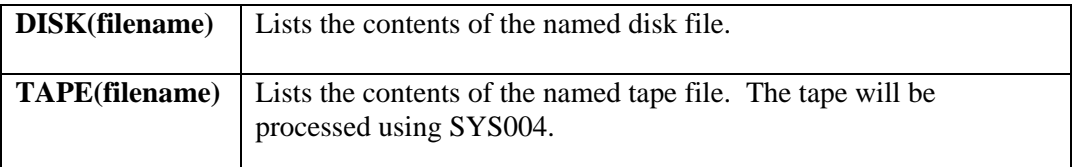

**Note:** The FILELIST command will not work against a PHYSICAL backup.

#### <span id="page-21-0"></span>**RELEASE**

### **RELEASE {partition}**

Removes file locks for a partition.

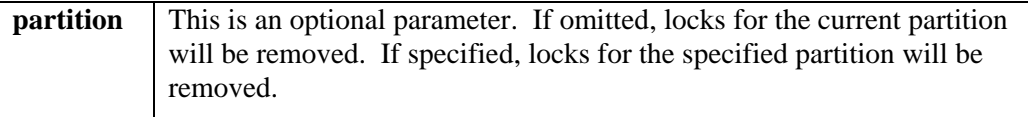

Individual HFS file locks will commonly be left hanging following an abend, or in a testing environment when a program does not properly close the file. One way to correct the locks that may remain is to add a separate job containing the RELEASE command to a batch file that runs other commands. This approach is shown in the following example:

```
// JOB xxxxx 
// <whatever your job needs> 
    . . . 
/& Use a separate VSE job to ensure it gets executed on abend 
// JOB FIXLOCKS 
// DLBL hfsfile 
// EXTENT 
// EXEC CSIHFBAT 
ACCESS hfsfile 
RELEASE 
/* 
/& 
* $$ EOJ
```
Repeat the ACCESS and RELEASE commands as often as needed to clean up files if more than one HFS extent is used in your process.

# <span id="page-22-0"></span>**RESTORE {DISK(filename) | TAPE(filename)} - [REPLACE | NOREPLACE] - [UNLOAD | NOUNLOAD] - [PHYSICAL | NOPHYSICAL]**

Restores HFS files using data from a previous BACKUP command.

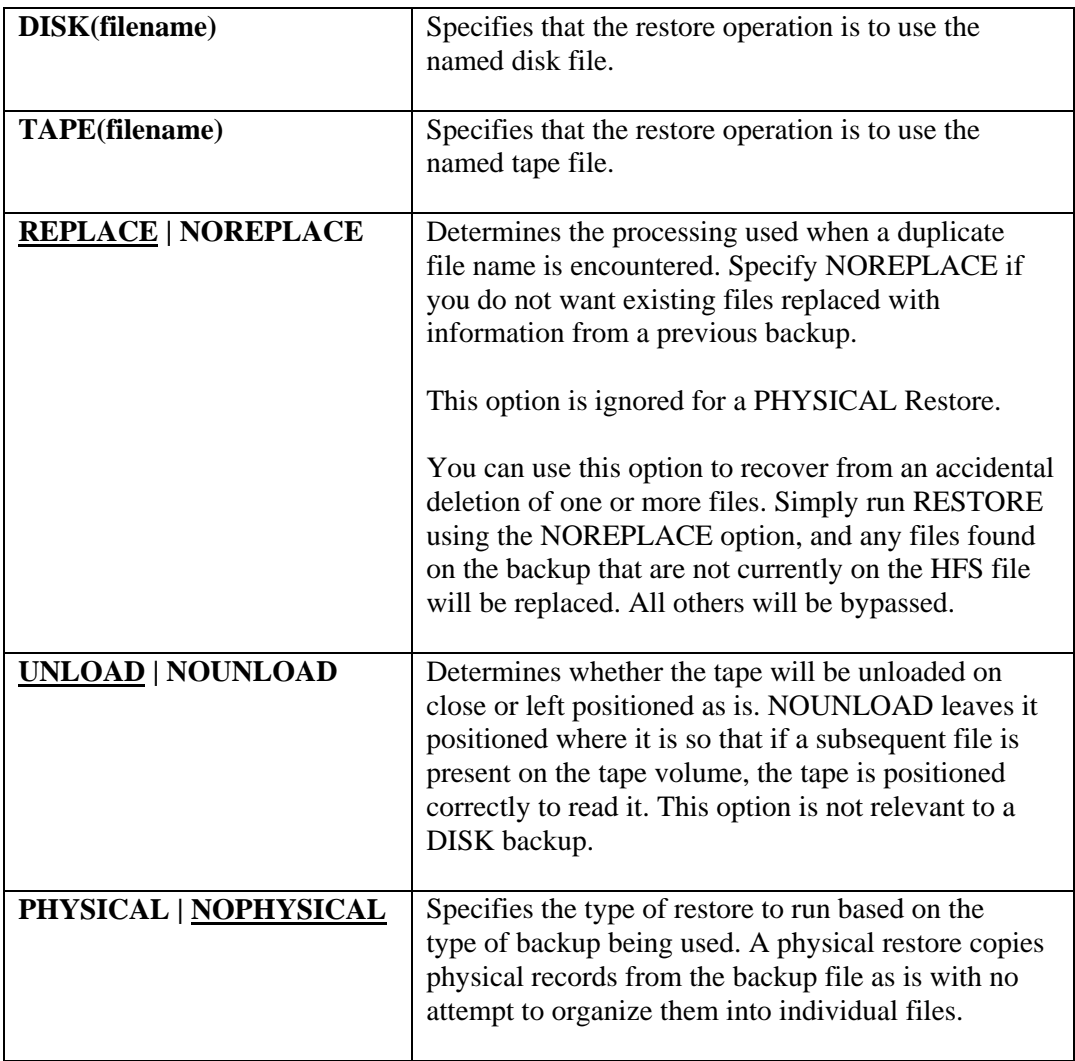

**RESTORE must be the first command to follow the ACCESS command in a job. Other commands may follow the RESTORE command if needed. Failure to follow this restriction will result in unpredictable behavior.** 

**You must run INITIALIZE on the HFS file before performing a NOPHYSICAL (logical) restore of an HFS. Otherwise, the HFS will fail on subsequent processing.** 

## <span id="page-23-0"></span>**STATE**

## **STATE**

Provides dumps of internal storage blocks which can be useful in debugging. Use this command when requested by CSI Technical Support. There are no options for the STATE command.

#### **STATS**

#### **STATS**

Prints HFS file statistics. There are no options for the STATS command. The resulting output looks like:

```
SYSIN STATS 
HBAT: FILE: C S I H F D T 
HBAT: DATE: 0 3 / 1 4 / 0 5 
HBAT: TIME: 0 7 : 0 2 : 4 4<br>HBAT: RECORDS MAX.: 7,800
HBAT: RECORDS MAX.:
HBAT: RECORDS USED: 25 00.32%
HBAT: CACHE HITS: 12,456
HBAT: CACHE MISSES: 103
HBAT: FILE READS: 16
HBAT: FILE WRITES: 4
```
Explanation:

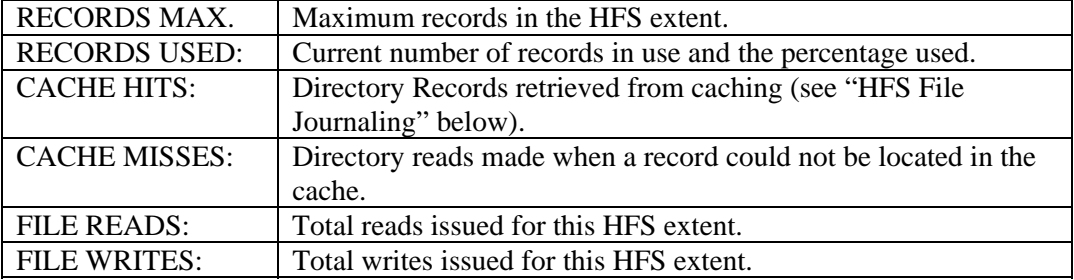

# <span id="page-24-0"></span> **UNLOCK [ALL | NOALL] [SHOW | NOSHOW] - [FILE(name)] …**

Individual files can be locked for either read or write access. This command can display these locks, and optionally, clear them up.

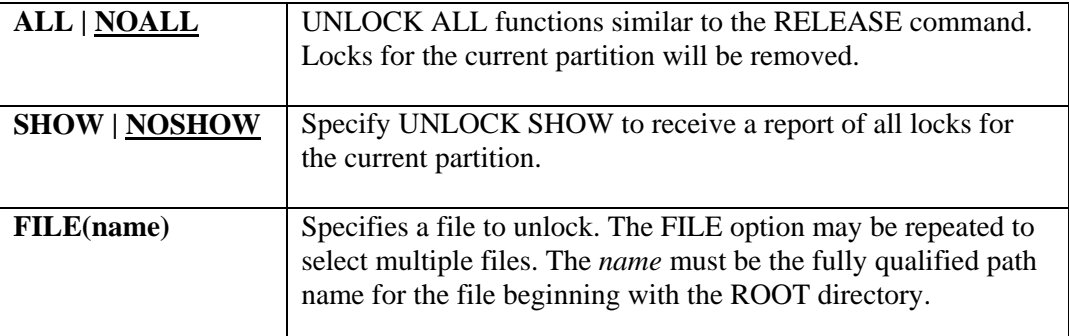

# **WAKEUP**

## **WAKEUP**

Certain parts of the HFS are necessarily single-threaded. If problems occur, it is possible that the HFS can be left in a state where one or more partitions or subtasks are in an unending wait state. WAKEUP will free all outstanding waits that currently exist for the HFS.

*Use this command with caution* **and then only when directed by CSI Technical Support. WAKEUP will issue diagnostic information that should be forwarded to CSI Technical Support for analysis.** 

#### <span id="page-25-0"></span>**File Management Commands**

Use the following commands to manage files and directories within the HFS.

## **CHANGEDIR**

#### **CHANGEDIR name**

Changes to the directory *name* as supplied with the command

This command can be abbreviated as **CD**.

#### **COPY**

# **COPY name1 TO(name2) [REPLACE | NOREPLACE]**.

Copies a file. Files can be copied within the same HFS extent, or they can be copied to a different HFS extent depending on the format of the name supplied

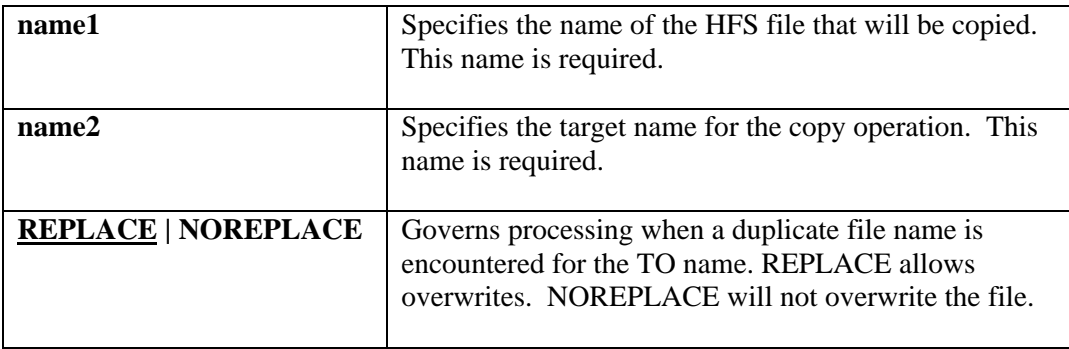

Names used in the COPY command can be made generic by using the following patternmatching characters:

**\*** Matches any number of any characters

**+** Matches any single character.

So, for instance, COPY '\*.TXT' TO('/TEXT DIR/\*.TXT') will copy all HFS files with an extension of ".TXT" from the current directory to "/TEXT DIR."

Optionally, the name of the HFS extent can be added to either *name1* or *name2* to access a different HFS extent than currently specified. For example, COPY 'FILE ONE' TO('HFS01:/DIRECTORYX/FILE ONE')will place a copy of the input file into the "HFS01" extent.

## <span id="page-26-0"></span>**DELETE**

#### **DELETE name**

Deletes the file *name* from HFS.

The DELETE command cannot be used to delete a directory. For directories, use the REMOVEDIR command.

This command can be abbreviated as **DEL**.

# **DIRECTORY**

## **DIRECTORY [STATS | NOSTATS] [SORT | NOSORT] – [FORMAT(3)] [MATCH('value')]**

Prints a list of the contents of the named or current working directory.

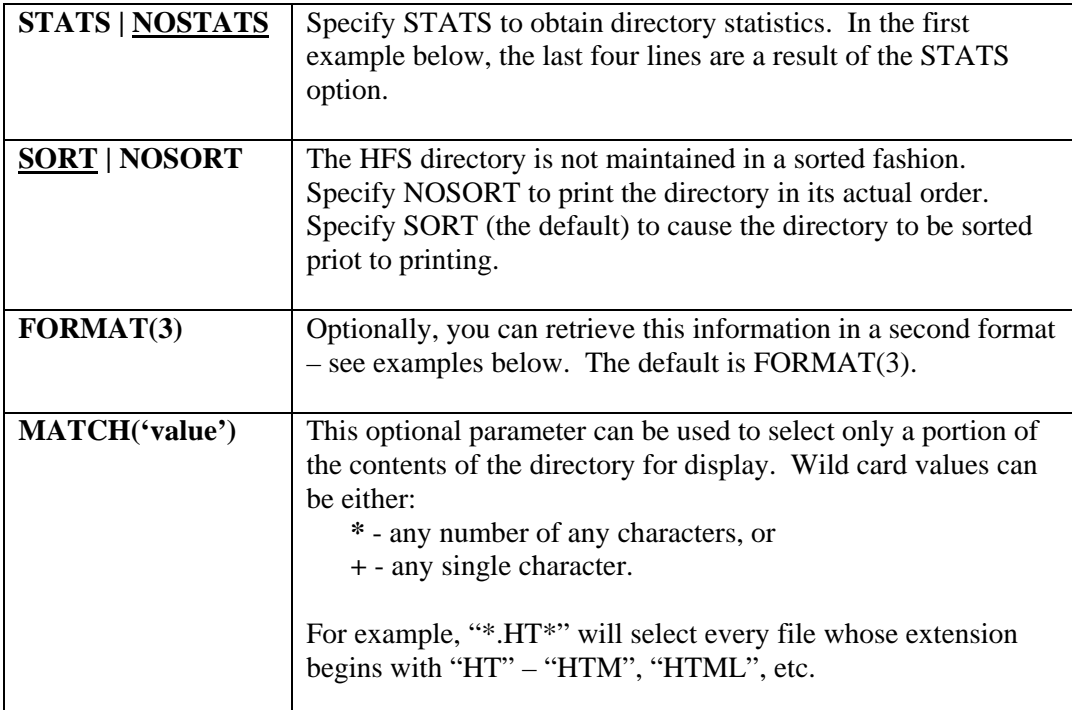

This command can be abbreviated as **DIR**.

Example of FORMAT(1) directory including STATS:

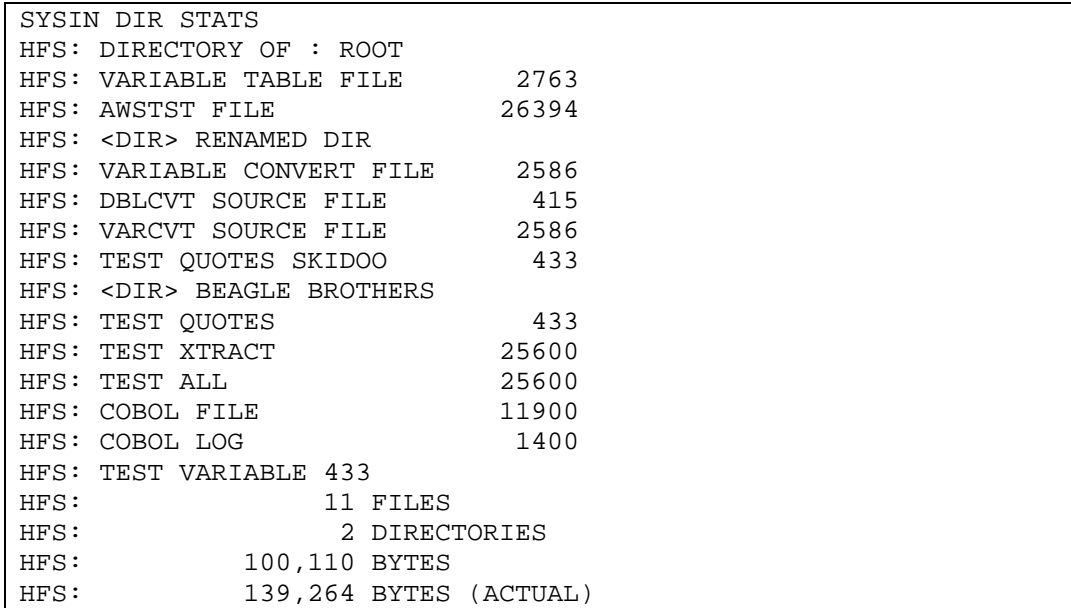

"BYTES (ACTUAL)" includes the HFS DASD overhead and will always be larger than the number of data bytes, and is always a multiple of 4096.

Example of FORMAT(2) directory:

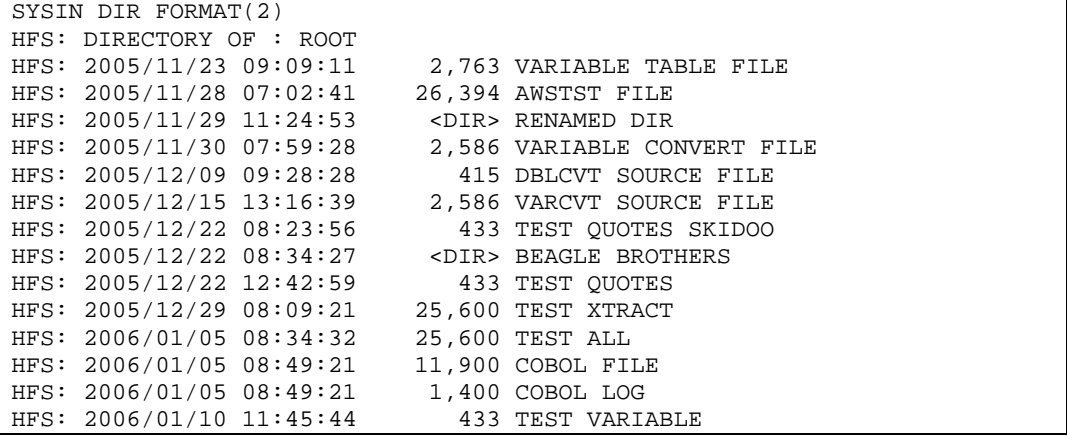

Here we added file date and time, plus placed the file length in a standard location.

Example of FORMAT(3) directory:

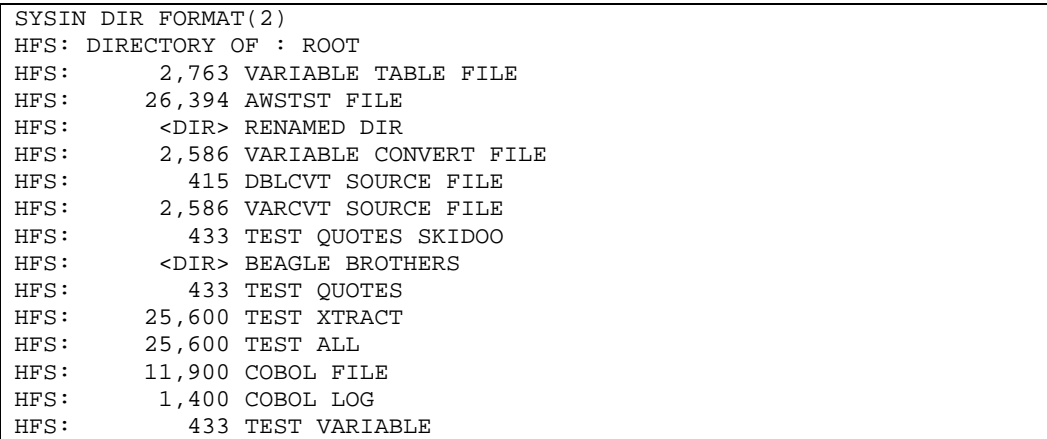

This is essentially FORMAT(2) but dropping the file date and time.

Example of FORMAT(4) directory:

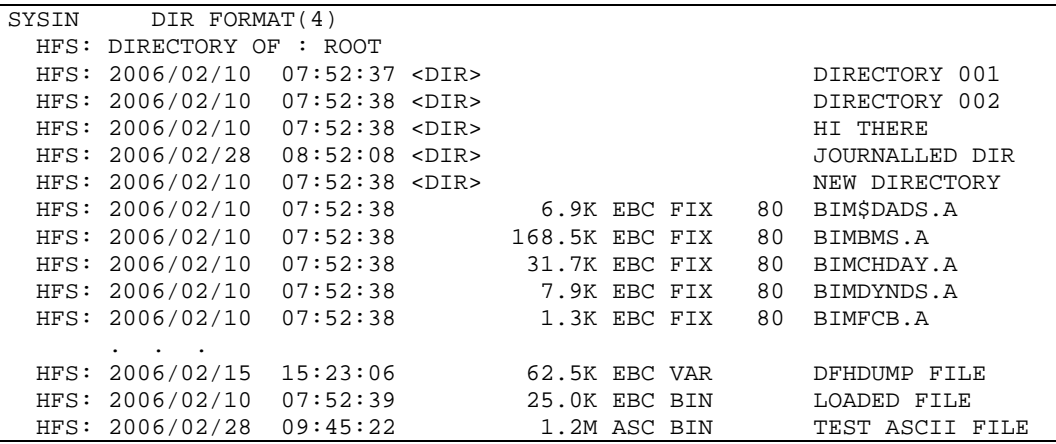

Here we sacrificed some accuracy on the file size to be able to include additional information about each file. We show:

EBC – EBCDIC data

ASC – ASCII data

and the file type, which can be:

FIX lll - Fixed length data and record length

VAR - Variable length data

BIN - Binary data, format unknown or unspecified.

# <span id="page-29-0"></span>**FIND**

# **FIND MATCH('value') [FORMAT(3)]**

Can be used to locate a specific file, or group of files in the HFS.

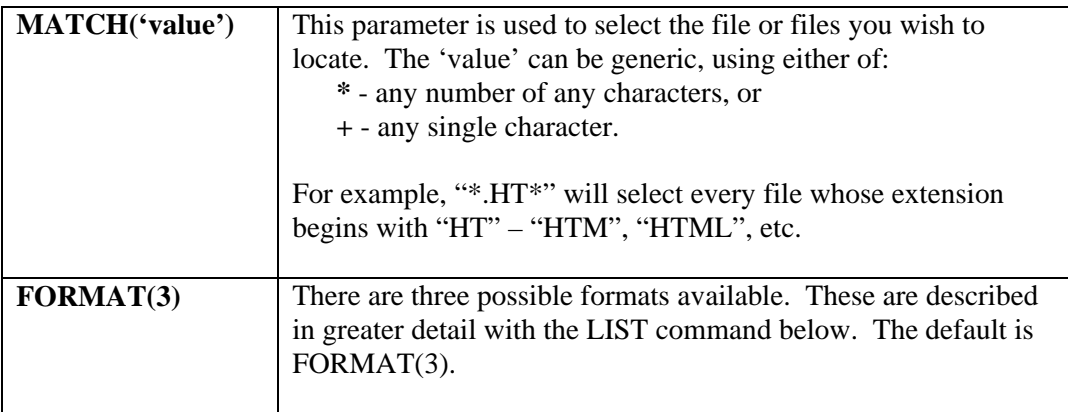

# **GETCWD**

# **GETCWD**

Prints the fully qualified path name of the current working directory. There are no operands for this command.

### <span id="page-30-0"></span>**LIST**

# **LIST [SORT | NOSORT] [FORMAT(3)]**

Prints an indented list of the contents of the HFS extent.

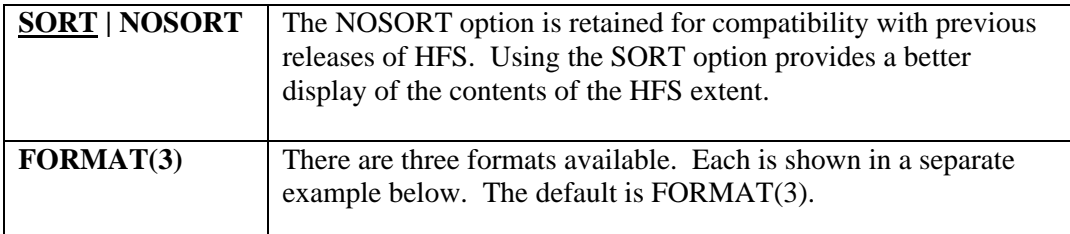

Example of LIST FORMAT(1):

```
SYSIN LIST FORMAT(1)
<DIR> DIRECTORY 001 
       <DIR> SUBDIR 001 
             <DIR> SUBSUBDIR 001 
                       5.8K JRNL FILE FIVE 
                       19.5K JRNL FILE SIX 
                 5.1K JRNL FILE SEVEN 
<DIR> DIRECTORY 002 
<DIR> HI THERE 
<DIR> JOURNALLED DIR 
           2.3K JRNL FILE FOUR 
           2.3K JRNL FILE ONE 
           2.3K JRNL FILE THREE 
           2.3K JRNL FILE TWO 
<DIR> NEW DIRECTORY 
    6.9K BIM$DADS.A 
   168.5K BIMBMS.A 
    31.7K BIMCHDAY.A 
    7.9K BIMDYNDS.A 
    1.3K BIMFCB.A 
   145.7K BIMIOGEN.A 
 . . . 
HBAT: 7 DIRECTORIES<br>
HBAT: 79 FILES
HBAT: 79 FILES<br>
HBAT: 2,933,543 BYTES
                          2,933,543 BYTES (DATA)
```
Here the file size is abbreviated to make more room for the file name on a single print line.

Example of LIST FORMAT(2):

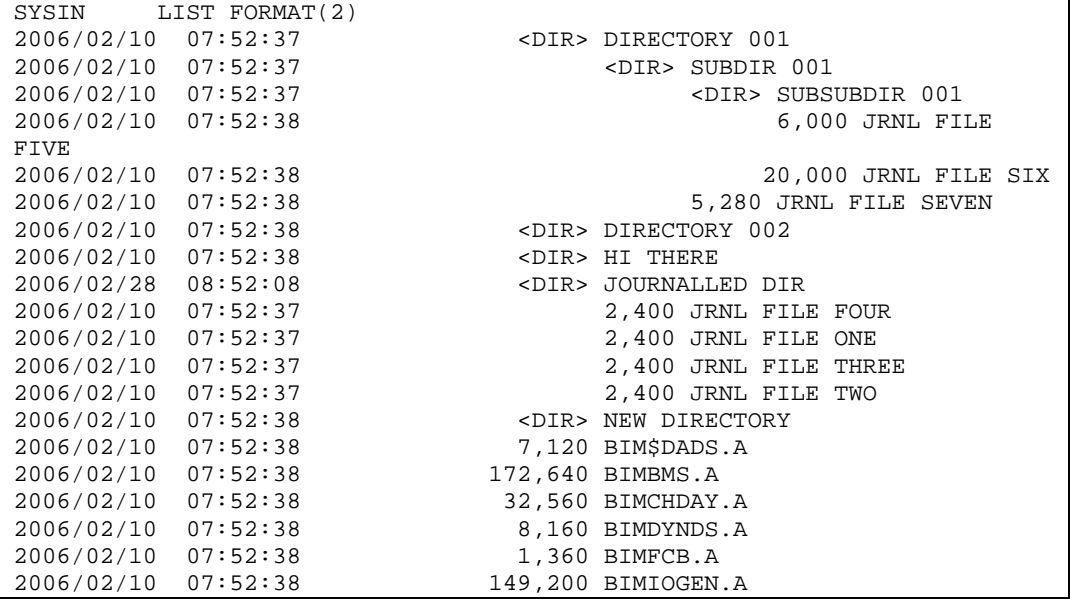

Here the file date and time are shown, and the file size is accurately listed.

Example of LIST FORMAT(3):

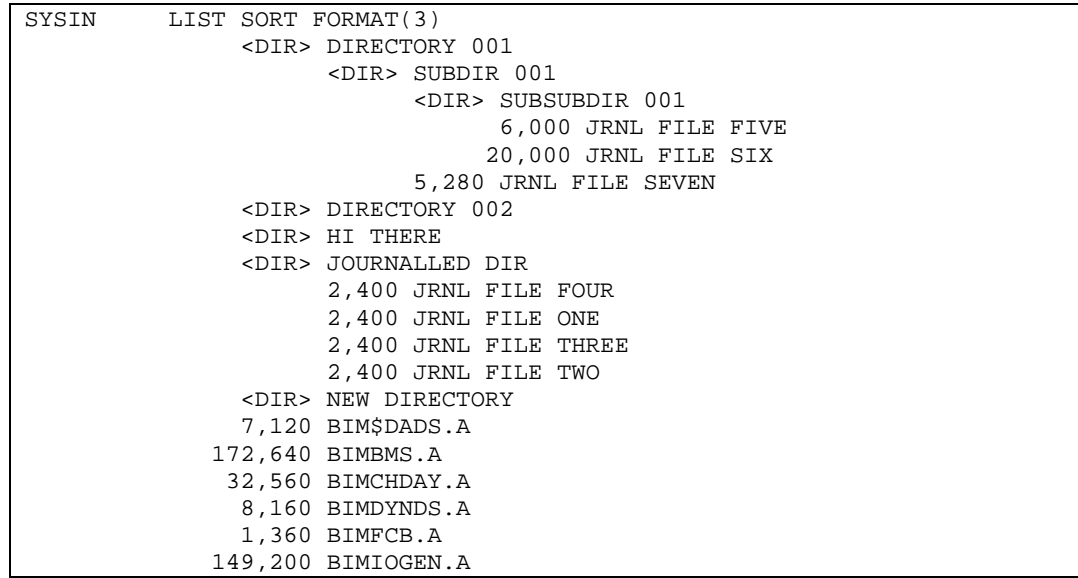

# <span id="page-32-0"></span>**LOADFILE**

# **LOADFILE name [REPLACE | NOREPLACE] [DELIM('/+')]**

Instructs the batch program to load a file from the card images that follow until a card containing the  $DELIM(xx)$  in column 1 is encountered.

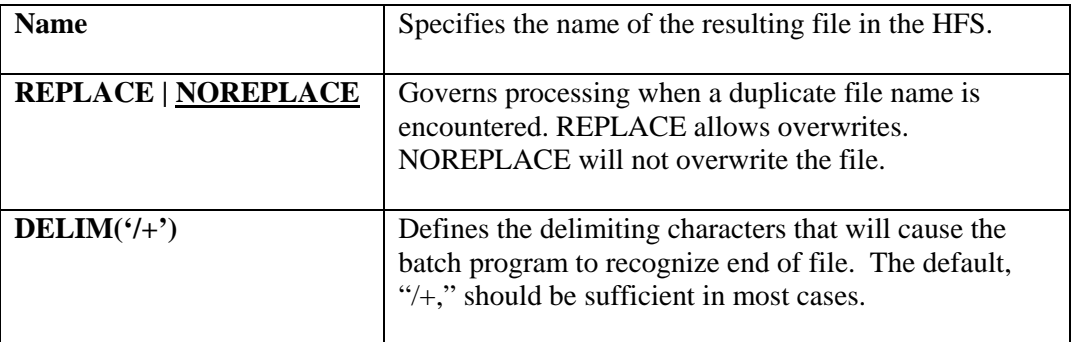

Blank lines will *not* be passed from the parser to HFS, so blank lines cannot be inserted into the file through this mechanism.

You must add an extra line following the trailing delimiter. Normally this is a comment line (beginning with ';'), as shown in the following example:

```
LOADFILE 'LFILE1.TXT' 
This file was loaded from cards and should go into 
the HFS as fixed-length 80-byte records. 
/ +; Extra line required
```
# **MAKEDIR**

#### **MAKEDIR name**

Creates a new directory of the name given in the command.

This command can be abbreviated as **MD**.

# <span id="page-33-0"></span>**MOVE**

## **MOVE name1 TO(name2) [REPLACE | NOREPLACE]**

Moves a file. The format of the operands of this command are identical to the COPY command described above. The difference between COPY and MOVE is that for MOVE, at end of file, the original file referenced by name1 is deleted from the HFS.

Refer to the COPY command for a description of the operands and name conventions.

## **OPTION**

## **OPTION [IGNOREDUP | NOIGNOREDUP] – [ALLOWNAME | NOALLOWNAME]**

Use this command to change the default behavior of CSIHFBAT.

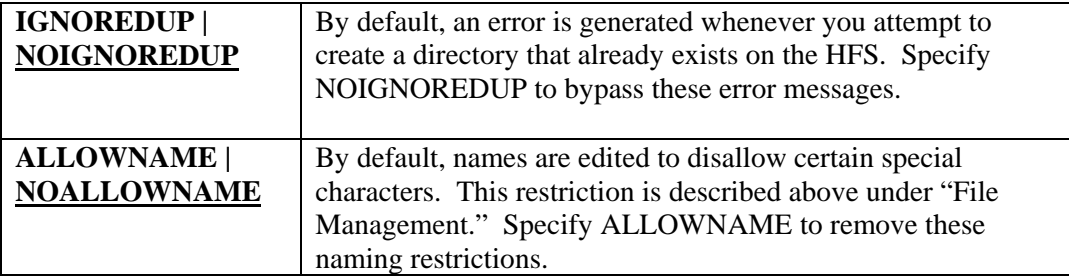

# <span id="page-34-0"></span>**READFILE**

# **READFILE name [DUMP | NODUMP] [ASCII | NOASCII] - [DEBUG | NODBUG] [RECFM(format)]**

Prints the contents of a file on the HFS.

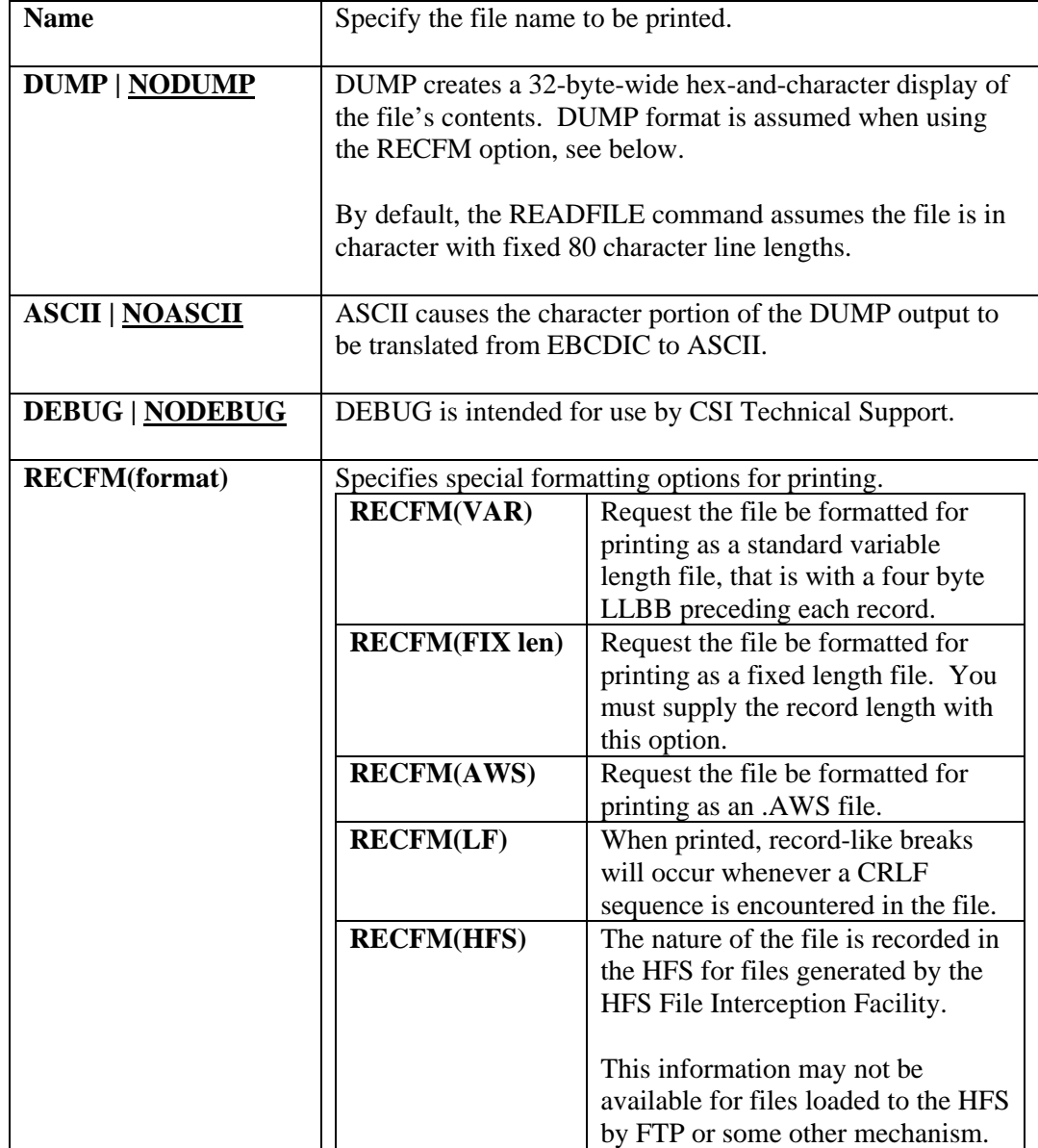

#### <span id="page-35-0"></span>**REMOVEDIR**

#### **REMOVEDIR name**

Removes the named directory from the HFS.

This command can be abbreviated as **RD**.

The named directory must be empty, that is, it cannot contain any files of subdirectories. If the directory is not empty, an error will be generated and the command will be rejected.

#### **RENAME**

#### **RENAME name1 TO(name2)**

Renames a file from its current name to a new name.

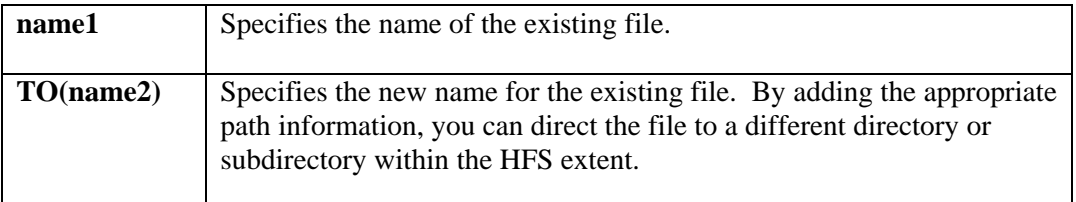

#### **TREE**

#### **TREE**

This command will print the directory structure, or tree without listing the files contained within each directory or sub-directory. The output is similar to LIST FORMAT(1) as described above.

#### **UPDIR**

#### **UPDIR**

Moves up one directory level.

This command can be abbreviated as **UD**.
# **HFS File Journaling**

HFS File Journaling provides you with the ability to:

- Journal all HFS update activity for purposes of forward recovery.
- Cache HFS file directories or entire HFS extents to improve performance.
- Create a label area to hold HLBLs (see below) for the HFS File Interception Facility.

#### **Journaling is not available with** *HFS-Lite.*

Journaling functions are handled by the program CSIHFJRN, which must run in its own partition. It can be run in either a dynamic or static partition. It can be brought up at any time, but ideally it should be started before the first HFS access in the VSE machine.

Use the following sample JCL as a guide for running CSIHFJRN:

```
* $$ JOB JNM=xxxxxxx,CLASS=x 
* $$ LST CLASS=x 
// job xxxxxxxx 
// DLBL HFSJRNA,'HFS Journal A',0,SD 
// EXTENT SYSnnn, . . . as needed 
// DLBL HFSJRNB,'HFS Journal B',0,SD 
// EXTENT SYSnnn, . . . as needed 
// LIBDEF as needed
// EXEC CSIHFJRN 
HFS JOURNAL ( BUFFERS(500) ) 
HFS CACHE ( HFSGEN SIZE( 100 ) CACHEALL ) 
HFS HLABL ( 500 ) 
/* 
/& 
* $$ EOJ
```
# **Journal Commands**

Journal commands use the same syntax as other batch commands used in HFS and which is described in "Appendix A – Parameter Syntax."

# **HFS JOURNAL ( BUFFERS(256) [TRACE(500)] – [FORCE | NOFORCE] )**

This command activates Journaling and establishes the number of memory buffers that will be allocated for journal activity.

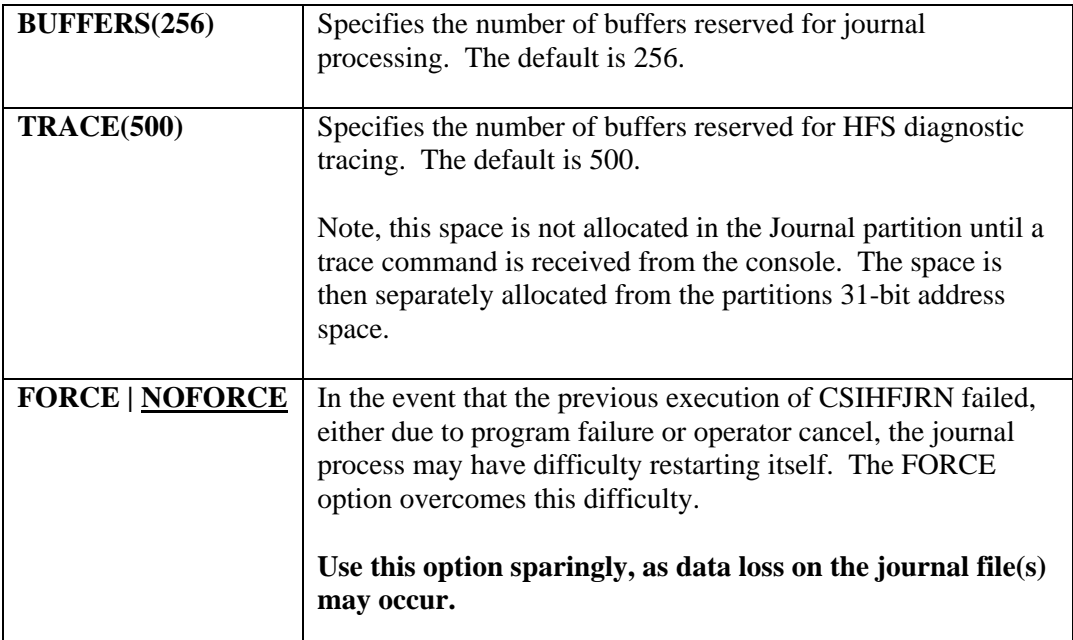

# **HFS CACHE ( filename SIZE(nnn) [CACHEALL | NOCACHEALL] )**

Use this command to activate caching for an HFS extent.

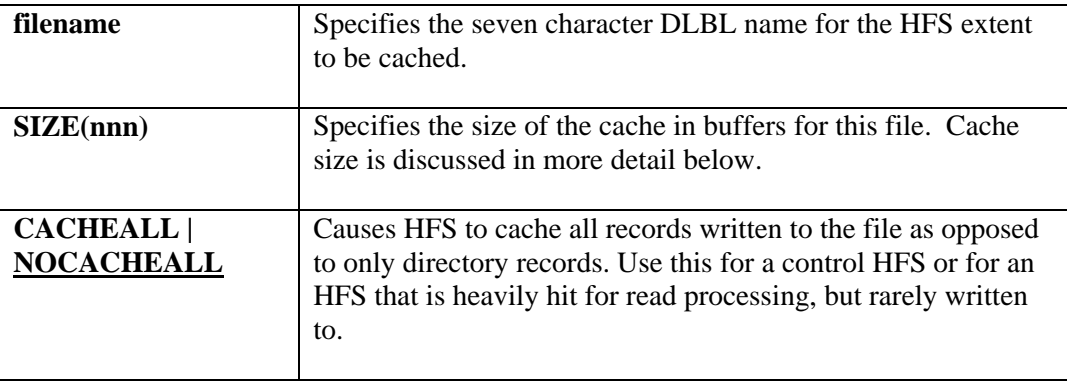

### **HFS HLABL (**number**)**

This reserves label space in 31-bit GETVIS in the Journal partition for use by **INTERCEPTOR** in any of the other partitions in your VSE system.

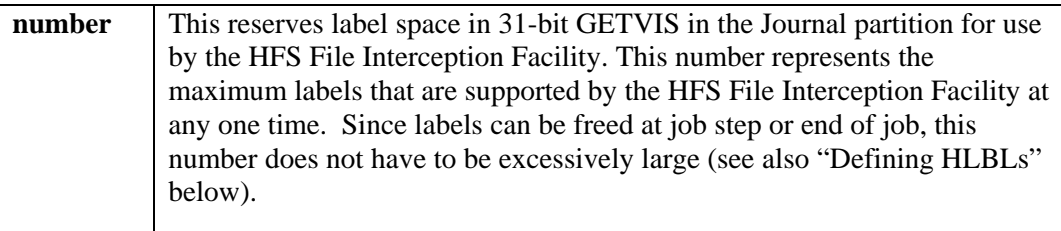

# **HFS Journal Process**

Once started, the journal process is automatic. You can message the partition and enter one of the following commands at the VSE console:

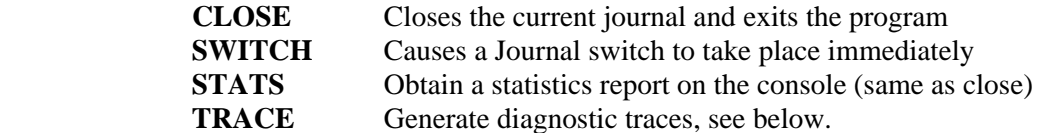

Once closed, no further journal activity will take place until the journal process is restarted. A program that is currently using HFS may receive warning messages when attempting to modify the HFS file.

No attempt was made to prevent overwriting journal files that are not backed-up. When the program is initiated, it will overwrite the oldest of the two journal files. When journals are switched, the program does so without concern about the state of the other journal file.

### **Cache Processing**

Caching is primarily used with directory records in the HFS file – this can be overridden with the CACHEALL option. Caching will reduce I/Os needed to read records from the HFS. Whenever a record is updated it will still be written to DASD immediately as well as refreshed in the cache.

The HFS cache is maintained in most recently used to least recently used order. Over time, the common portions of the HFS directory (the root directory) will tend to remain at or near the top of the cache. Infrequently used records will migrate deeper into the cache and ultimately be deleted (assuming that the cache is not large enough to contain the entire directory).

You can establish different sized caches for different HFS files. You must supply an HFS CACHE parameter card for each file you wish to cache.

### **Cache Sizing**

It is not necessary to provide a cache sufficient to hold the entire HFS file directory. Because the cache is organized in most recently used to least recently used order, the common elements of the file will tend to remain in the cache and near the top of the cache index. Use the LIST and the STATS command (see "HFS File Management") to help determine the most effective cache size.

### **HFS Trace**

HFS tracing is primarily intended for the use of CSI Technical Support as a diagnostic tool to assist in problem resolution. It is controlled through the console interface to CSIHFSJRN. Tracing recognizes the following four commands:

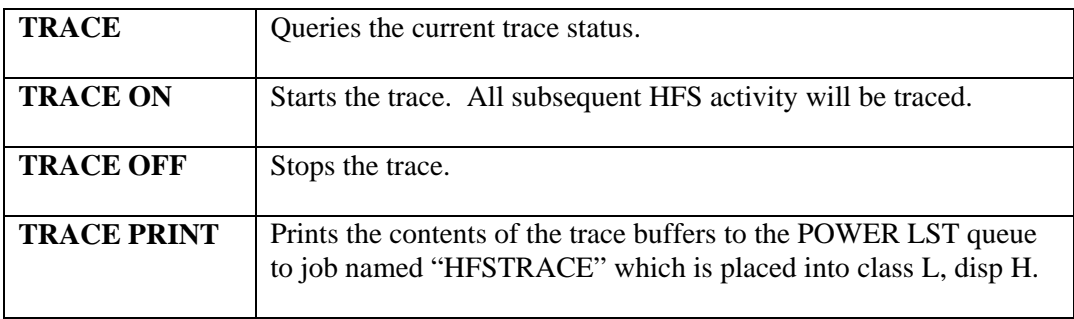

Sample trace report:

```
H F S T R A C E 
07.26.10 F5 004CF200 00:OPEN 0000000000 RET=00 FILE=CSIHFDT 
07.26.10 F5 004CF200 02:CHANGE DIRECTORY 0000000000 RET=00 
FN = /07.26.10 F5 004CF200 07:DIRECTORY 00B0000000 RET=00 
FN = /<br>07.26.10 F5 004D2480 00:OPEN
                                        0000000000 RET=00 FILE=CSIHFDT
07.26.10 F5 004D2480 02:CHANGE DIRECTORY 0000000000 RET=00 
FN=/DIRECTORY ONE 
07.26.10 F5 004D2480 07:DIRECTORY 00B0000000 RET=00 
FN=/DIRECTORY ONE 
07.26.10 F5 004D2480 07:DIRECTORY 0070000000 RET=00
FN=/DIRECTORY ONE 
07.26.10 F5 004D2480 07:DIRECTORY 0070000000 RET=00 
FN=/DIRECTORY ONE 
07.26.10 F5 004D2480 07:DIRECTORY 0070000000 RET=00 
FN=/DIRECTORY ONE 
07.26.10 F5 004D2480 07:DIRECTORY 0070000000 RET=04 
FN=/DIRECTORY ONE 
07.26.10 F5 004D2480 01:CLOSE 00700000000 RET=00
FN=/DIRECTORY ONE 
07.26.10 F5 004CF200 07:DIRECTORY 0070000000 RET=00 
FN = /<br>07.26.10 F5 004D2480 00:OPEN
                                        0000000000 RET=00 FILE=CSIHFDT
07.26.10 F5 004D2480 02:CHANGE DIRECTORY 0000000000 RET=00 
FN=/DIRECTORY TWO
```
# **Journal Management**

Two journal files are used, HFSJRNA and HFSJRNB. These are sequential disk files and processed throughout the journal process by standard VSE LIOCS using DTFSDs. These files need to be initialized before they are first used.

When starting up, CSIHFJRN chooses between the two journal files by opening both and selecting the oldest one, that is the one with the least recent date and time stamp. Its choice is displayed on the system console during start up.

When a journal file fills up it is automatically switched with its counterpart. This switch must occur and no attempt is made to determine if the other file has been backed up. You can also manually cause the switch to occur through the console interface as described above.

You can use any utility program you wish to backup the journal file, but due to processing considerations unique to the journaling environment, CSI strong recommends that you use CSIHFBAT and the Journal Backup function described below for backing up the journal files to tape.

Ideally the journal file will contain a normal end-of-file marker. However, with a long running operation like journaling, this will not always be the case. An abnormal termination of journaling, such as a forced IPL of the VSE machine, may leave the journal file without its endof-file marker. The HFS Journal Backup process is aware that this can happen and determines end-of-file to be any of:

- Normal end-of-file.
- An I/O error of any kind.
- A break in the sequence of date and time stamps in the individual journal records. (Because it is possible, but not likely, that under extreme stress the journal records can get out of strict time order, this test is necessarily a bit fuzzy.)

### **Journal Management Commands**

HFS Journal Management Commands consist of three functions, each of which is performed by CSIHFBAT. They are documented separately here in the attempt to avoid confusion. See "HFS File Management" above for more information about CSIHFBAT. See "Appendix !- Parameter Syntax" for information on the syntax and documentation conventions for these commands.

# **JRNL INIT**

Initializes both journal files: HFSJRNA and HFSJRNB. DLBL and EXTENT information for both files must be available to the job.

The ACCESS command is not needed for this process.

### **JRNL BACKUP(filename)**

Use this command to backup a journal file to tape. The tape backup is written to file named "JRNBKUP" on SYS009. The ACCESS command is not needed.

**filename** Can be either "HFSJRNA" or "HFSJRNB."

Use the following JCL as a guide for the backup process:

```
. . . 
// ASSGN SYS019,DISK,VOL=SYSWK1,SHR 
// DLBL HFSJRNA,'HFS JOURNAL A',0,SD 
// EXTENT SYS019,SYSWK1 
// DLBL HFSJRNB,'HFS JOURNAL B',0,SD 
// EXTENT SYS019,SYSWK1 
// ASSGN SYS009,500 
// MTC REW,SYS009 
// TLBL JRNBKUP,'JRNBKUP' 
// LIBDEF *,SEARCH=as needed 
// EXEC CSIHFBAT,SIZE=AUTO 
JRNL BACKUP(HFSJRNA) 
/* 
. . .
```
**In order for a subsequent JRNL RECOVER to function properly, you must take periodic backups of each HFS you wish to recover (See "HFS File Management" above for information on the BACKUP command.) In addition you must ensure that:** 

- **1. You must switch the journal proper to creating the backup, and**
- **2. You must use the PHYSICAL option of the BACKUP command.**

**If these steps are not done in this order the results of the JRNL RECOVER process are unpredictable and you will experience data loss.** 

### **JRNL RECOVER**

Use this command to recover an HFS using backed up journal files. The journal files are read from a tape named "JRNREST" using SYS009. Unlike the other JRNL commands, here the ACCESS command is relevant and indicates the HFS extent to be recovered.

Use the following JCL as a guide for the restore process.

```
. . . 
// ASSGN SYS019,DISK,VOL=SYSWK1,SHR 
// DLBL HFSJRNA,'HFS JOURNAL A',0,SD 
// EXTENT SYS019,SYSWK1 
// DLBL HFSJRNB,'HFS JOURNAL B',0,SD 
// EXTENT SYS019,SYSWK1 
// ASSGN SYS009,500 
// MTC REW,SYS009 
// TLBL JRNREST,'JRNBKUP' 
// LIBDEF *,SEARCH=as needed 
// EXEC CSIHFBAT,SIZE=AUTO 
ACCESS HFS01 
JRNL RECOVER 
/* 
. . .
```
**If it becomes necessary to do a forward recovery using journaled data, you must** 

- **1. Ensure you have a Journal Backup for the most recent activity to the affected HFS file.**
- **2. Initialize the affected HFS (see "HFS File Management" for instruction on the INITIALIZE command).**
- **3. Restore the most recent PHYSICAL backup tape.**
- **4. Pass Journal Backup data through the JRNL RECOVER process in the least recent to most recent order. Your tape manager should allow you to concatenate multiple tape files together into a single execution of the JRNL RECOVER process.**

**Failure to follow these steps will cause unpredictable results and data loss.** 

#### **Irregardless of the procedures used, any HFS activity that was in process when the failure occurred (that forced you into using the JOURNAL RECOVER process) will likely be lost. The JRNL RECOVER process cannot resume an in-flight task.**

Internally, the JOURNNAL RECOVER process runs a DEEP RECOVERY to clean up any stray records and partially built files. When recovery is complete, the HFS EXTENT should be intact and contain all file activity that was completed prior to the original failure.

# **HFS File Interception Facility**

When the HFS File Interception Facility is active, HFS examines each open of a DTF. It checks to see if this is an open of a DTFSD and then scans its internal HLBL table for a matching file name. If everything matches up, HFS replaces the standard IBM I/O module with the HFS I/O module (CSIHLMOD) and all subsequent I/O activity is under the control of HFS.

This process is completely transparent to you. Your programs do not need to be aware that this is happening – in fact, they cannot detect it. HFS uses the DTF in the same manner as IBM LIOCS, obtaining data from the DTF and setting information back into the DTF in the same manner as standard VSE LIOCS.

Once it has taken over your I/O activity, HFS is able to provide many services hitherto unavailable to you.

- Writes data to and retrieves data from an HFS
- Optionally, HFS can encrypt and decrypt this data as needed
- Optionally, HFS can convert the data into a variety of different file formats.

#### **And you don't have to do a thing to your programs to get this to happen, a simple JCL change makes it all work.**

The remainder of this section describes this JCL change in detail. It's really not as complex as it looks as the HLBL, the control statement that defines the file to the HFS File Interception Facility, was modeled after the standard VSE DLBL and the usage for many of the operands will be obvious to you.

#### **File Interception is not available with** *HFS-Lite.*

# **Defining HLBLs**

For each file that you want the HFS File Interception Facility to handle you need to supply an **HLBL** in the JCL. The **HLBL** itself is intentionally constructed similar to a DLBL to make it easier to use and remember.

There are additional commands available to simplify and control the **HLBL** process.

All of these commands are processed by program CSIHLABL which will need to be inserted into your JCL ahead of your program which generates the file. This JCL looks like:

```
// LIBDEF *,SEARCH=( as needed 
// EXEC CSIHLABL,SIZE=AUTO 
   . . . commands here . . . 
/*
```
See "Appendix A – Parameter Syntax" for notes on command syntax.

# **CSIHLABL Commands**

# **OPTION**

The **OPTION** command is itself optional and for the most part needed only if you must use something other than the defaults.

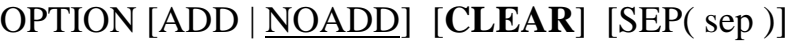

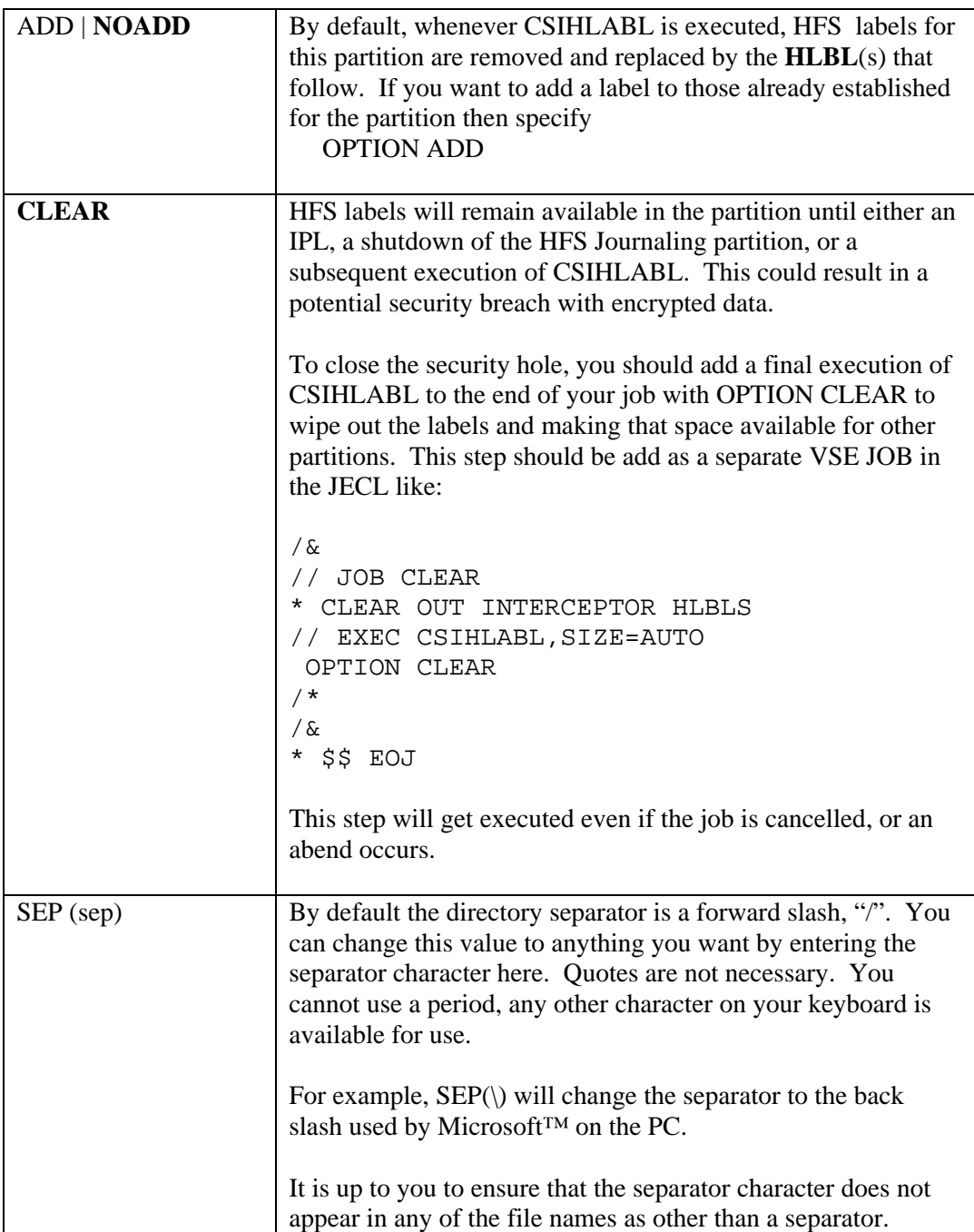

# HLBL

The HLBL command defines a file for use by HFS File Interception Facility.

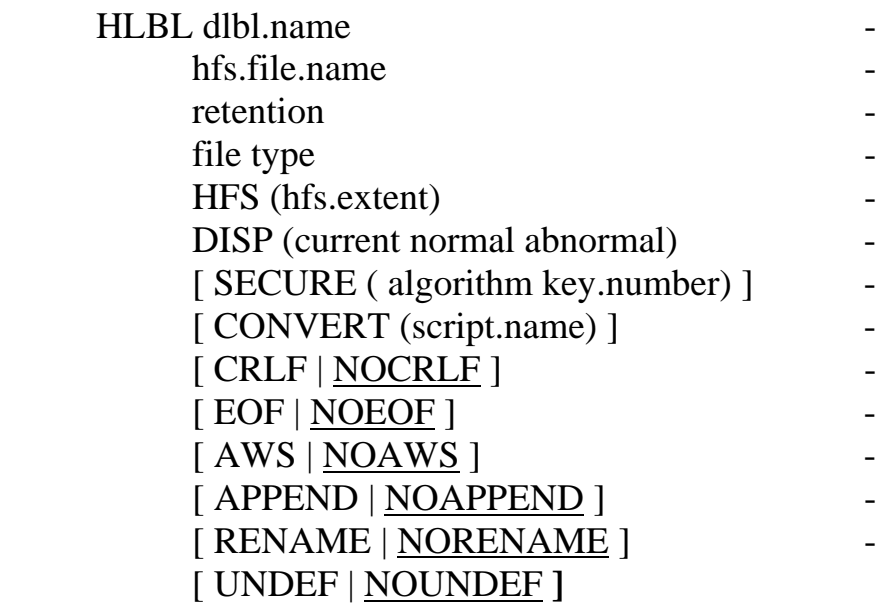

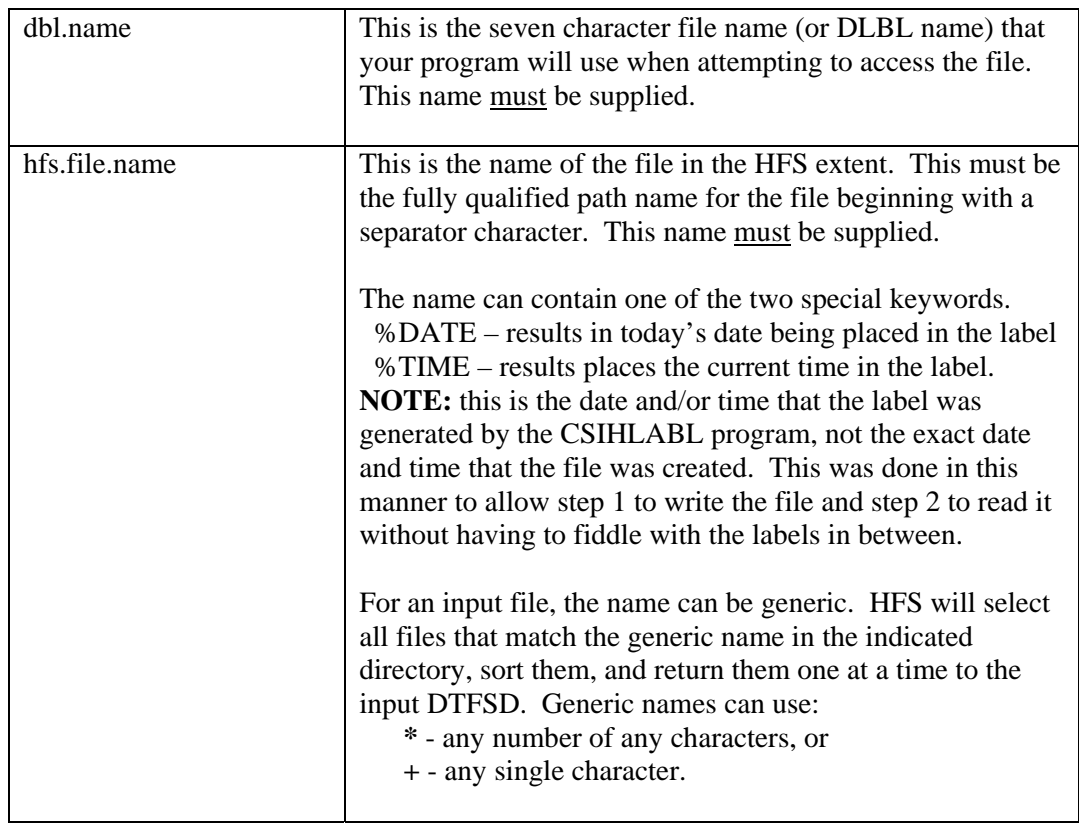

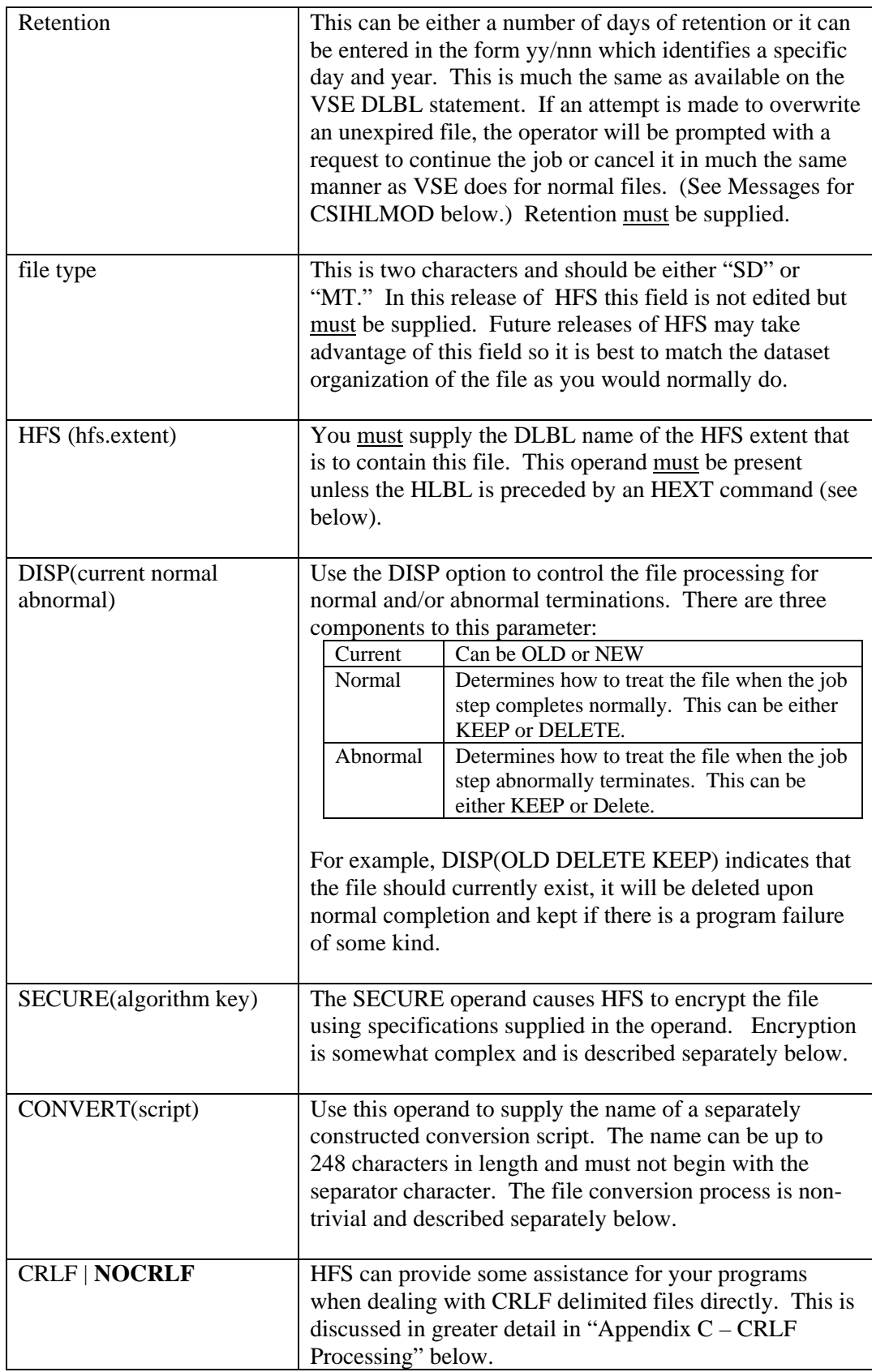

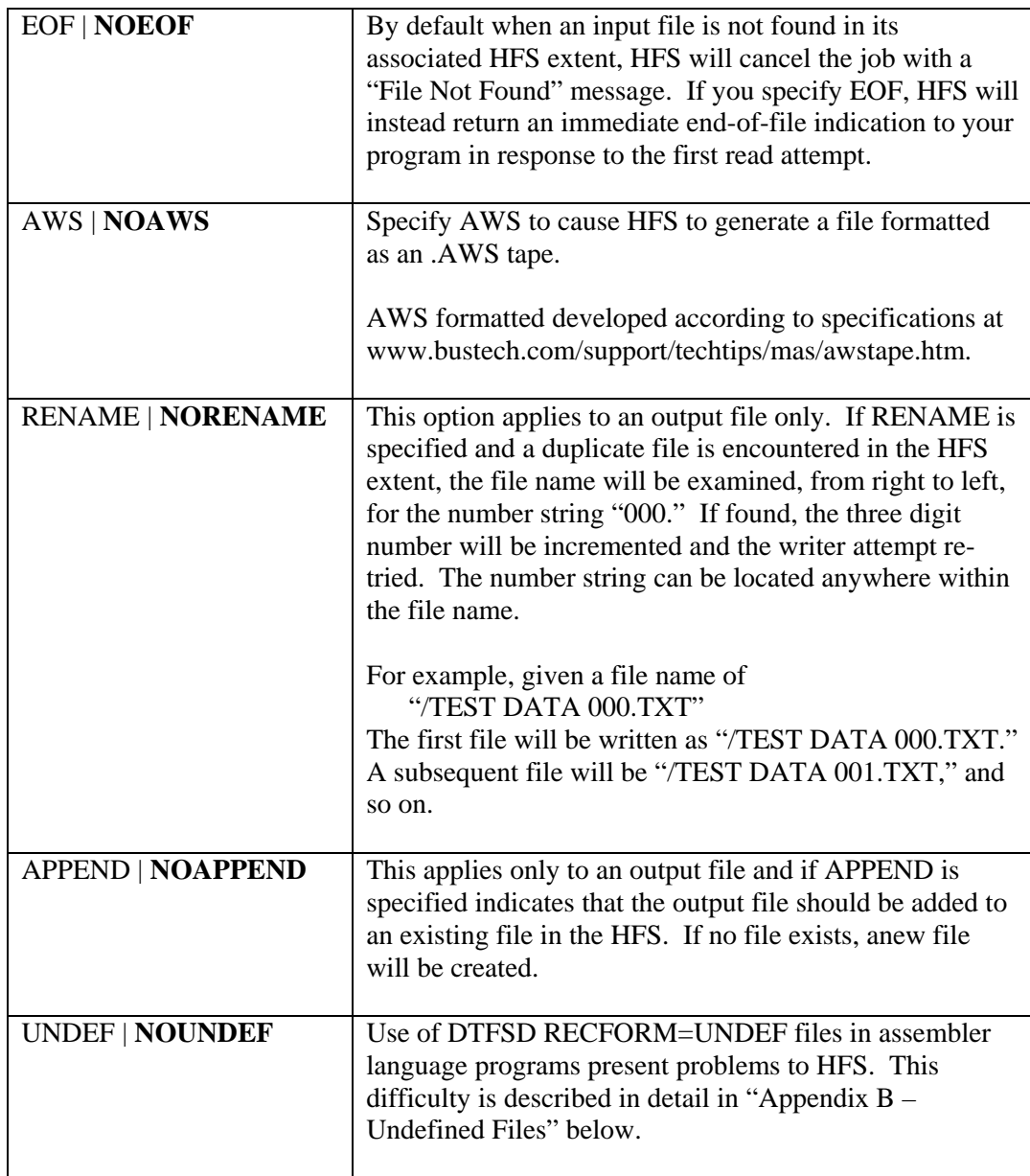

### **HEXT**

This command allows you to specify the HFS extent for use with all subsequent HLBLs. The hfs.name is the seven character DLBL name of the HFS extent. Any subsequent HLBL that does not contain the "HFS(name)" operand will use the HFS specified here.

### HEXT hfs.name

See the Examples below for samples of this command's usage,

### **HSET**

The HFS directory given in this command applies to all subsequent HLBL commands. If an HLBL contains ah HFS name that does not begin with a separator character, then the actual name used will be constructed by using the directory name given here followed by the file name in the HLBL.

HSET hfs.directory

This will be clearer after reviewing the Examples below.

### LIST

This command lists the labels currently known to the HFS File Interception Facility.

### LIST [PARTITION( ALL | id) ]

If the PARTITION operand is omitted, only those labels for the partition that is executing CSIHLABL will be shown.

If PARTITION is specified it can be either:

**ALL -** for all labels known to HFS, or

 **Id -** for labels for the associated partition (BG, F1, F2, etc.)

The LIST command will not cause the label area to be cleared for this partition (see above).

## REMOVE

This command will remove a single file from the labels for this partition.

# REMOVE file.name [PARTITION(id) ]

If the PARTITION operand is omitted, the label will be removed from the current partition.

If PARTITION is specified, the id must be the partition id (BG, F1, F2, etc.) where the removal is to take place.

## **CSIHLABL – Examples**

**1. Simple Case** 

```
// EXEC CSIHLABL,SIZE=AUTO 
 HLBL FILE1 '/TEST FILES/FILE1' 0 SD HFS=HFS01 
 HLBL FILE2 '/TEST FILES/FILE02.AWS' 0 SD HFS=HFS01 AWS 
 HLBL FILE3 '/SECURE/FILE03' 3 SD HFS=HFS02 – 
             SECURE(AES128C-SHA1 2) 
/*
```
FILE1 will be directed to HFS01 into a file named '/TEST FILES/FILE1'. It will be written in EBCDIC in the clear.

FILE2 will also be directed to HFS01 into a file named '/TEST FILES/FILE92.AWS.' It will be created in AWS format.

FILE3 will be directed to HFS02 into a file named '/SECURE/FILE03'. It will be encrypted using the AWS128C-SHA1 algorithm and key 2 in the user defined keys.

### **2. Using HEXT**

```
// EXEC CSIHLABL,SIZE=AUTO 
 HEXT HFS01 
 HLBL FILE1 '/TEST FILES/FILE01.SAMP' 1 SD 
 HLBL FILE2 '/SPLISH/SPLASH/BATH' 0 SD - 
             CONVERT('TOWEL EM OFF') 
 HLBL FILE3 '/SECURE/FILE03' 3 SD HFS=HFS02 – 
             SECURE(AES128C-SHA1 2) 
/*
```
FILE1 will be directed to HFS01 (from the HEXT command) into a file named "/TEST FILES/FILE01.SAMP."

FILE2 will likewise be directed to HFS01 into file named "/SPLISH/SPLASH/BATH." It will be converted according to the rules described in "TOWEL EM OFF."

FILE3 will be directed to HFS02 (the HFS= in the HLBL overrides the HEXT setting) into a file named '/SECURE/FILE03'. It will be encrypted using the AWS128C-SHA1 algorithm and key 2 in the user defined keys.

### **3. Using HSET**

```
// EXEC CSIHLABL,SIZE=AUTO 
 HSET '/TEST FILES' 
 HLBL FILE1 'FILE01.SAMP' 1 SD HFS=HFS01 
HLBL FILE2 '/SPLISH/SPLASH/BATH' 0 SD HFS(HFS01)
             CONVERT('TOWEL EM OFF') 
/*
```
FILE1 will be directed to HFS01 into a file named "/TEST FILES/FILE01.SAMP" – the directory specified in the HSET is prefixed to the file name.

FILE2 will likewise be directed to HFS01 into file named "/SPLISH/SPLASH/BATH." Since the HFS name in the HLBL began with the directory separator, the directory specified in the HSET command is ignored. It will be converted according to the rules described in "TOWEL EM OFF."

HSET and HEXT can be used together in the same execution of CSIHLABL. You can also use multiple HSET and HEXT commands, their settings apply to all subsequent HLBL commands.

# **File Encryption**

HFS provides several different methods of encryption each of which can be further distinguished by user-defined keys. Encryption is requested by adding the **SECURE** operand to the **HLBL**  command (see "Defining HLBLs" above). The SECURE operand is described below:

#### **File encryption is not available with** *HFS-Lite.*

### **HLBL SECURE operand**

### SECURE (algorithm key.number)

There are two options for the SECURE operand, algorithm and key number.

#### **Algorithm** can be one of:

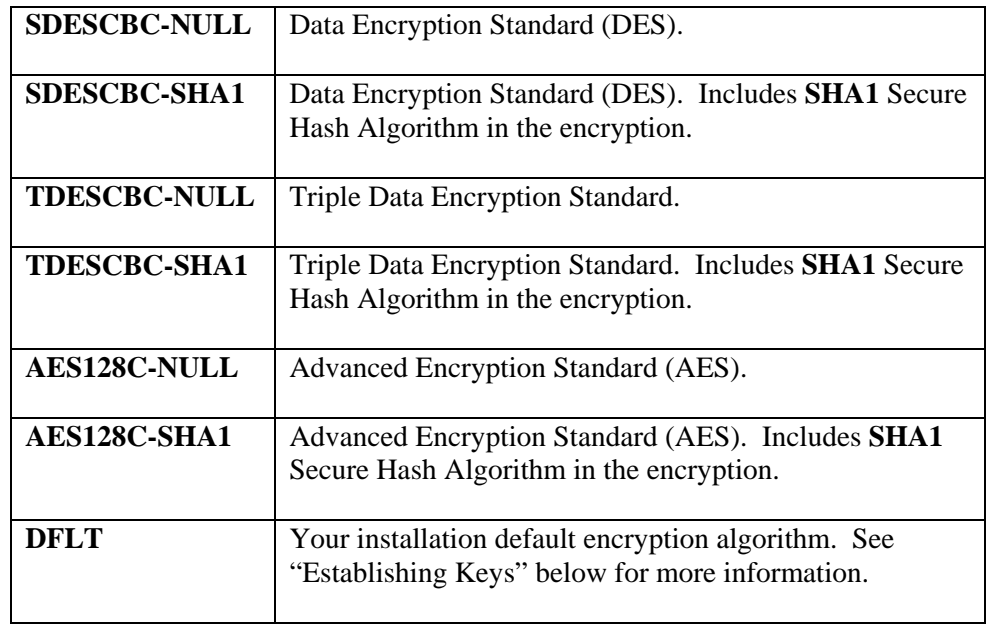

Details of the various encryption algorithms can be located on the web. (To start, Google™ "DES", "TDES", "AES128" and/or "SHA1" and go from there.)

The **Key Number** can be any value from 1 to 9999 or the keyword "DFLT". You must have a corresponding key value in the table discussed in the next section.

# **Establishing Keys**

HFS is shipped with three different keys, numbered 1, 2 and 3. These are the same keys that everybody who installs HFS or *TCP/IP for VSE* has upon installation. If this bothers you, these key values can be customized.

For security reasons, the customization process is not documented here. Contact CSI for instructions on how to make these keys unique for your installation.

### **Security Considerations**

### **1. Performance**

There's no getting around it, performance will be not be good on older IBM hardware. Encryption is not free and involves a substantial amount of CPU overhead. If you are running on one of the newer Z-series machines, CSI will take advantage of the hardware CP Assist for Cryptographic Functions (CPACF) and performance is significantly improved – contact CSI Technical Support for instructions on how to activate the hardware support.

### **2. Securing the Key Values**

When an HLBL is encountered, the command is printed on SYSLST as part of the execution of program CSIHLABL. The program looks to see if the SECURE operand is included, and if so, its contents are suppressed,. For instance, if your HLBL looks like:

 HLBL file1 '/file on1' 3 SD HFS-HFS01 SECURE(AES128C-SHA1 2) It will be printed as:

 HLBL file1 '/file on1' 3 SD HFS-HFS01 SECURE(\*\*\*\*\*\*\*\*\*\*\*\*\*\*) In this manner, anyone viewing the listing knows that the file has been encrypted but not how.

This still leaves the actual algorithm and key values in the clear in the JCL in the POWER RDR queue, and in the text editor that you use to create and maintain the JCL. Your text editor should have provisions to allow you to secure the contents of the JCL from prying eyes.

You probably do not want to leave the JCL in the POWER RDR queue in DISP=L for the simple reason that anyone who knows how to look at the RDR queue using your online viewer (such as ICCF, BIM-EDIT, RAAD, etc.) can easily discover the encryption methodology.

Even so, modern third party viewers can look at the JCL as it is executing so some vulnerability still exists. Check with your vendor. RAAD, available from CSI, can be restricted by individual job name and queue to clamp down on unauthorized access.

# **File Conversion**

HFS File Interception can be used to convert data formats when writing and reading files to an HFS.

- You can easily convert mainframe records in to comma separated CRLF delimited strings for input to programs on external systems.
- These comma separated CRLF delimited strings can in turn be read by HFS File Interception and converted back to mainframe data formats (some restrictions apply, see below).
- The separator does not have to be a comma, any single character can be used.
- Packed decimal and binary fields will be converted properly, with or without a decimal point.
- File conversion can result in HTML and/or XML output as well.

#### **File conversion is not available with** *HFS-Lite.*

File conversion is activated by adding the CONVERT operand to the HLBL statement as described previously. Before you can do that, however, you need to supply:

- 1. File Definition
- 2. Conversion Rules.

Both the File Definition and Conversion Rules are processed by program CSIHFSDX. The program's output is directed to the HFSGEN file described in the "System Requirements" section of this manual. Use the following JCL as a guide for CSIHFSDX.

```
// DLBL HFSGEN,... as needed<br>// EXTENT SYS009,... as needed
// EXTENT SYS009,...
// ASSGN SYS009,… as needed 
// LIBDEF *,SEARCH=… as needed 
// EXEC CSIHFSDX 
  csihfsdx commands are placed here 
  . . . 
/*
```
A File Definition is processed from encountering a **FILE** command (see below) and continues until the **END** command is encountered. Likewise the Conversion Rules are processed from the **CONVERT** command to the ensuing **END** command. Obviously the **END** is present for both. In addition, both File Definition and Conversion Rules contain a **TABLE** command whose requirements vary slightly depending on whether it is found within the Conversion Rules or a File Definition.

Multiple sets of Conversion Rules can be created referencing a single File Definition.

In addition to creating the definitions, CSIHFSDX can also print them out for your review. This is done with the **LIST** command.

CSIHFSDX also handles user-supplied translate tables for File Conversion. In the possible misguided belief that this will happen very rarely, the description of the TRANSLATE command was moved to "Appendix  $D -$ Translate Tables" so as to not clutter up the manual at this point.

# **General Commands**

There are two commands which fall outside of the File Definition and/or Conversion Rules processes.

### **OPTION**

### OPTION [WARNINGS **|** NOWARNINGS]

CSIHFSDX can issue several warning messages during processing. You can suppress these messages by specifying NOWARNINGS.

### LIST

### LIST {FILE | CONVERT} ( file name )

This command will list the contents of the named File Definition or Conversion Rules file in a columnar format for easy reference.

LIST FILE(name) will list the named File Definition.

LIST CONVERT(name) will list the named Conversion Rules.

# **File Definition**

Before conversion can take place a file definition must be established. You should be able to create this easily from an existing COBOL file description.

You can provide multiple File Definitions in a single execution of CSIHFSDX if you want to.

### **FILE**

# FILE 'name' {RECFM(VAR max) | RECFM(FIX lrecl)}

The **FILE** command begins the File Definition process and provides a name for the File Definition. Its operands are:

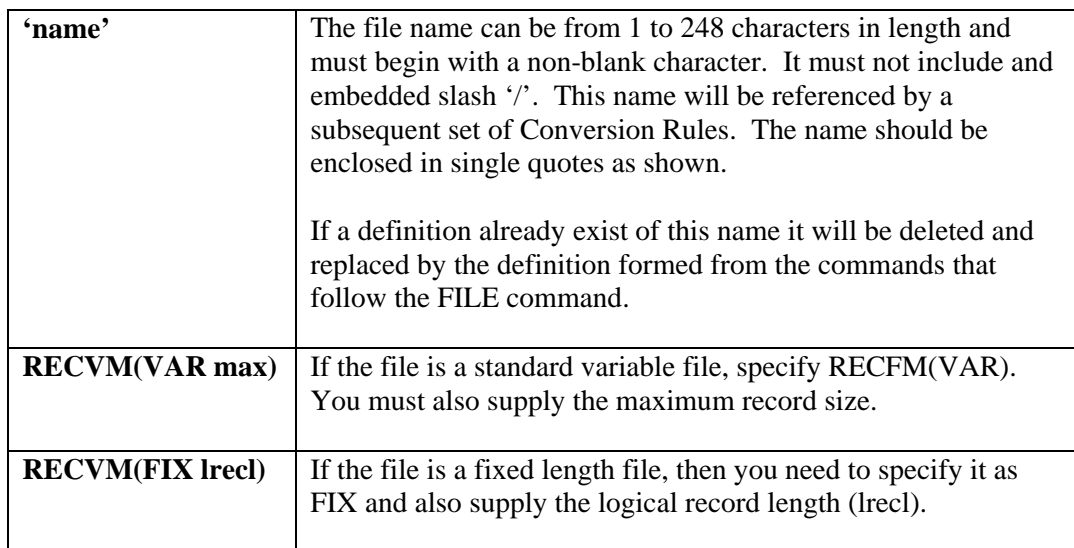

# **FIELD**

# FIELD offset name - [PIC('cobol.pic' cobol.usage) | FMT( length type decimals signed)]

Use the **FIELD** command to define each field in the file.

You will probably find it easiest to define the fields using the COBOL-like PIC operand. However, when printed using the **LIST** command (above) the FMT option will be displayed- no attempt was made to preserve or reformulate the PIC.

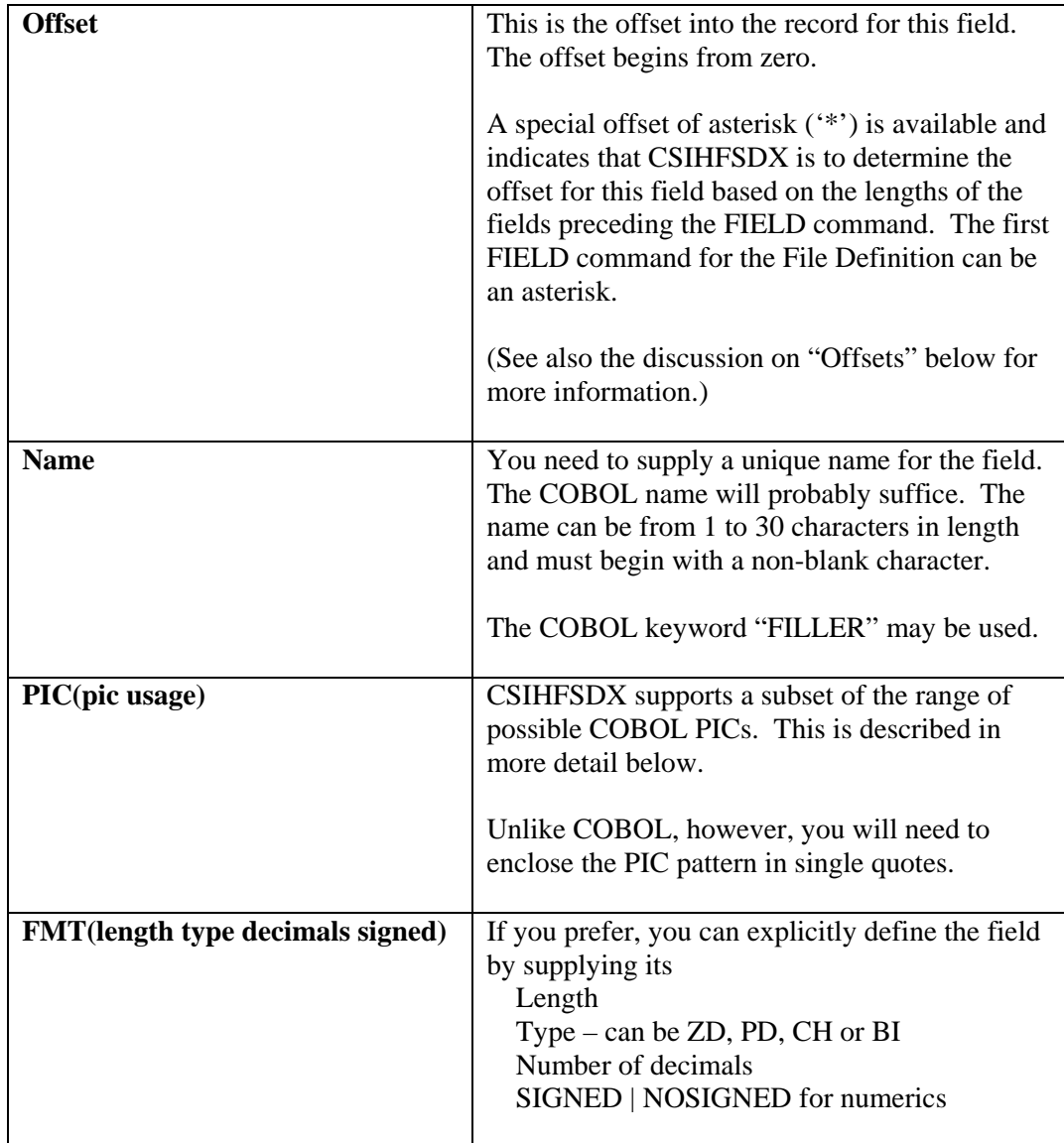

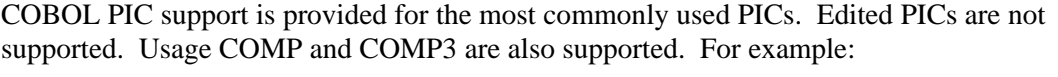

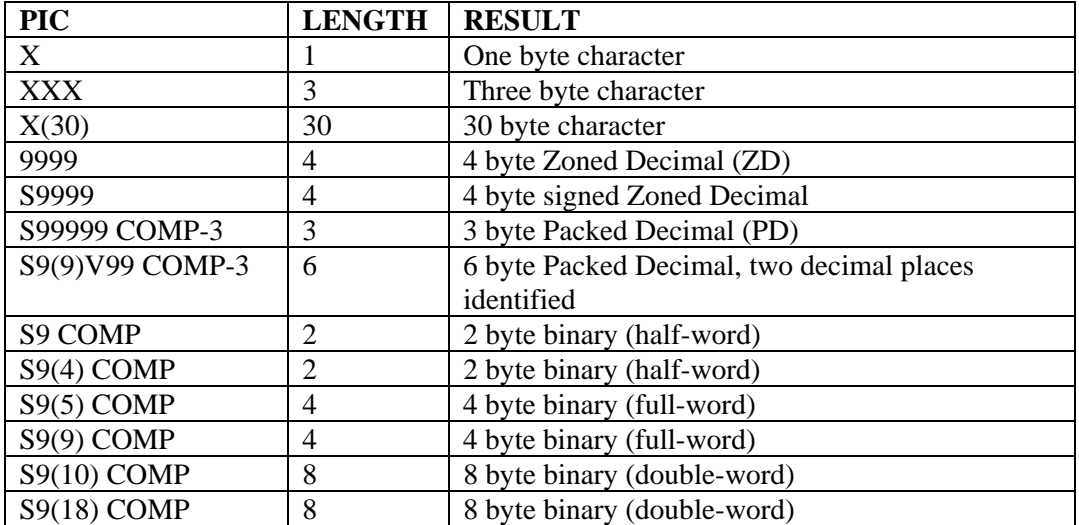

# **TABLE**

### TABLE offset name OCCURS(nnn) DEPENDSON(name)

This defines a table within the record.

Tables complicate things somewhat and the rules for offsets are different when tables are present. Read the discussion on "Offsets" below carefully when dealing with tables in your records.

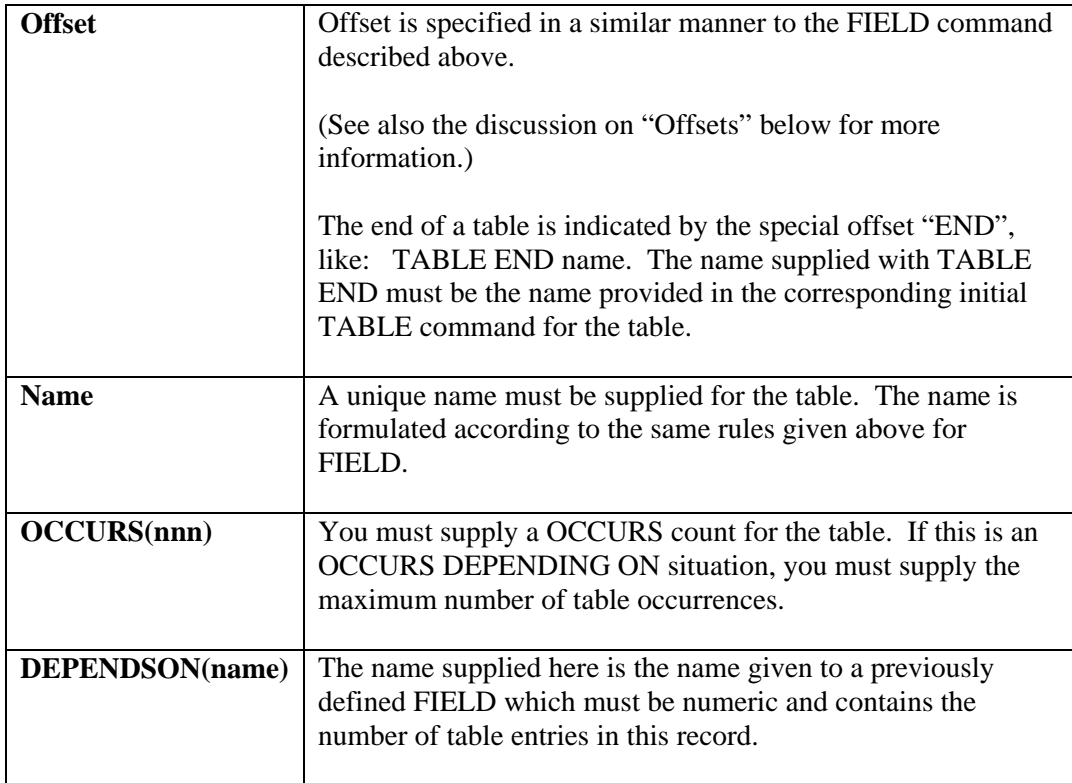

All FIELD commands encountered subsequent to a TABLE command are considered to be part of the table itself until a TABLE END is encountered. You must have a TABLE END for each TABLE you define. In addition the offsets for the FIELDs with the table restart at zero as they are the offset from the beginning of the table, not the beginning of the file – this restriction is also covered in the discussion on "Offsets" below.

TABLE commands can be nested, that is a TABLE can be present within the scope of a preceding TABLE command. Care must be taken in providing offsets in this case – see "Offsets" below. Both tables need to be terminated with a corresponding TABLE END command.

### **END**

### END

The END command is required and terminates the File Definition started by a preceding FILE command.

When the END command is encountered, the preceding File Definition is verified to ensure that all FIELD names are unique, that the record length matches the calculated length for fixed length records, all TABLE commands are properly terminated, and that any DEPNDSON entries exist in the file and are of the proper format.

**You must clean up the verification errors, if any, before attempting to use the File Definition.** The actual conversion processor assumes that the File Definition is correct and bad things will happen if an erroneous File Definition is used.

### **Examples**

**1. Simple Fixed Length Record** 

```
FILE 'FIXED TEST FILE 1' RECFM(FIX 50) 
FIELD * RCD-KEY PIC('9999')
FIELD * RCD-NAME PIC('X(30)')
 FIELD * RCD-TRANSACTION PIC('S9(9)' COMP-3) 
FIELD * RCD-SSN PIC('S9(9)' COMP-3)
FIELD * RCD-TRAN-TYPE PIC('X')
FIELD * RCD-TRAN-AMT PIC('S9(7)V99' COMP-3)
 END
```
This is a simple fixed length record illustrating the various PICs that are supported. An asterisk was used for all offsets.

#### **2. Fixed Length Record and TABLE**

```
FILE 'FIXED TEST FILE 2' RECFM(FIX 112) 
FIELD * RCD-KEY PIC('9999')
FIELD * RCD-NAME PIC('X(30)')
 TABLE * TBL_MONTHLY OCCURS(12) 
FIELD 0 RCD-TRAN-TYPE PIC('X')
FIELD * RCD-TRAN-AMT PIC('S9(7)V99' COMP-3)
 TABLE END TBL_MONTHLY 
FIELD 106 RCD-TOTAL PIC('S9(7)V99' COMP-3)
FIELD * RCD_FLAG PIC X
 END
```
Here we introduced a 12 entry table in the midst of the record. Note the offsets which are discussed in more detail below.

#### **3. Variable Length Record**

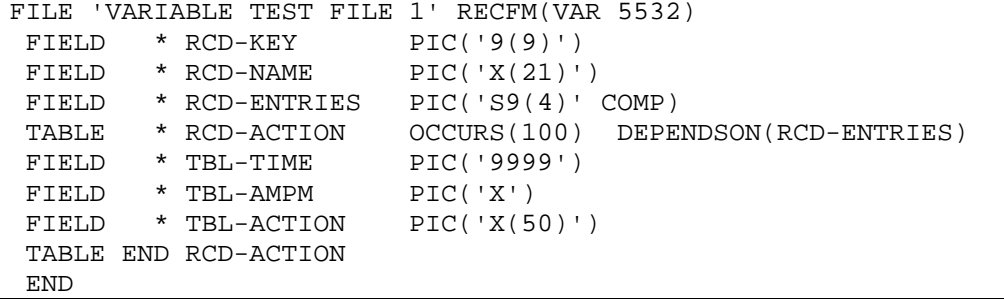

This example illustrates the COBOL OCCURS DEPENDON ON situation.

### **Offsets**

For the most part, CSIHFSDX is able to determine the proper offset to individual fields by itself. Calculations are done correctly in both examples 1 and 3 above.

Automatic calculation of offsets will work properly provided that all fields are defined with corresponding FIELD commands. CSIHFSDX supports the COBOL keyword "FILLER" in that it is not checked for duplicate file names upon verification.

Automatic calculation may not work correctly if the record contains a table. It will function correctly if the table is the last thing in the record as illustrated in example 3 above. It will fail, however, if there is non-tabular data following the table as shown in example 2 above. Here, you will need to supply the actual offset, relative to zero, of the first field following the TABLE END in order to reset the internal offset calculations. This was done in example 2 above.

It is critically important that all fields within a table are defined in the File Definition. CSIHFSDX determines table length depending on the aggregate length of the FIELDS plus coded offsets found within the TABLE boundaries.

Nested tables should work fine unless the inner table is also the last thing within an outer table. For example (in COBOL syntax)

10 TABLE-1 OCCURS 10 15 FIELD PIC… 15 TABLE-2 OCCURS 10 20 FIELD PIC… 10 FIELD\_NOT\_IN\_TABLE PIC…

CSIHFSDX will have trouble determining the length of TABLE-1 by itself. If you have a record of this nature, contact CSI Technical Support for assistance.

# **Conversion Rules**

In its simplest case a set of Conversion Rules is a list of fields that are to be moved from the previously defined File Definition to the output file. Not all fields that are defined have to be moved, nor do they have to be moved in the same order as defined.

Conversion normally implies that numeric data in mainframe format (packed decimal or binary) will be converted to a character string when moved to the output file. Likewise, when converting from a CRLF delimited string to mainframe format, the character representation of numeric data will be converted into the proper mainframe format.

Conversion processing can also create UNIX-like binary files. This involves special handling for both character and numeric data.

A rudimentary logic capability along with the ability to insert data at definable points expands the File Conversion beyond simple comma separated, CRLF delimited strings into a variety of output formats.

The same set of Conversion Rules is used to convert data from or to mainframe format. Note, however, that comma separated CRLF delimited strings and LINUX-like binary files are the only formats that can be used to convert character based data back into mainframe formats.

**The direction conversion takes depends on how the sequential file is opened.** Files opened for output will cause conversion of mainframe data to string data to take place. Files opened for input will cause conversion of string data to mainframe format to occur.

# CONVERT 'name' 'definition' [ASCII | **NOASCII] [**SEP(sep)] – [NULL(value)] [DECIMAL(value)] – [TRANSLATE(scope 'name')]

The CONVERT command begins the definition of a set of Conversion Rules. It provides a unique name for this set of rules and identifies the file definition that describes the data.

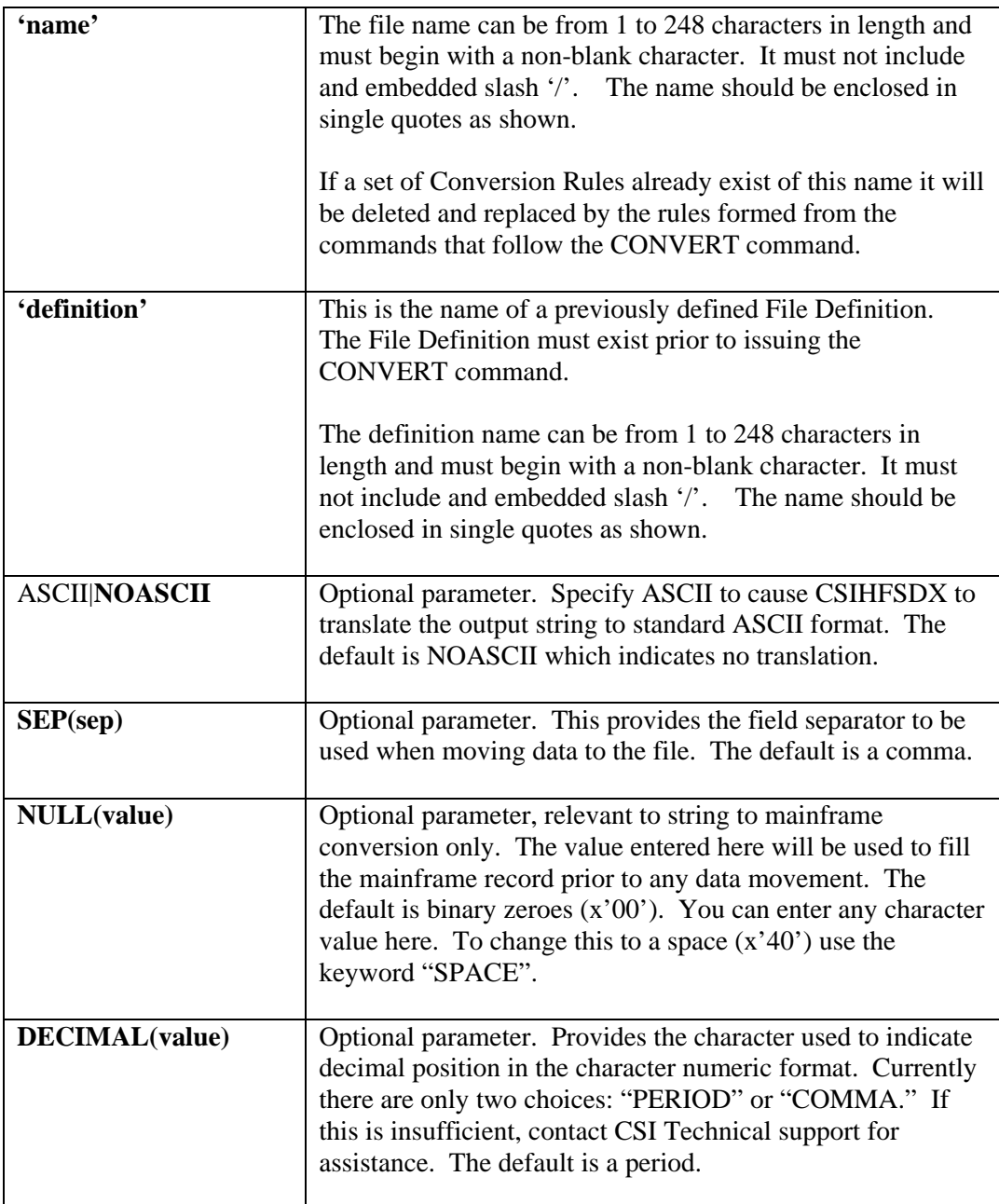

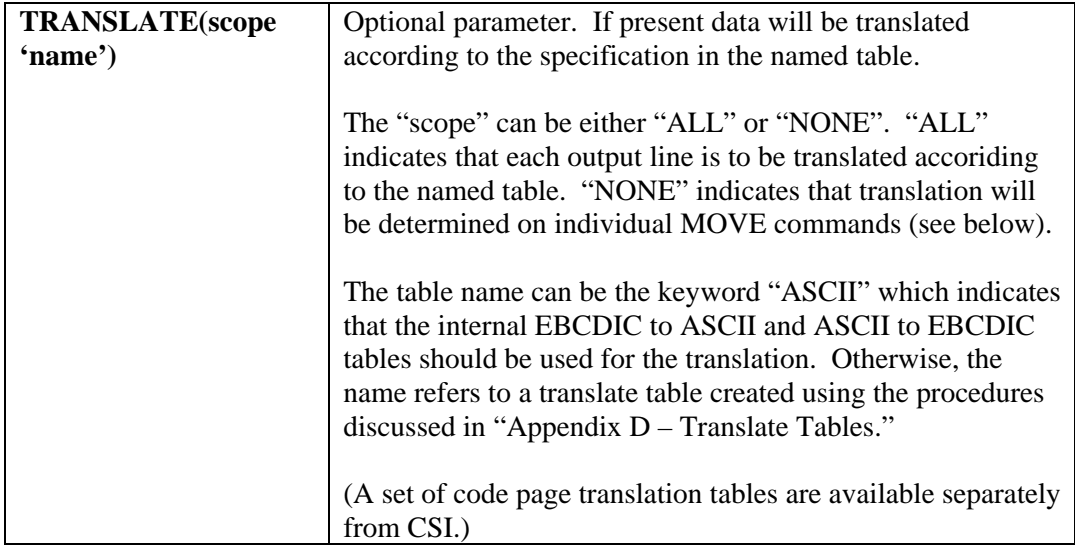

# **MOVE**

# MOVE name [TRUNC **|** NOTRUNC] [SEP **|** NOSEP] - [UPPER | NOUPPER] **[**LOWER | NOLOWER] – [TRANSLATE | NOTRANSLATE**] - [**DECIMAL **|** NODECIMAL] – **[**BINARY**(**BIG|LITTLE)] - **[**LENGTH**(**length)] - [QUOTE (SINGLE | DOUBLE)] – [EDIT ( pattern )]

This command causes data to be transferred in either direction.

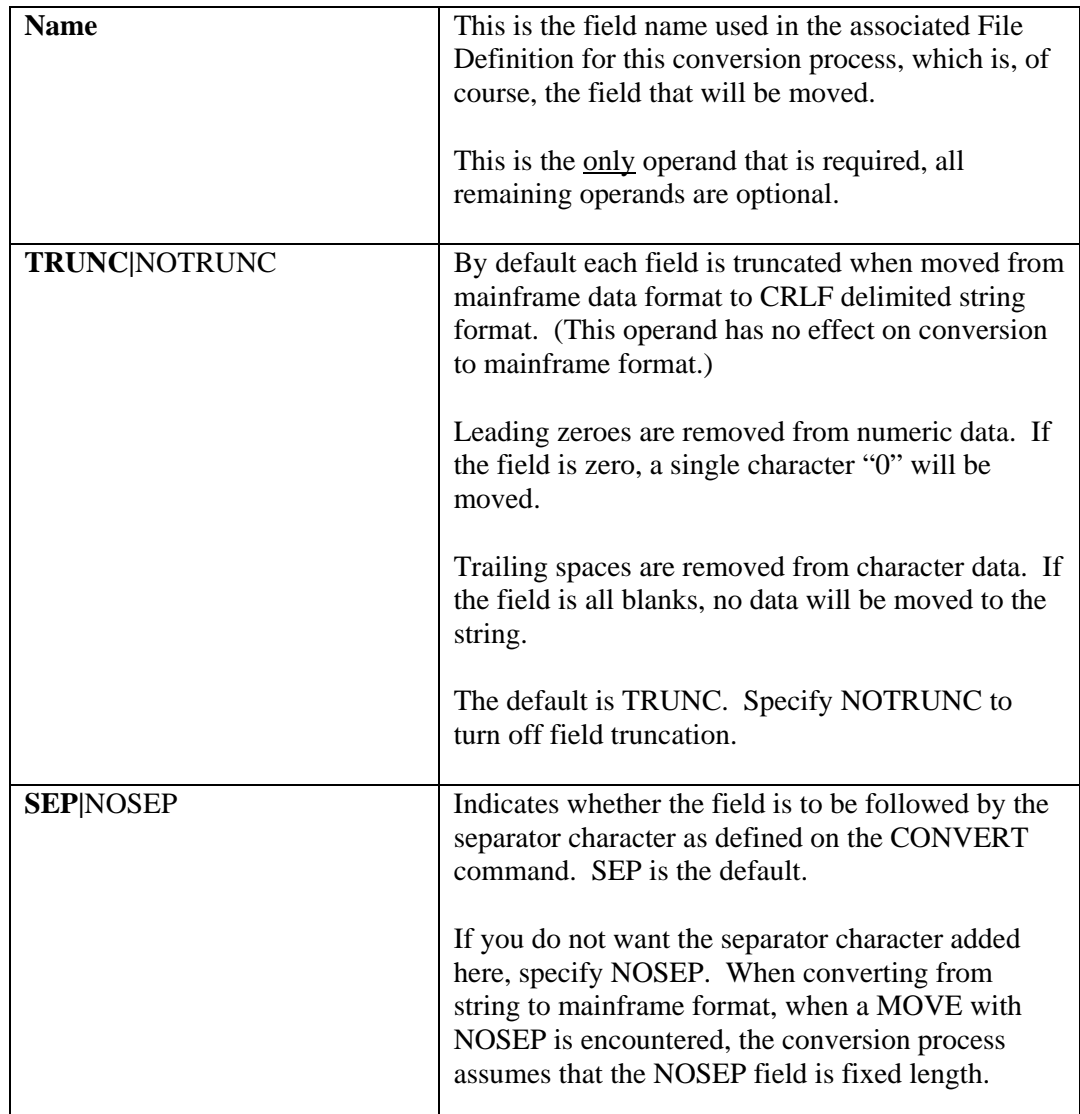

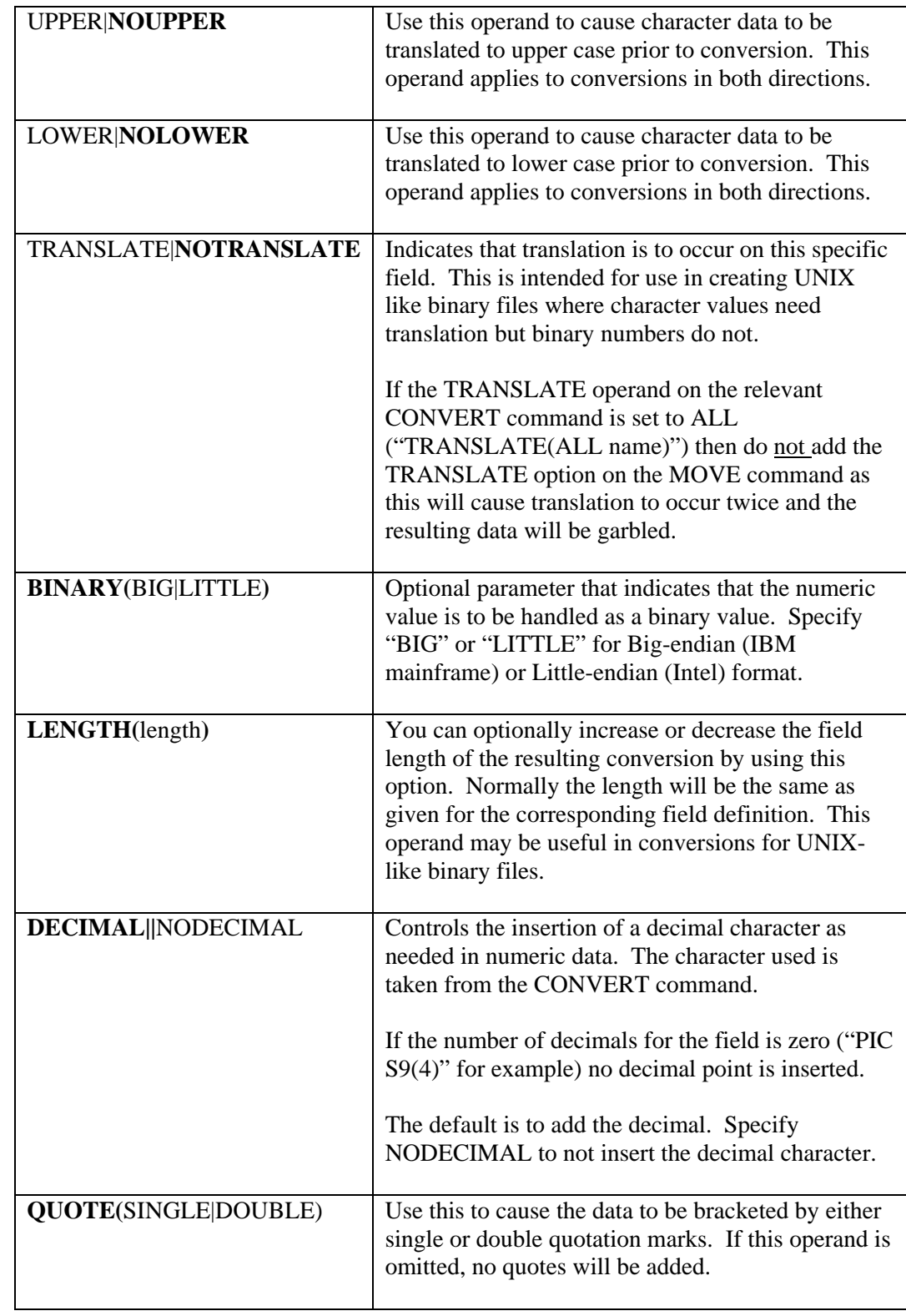

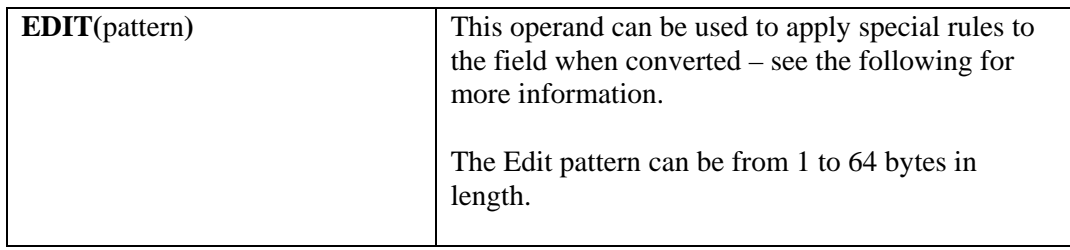

The Edit pattern is a character string consisting of a single selector character ("@") and any number of optional characters as needed to correctly format the data. A couple examples should make this clear:

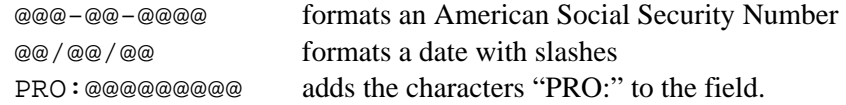

Truncation rules from the TRUNC|NOTRTUNC operand do not apply when an Edit pattern is present in the MOVE command. Here leading zeroes and/or trailing spaces will be fed into the pattern as needed.

The Edit pattern can be applied to both numeric and character data.

Care must be taken to ensure that there are as many selectors, "@", as significant characters in the field or unpredictable results can occur. Leading zeroes for numeric data can often times be safely omitted, and depending on the field contents, trailing spaces may also be able to be safely ignored. It depends on the individual field formats and may require some experimentation on your part to develop a proper Edit pattern.

# **LITERAL**

# LITERAL 'literal' [SEP | NOSEP **]**

Literals can be inserted into the converted string as needed.

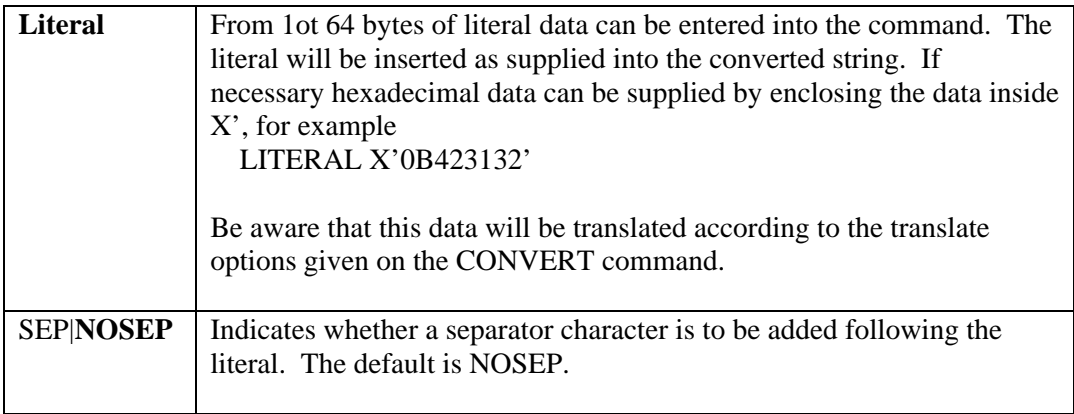

When converting from string to mainframe data format, a LITERAL is assumed to be of the length specified in the command and ignored.

# ADD string [ASCII | NOASCII]

The ADD command allows for the insertion of up to four special characters.

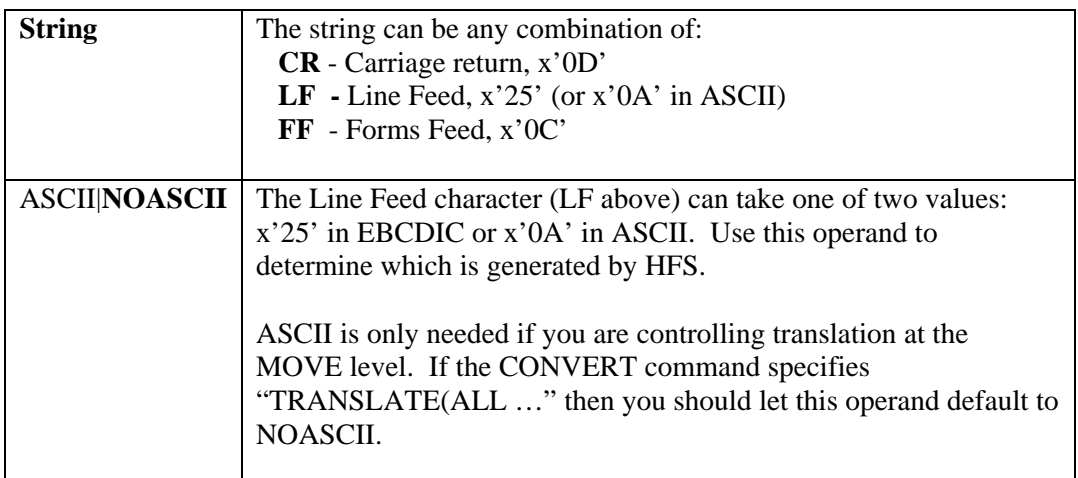

Typically, lines will be delimited by the presence of an ADD CRLF in the Conversion Rules.

If you omit the ADD CRLF command in the Conversion Rules, the conversion process will automatically insert one at the end of the record when converting from mainframe data to string data.

Likewise, when a CRLF is encountered when converting from string to mainframe data, end of record is assumed.
## **INSERT**

## INSERT BEFORE|AFTER FIRST|LAST|EVERY LINE|FIELD

The INSERT commands begins an INSERT group which allows for insertion of data at certain identifiable spots in the mainframe to string conversion process. **If the INSERT command is utilized, conversion from string to mainframe data will be impossible.** 

The INSERT command provides for 12 different insertion points, not all of which are useable.

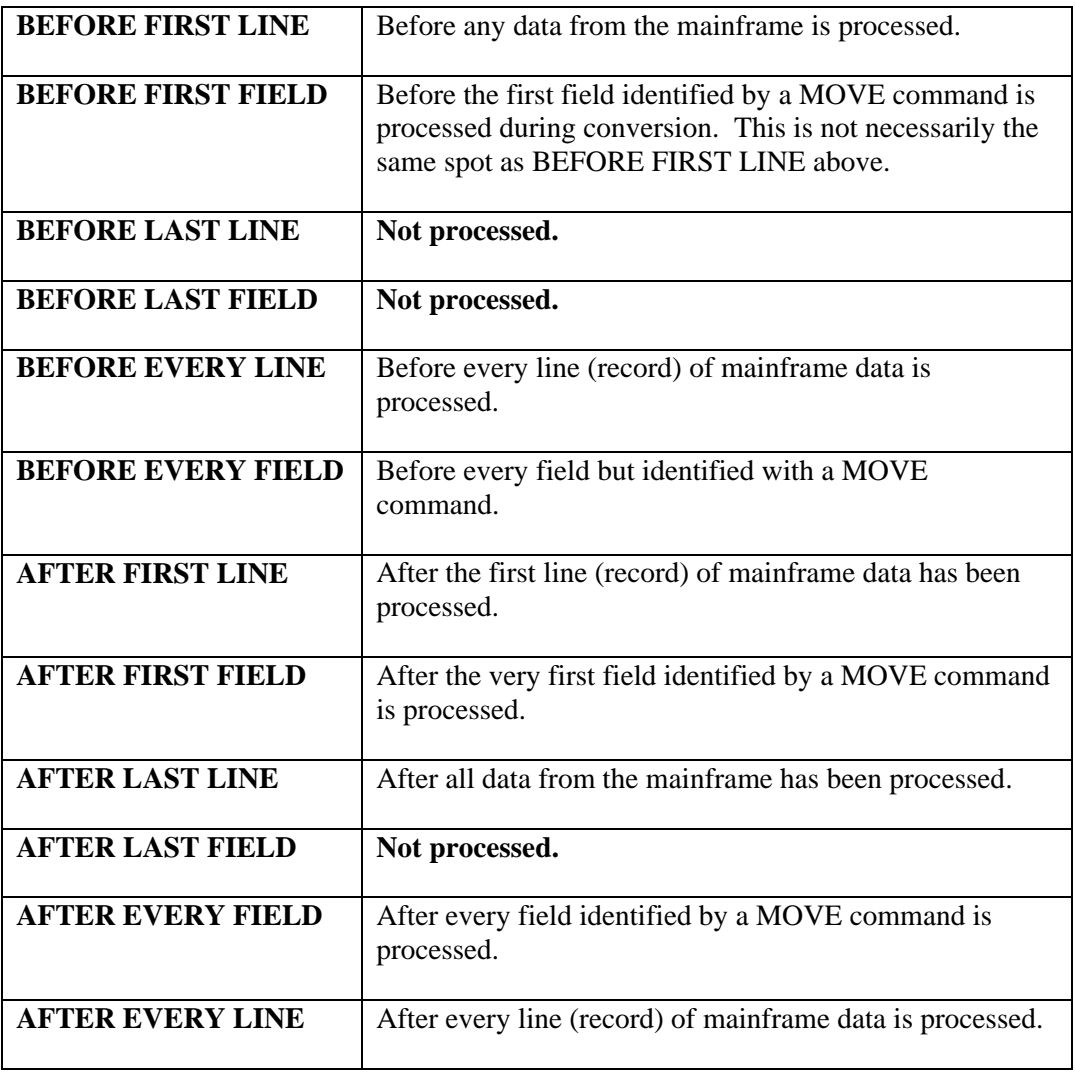

The three conditions listed above as "Not Processed" cannot be identified in the File Conversion process.

All commands following the INSERT command are considered to be part of the insertion until an **ENDINSERT** command is encountered. For example, the INSERT commands below were used in generating HTML output :

```
INSERT BEFORE FIRST LINE 
  LITERAL '<HTML><BODY BGCOLOR="CYAN">' NOSEP 
  LITERAL '<TABLE BORDER="1">' NOSEP 
 ENDINSERT 
; 
 INSERT BEFORE EVERY LINE 
  LITERAL '<TR VALIGN=TOP>' NOSEP 
 ENDINSERT 
   . . .
```
If needed, MOVE commands can also be placed within an INSERT group.

**INSERT groups must be the first thing in the Conversion Rules following the CONVERT command.** 

### **ENDINSERT**

The ENDINSERT command terminates an INSERT group – see example above.

## **END**

### END

When the END command is encountered, the preceding Conversion Rues are verified to ensure that all FIELD names are present in the associated File Definition, labels exist for GOTO and IF commands, and all TABLE commands are properly terminated.

**You must clean up the verification errors, if any, before attempting to use the Conversion Rules.** The actual conversion processor assumes that the Conversion Rules are correct and bad things will happen if an erroneous Conversion Rules are used.

# IF field condition {LITERAL(value)|FIELD(name)} THEN(label)

The IF command provides rudimentary logic capabilities in the Conversion Rules process. This can be useful for variable length records whose contents vary according to some record type field in the common part of the data. **If the IF command is present, conversion from string to mainframe data is not guaranteed to work properly.** 

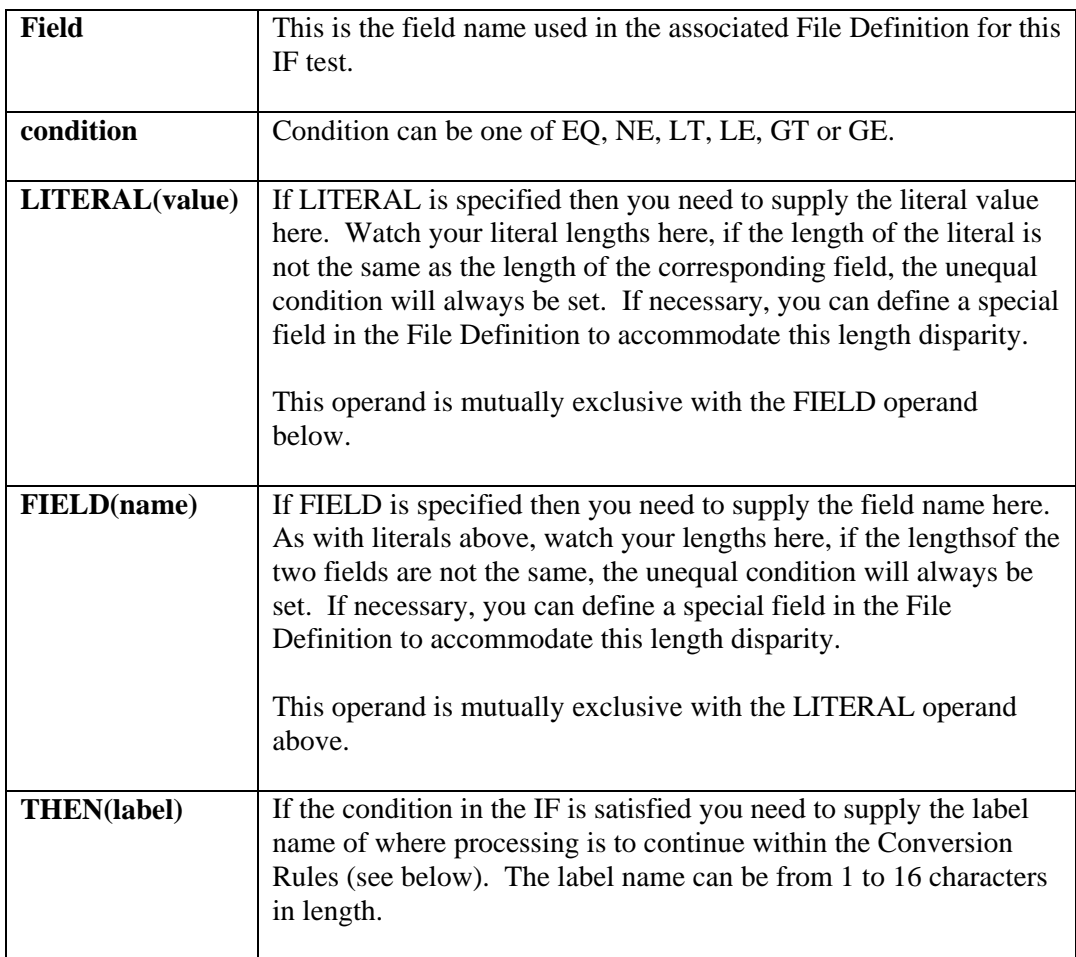

## **GOTO**

### GOTO label

The GOTO command does what it implies. The next part of the Conversion Rules to be processed will be found at the label (see below) specified in the command. **If the GOTO command is present, conversion from string to mainframe data is not guaranteed to work properly.** 

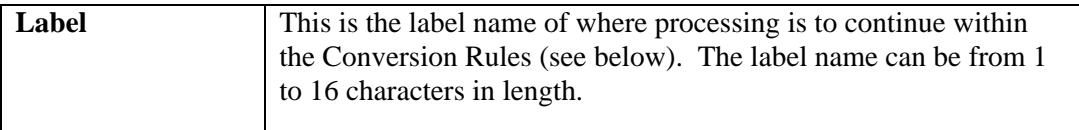

## **LABEL**

### LABEL name

The LABEL command provides a target in the Conversion Rules for either an IF or GOTO command.

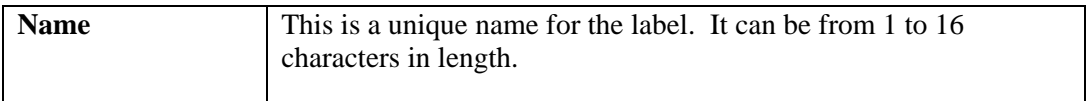

**Be careful with labels. Indiscriminate use of LABEL, GOTO and/or IF commands can result in infinite loops during conversion.**

## **SKIP**

The SKIP command indicates that the conversion process is complete at this point in the Conversion Rules. This may be useful with IF processing. **If the SKIP command is present, conversion from string to mainframe data is not guaranteed to work properly.** 

SKIP

## **EXAMPLES**

### 1. **Simple Conversion**

```
CONVERT 'FIXED TEST 1' 'FIXED TEST FILE 1' -
      DECIMAL(PERIOD) SEP(',') 
; 
; SIMPLE STRAIGHT-FORWARD COMMA SEPARATED STRING 
; 
MOVE RCD-KEY SEP NOTRUNC
MOVE RCD-NAME SEP
MOVE RCD-TRANSACTION SEP
 MOVE RCD-SSN EDIT('@@@-@@-@@@@') SEP 
MOVE RCD-TRAN-TYPE SEP
MOVE RCD-TRAN-AMT NOSEP
 ADD CRLF 
 END
```
### 2. **Conversion using IF**

```
CONVERT 'FIXED TEST 4' 'FIXED TEST FILE 1'
        DECIMAL(PERIOD) SEP(',') 
; 
; SELECTIVE EXTRACT OF FILE CONTENTS 
; 
 IF RCD-TRAN-AMT LT LITERAL('30.00') THEN(KEEPIT) 
    SKIP 
 LABEL KEEPIT 
MOVE RCD-NAME SEP
 MOVE RCD-TRANSACTION EDIT('@@-@@@@@@-@') SEP 
MOVE RCD-TRAN-AMT NOSEP
 ADD CRLF 
 END
```
### 3. **Conversion with TABLE**

```
CONVERT 'VAR TEST 2' 'VARIABLE TEST FILE 1'
       DECIMAL(PERIOD) SEP(',') 
; 
; TABLE file - one-to-one 
; 
 MOVE RCD-KEY EDIT('@@@@-@@-@@@') SEP NOTRUNC 
MOVE RCD-NAME SEP
MOVE RCD-ENTRIES SEP
 TABLE BEG RCD-ACTION OCCURS(100) 
MOVE TBL-AMPM NOSEP
MOVE TBL-TIME SEP NOTRUNC
MOVE TBL-ACTION SEP
 TABLE END RCD-ACTION 
 ADD CRLF 
 END
```
In this example there is a eon-to-one relationship between the mainframe data record and the string output. A string formatted by these rules can be converted back to the mainframe data record.

### 4. **Conversion with TABLE – individual lines**

```
CONVERT 'VAR TEST 1' 'VARIABLE TEST FILE 1'
       DECIMAL(PERIOD) SEP(',') 
; 
; TABLE ENTRIES CONVERTED TO LINES 
; 
 TABLE BEG RCD-ACTION OCCURS(100) 
 MOVE RCD-KEY EDIT('@@@@-@@-@@@') SEP NOTRUNC 
MOVE RCD-NAME SEP
MOVE TBL-AMPM NOSEP
MOVE TBL-TIME SEP NOTRUNC
MOVE TBL-ACTION NOSEP
 ADD CRLF 
 TABLE END RCD-ACTION 
 END
```
In this example, each individual entry in the table will generate an individual string in the output file. RCD-KEY and RCD-NAME reside in the fixed part of the record and are repeated on each output line. In this release of HFS, conversion of string to mainframe data will generate individual records as well and you will need to write your own code to merge the records together if necessary.

# **Loading SD Files**

CSIHFLOD can be used to load a variety of sequential files into an HFS, or unload from an HFS.

### **CSIHFLOD is not provided as part of** *HFS-Lite.*

Use the following JCL as a guide for running this program.

```
* $$ JOB JNM=HFSSD,CLASS=Z 
* $$ LST CLASS=L 
// JOB HFSSD 
/* OPTION NODUMP<br>// DLBL CSIHFDT, …
// DLBL CSIHFDT, … if needed 
// EXTENT SYS019, … if needed 
// LIBDEF *,SEARCH=( … as required 
// DLBL CSIHBAK, … SD Source file 
// DLBL CSIHBAK, ...<br>// DLBL CSIHBAK, ... SD Source f:<br>// EXTENT ... as required
// EXEC CSIHFLOD,SIZE=AUTO 
 ACCESS CSIHFDT 
  SD CSIHBAK RECFM(VARBLK BLKSIZE(1024) ) - 
     TO ('/LOADED FILE' REPLACE) 
/* 
/& 
* $$ EOJ
```
Some commands also present in CSIHFBAT were duplicated here as well to simplify processing.

## **CSIHFLOD – Commands**

## **OPTION**

# **OPTION [**ALLOWNAME **|** NOALLOWNAME]

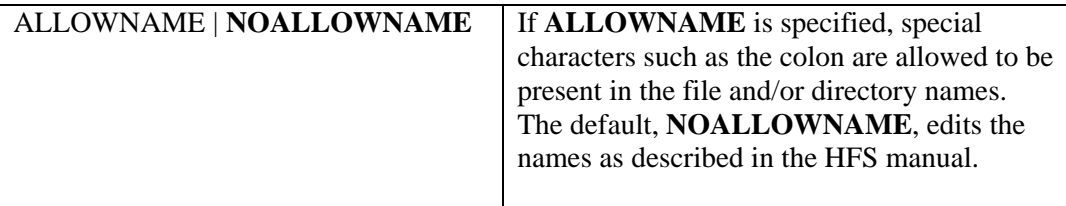

## **ACCESS**

This is required for anything other than INITIALIZE and tells the batch program the DLBL name of the file to be used

## **ACCESS** filename [**SEP('**char**')]**

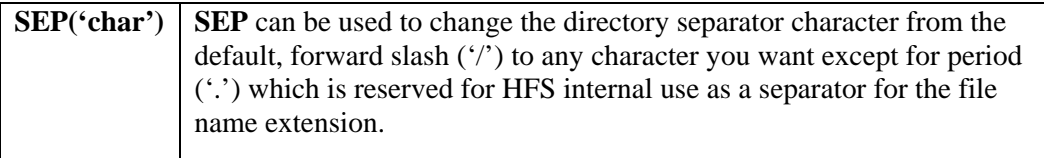

## **MAKEDIR**

## MAKEDIR 'directory name'

Makes a directory. The name can be up to 256 bytes long. If it contains embedded spaces, slash or parenthesis enclose it in single quotes (for example: 'TEST DIRECTORY ONE'). Otherwise, no quotes are needed.

Command can be abbreviated as MD.

## **CHANGEDIR**

### CHANGEDIR 'directory name'

Changes to a different directory. The name can be up to 256 bytes long. If it contains embedded spaces, slash or parenthesis, enclose it in single quotes (for example: 'TEST DIRECTORY ONE'). Otherwise, no quotes are needed.

Command can be abbreviated as CD,

The SD command can be used to load a Sequential Disk file to an HFS or extract a Sequential Disk file from an HFS.

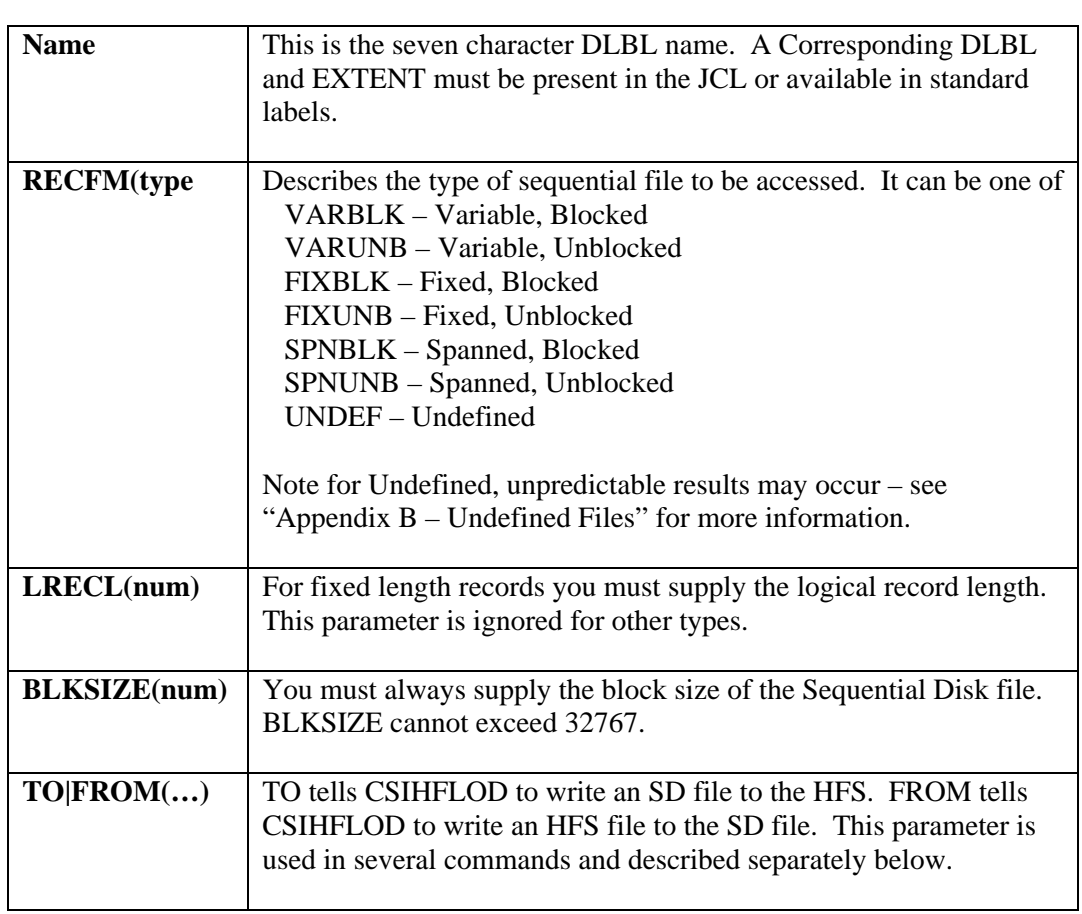

# SD name RECFM(type LRECL(num) BLKSIZE(num) ) – {TO|FROM} (…)

# **LIBR**

This command allows you to load a member from LIBR into an HFS. Only text members may be loaded into an HFS.

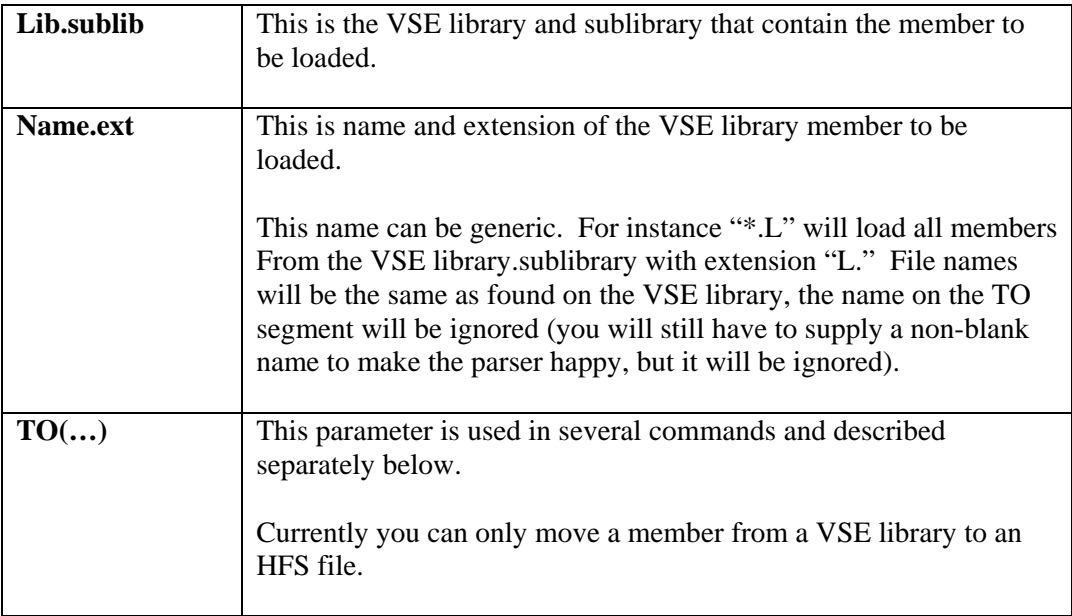

LIBR lib.sublib name.ext TO(…)

# **TO|FROM (…)**

The TO|FROM segment is used in both the SD and LIBR commands. Its requirements are the same for both commands.

## TO|FROM ('name' [ASCII | NOASCII} – **[**REPLACE **|** NOREPLACE] – [SAFE | NOSAFE**]** APPEND | NOAPPEND] )

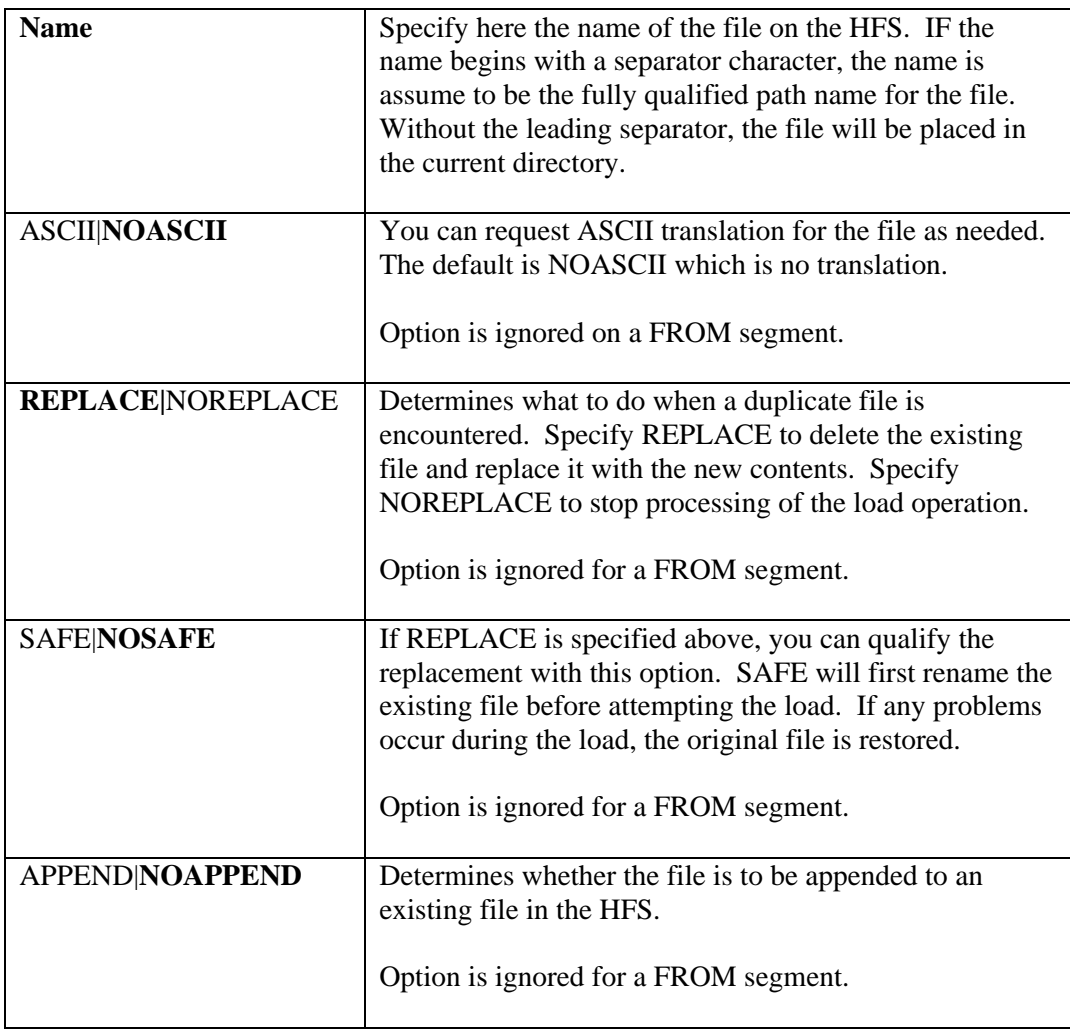

### **Examples**

### **SD CSIFILE RECFM(VARBLK BLKSIZE(20000) ) – TO('/directory 1/csifile.txt' REPLACE SAFE)**

This will load the contents of CSIFILE into "/directory 1/csifile.txt" using safe replacement of supplicates. The file is a variable blocked file.

### **CD '/Sample Directory' SD CSIFIL1 RECFM(FIXBLK LRECL(100) BLKSIZE(1000) ) – TO('appended files' REPLACE) SD CSIFIL2 RECFM(FIXUNB LRECL(100) BLKSIZE(100) ) – TO('appended files' APPEND) SD CSIFIL3 RECFM(FIXBLK LRECL(100) BLOSIZE(4000) ) – TO('appended files' APPEND)**

These commands load the contents of three files, CSIFIL1, CSIFIL2 and CSIFIL3 into "/Sample Directory/appended files". Each file is fixed length but has different block sizes. The final contents of the HFS file will be the contents of the three files specified in the order shown. This file can be processed by any program with any block size through the use of the HFS File Interception Facility.

#### **LIBR CSILIB.T HOOBI.A TO('/hoobie file')**

VSE library member HOOBI.A from Library CSILIB.T will be written to the HFS as "hoobie.file." File is assumed to be 80 byte fixed length records.

### **SD CSIFILE RECFM(VARBLK BLKSIZE(20000) ) – FROM('/directory 1/csifile.txt')**

Here we will unload the file written above and move it from the HFS to a standard Sequential Disk file.

# **HFS File Recovery**

.

Due to its size and complexity, the Recovery command is discussed separate from the other commands honored by CSIHFBAT. The RECOVER command runs under CSIHFBAT discussed above in the section titled "HFS File Management."

# **RECOVER mode [AUTO | NOAUTO] [MSG | NOMSG] - [RESET | NORESET] [SYS(**LST**)]**

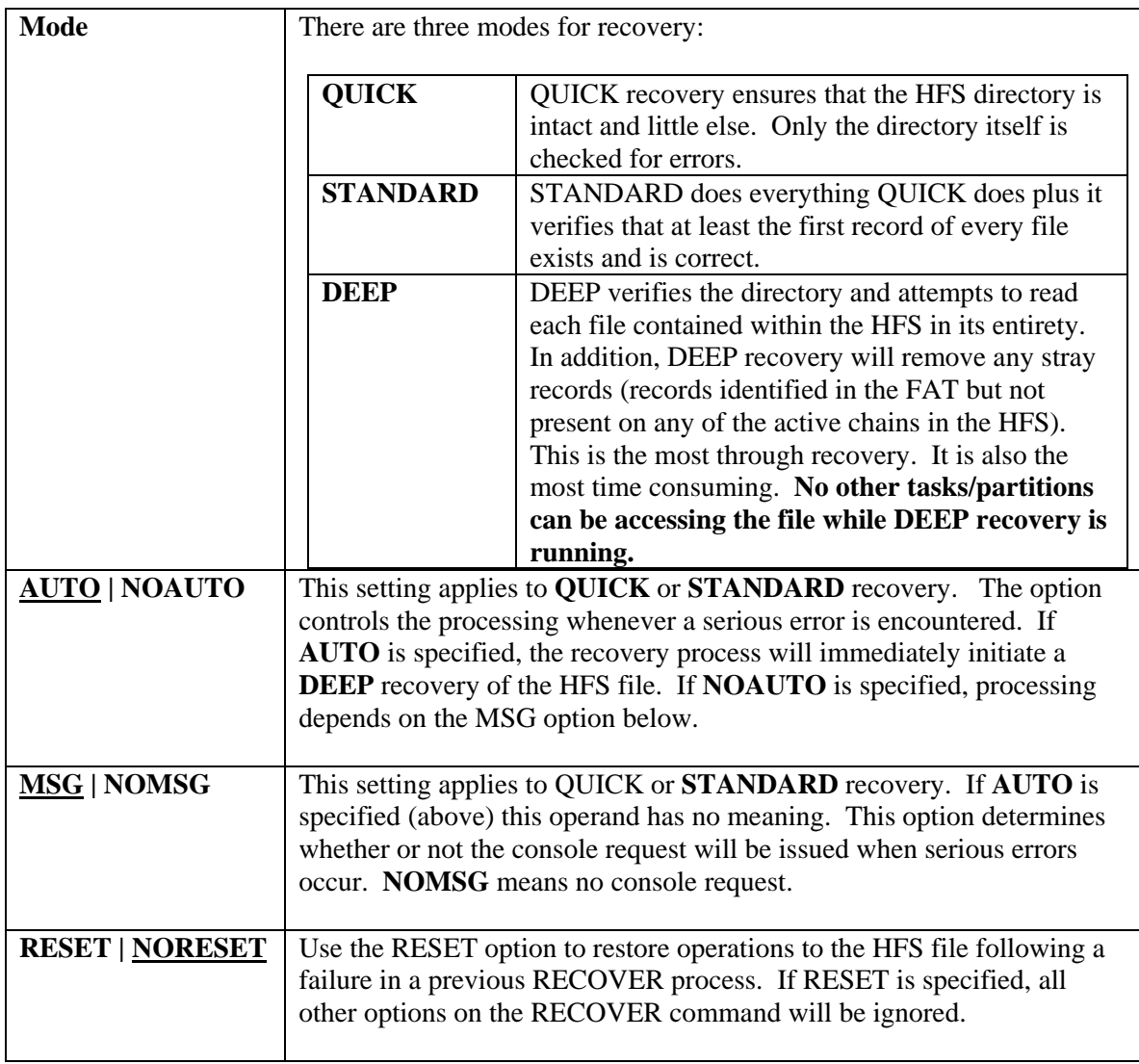

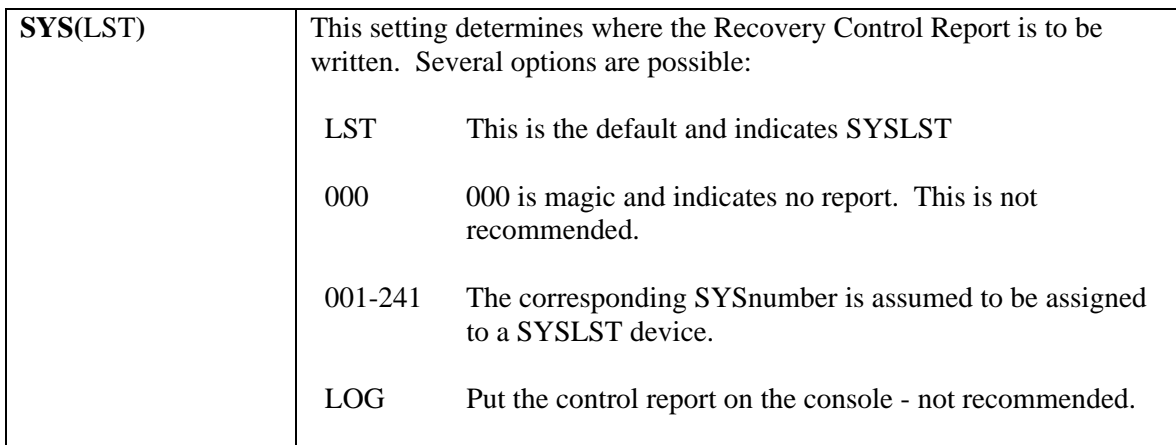

You shouldn't get too big a warm-and-fuzzy out of successfully passing **QUICK** recovery – it doesn't do much. Even **STANDARD** is somewhat less than desirable. **DEEP** recovery is the only mode that ensures complete recovery of the HFS file.

And then reality intrudes. **DEEP** recovery may take an intolerably long time for larger files should the recover process be put on a periodic schedule. Especially since the HFS file will be intact most of the time.

The AUTO|NOAUTO option helps in this regard. By setting this to AUTO, you can run the recovery in one of its lighter modes and let it automatically switch to the most thorough processing should an error be detected. For example **RECOVER STANDARD AUTO** will run reasonably quickly and ensure that you can at safely access the directory and get to file identifications for everything currently contained in the HFS. Even so, it is probably wise to occasionally run a DEEP recovery to make certain that the file is clean.

The Recovery process produces a control report listing the actions it has taken on your behalf. A sample of the report follows.

```
02/25/04 11:56:57 RECOVERY FOR FILE CSIHFDT PAGE 1
BEGIN RECOVERY - D E E P 
CSIHFRCV-10 ONE OR MORE FILE RECORDS MISSING - FILE DELETED 
       FILE F='DIRECTORY THREE/FILE SEVEN' 
FILES DELETED 
             F='DIRECTORY THREE/FILE SEVEN' 
        1 FILE DELETES
DIRECTORY ENTRIES REMOVED 
             F='DIRECTORY THREE/FILE SEVEN' 
         1 DIRECTORY REMOVALPROCESSED 
RECOVERY COMPLETE 
         8 DIRECTORIES 
         8 FILES 
        51 STRAY RECORDS DELETED 
        52 CORRECTIONS MADE
```
# **HFS Online**

A single CICS transaction is provided as part of HFS installation. This transaction can be used to access any HFS in your system provided, of course, that the relevant DLBLs and EXTENTs are known to CICS, wither in the CICS JCL or standard labels.

### **HFS Online is not provided with** *HFS-Lite.*

The transaction is **HFIL**. You are free to change this, as noted in the installation procedure, so contact your system administrator for the proper transaction to use.

## **Initial Screen**

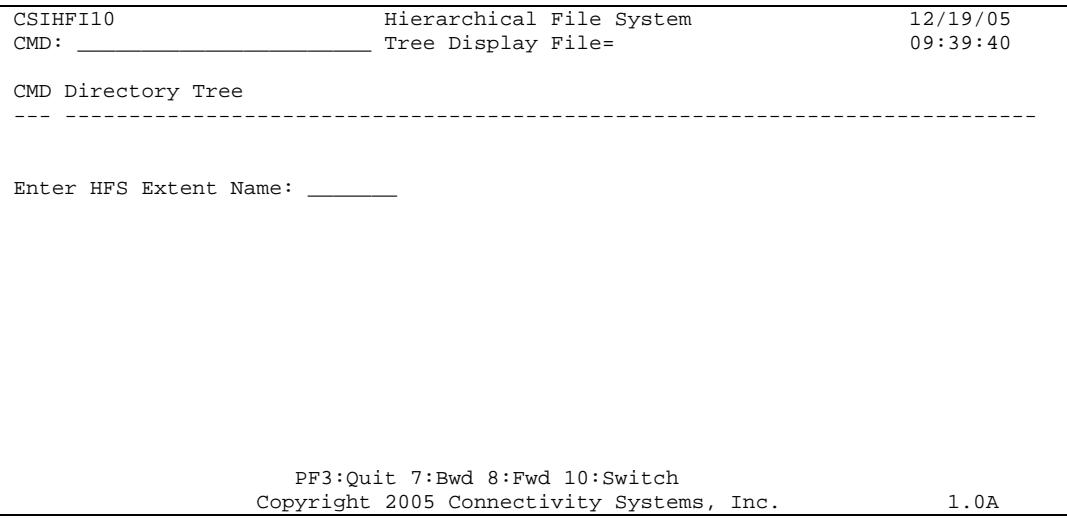

In order to proceed you must enter the seven character file name for the HFS. You can enter that name in the CMD area in the upper left hand corner or in the body of the screen, whichever you prefer. Press enter and you will be presented with the "Tree View."

## **Tree View**

```
CSIHFI10 Hierarchical File System 12/19/05<br>CMD: Tree Display File=CSIHFDT 09:46:07
                           _ Tree Display File=CSIHFDT
CMD Directory Tree 
--- ---------------------------------------------------------------------------- 
 _ <DIR> JOURNALLED DIR 
 _ <DIR> DIRECTORY 001 
 _ <DIR> SUBDIR 001 
 _ <DIR> SUBSUBDIR 001 
 _ JRNL FILE FIVE 
 _ JRNL FILE SIX 
 _ JRNL FILE SEVEN 
 _ <DIR> DIRECTORY 002 
 _ LOADED FILE 
 CURRENT SEL: /DIRECTORY 001/SUBDIR 001/SUBSUBDIR 001 
                    PF3:Quit 7:Bwd 8:Fwd 10:Switch 
                  Copyright 2005 Connectivity Systems, Inc. 1.0A
```
The Tree View shows the directory and file structure of the HFS. The HFS being viewed is identified on the second line of the display. Each level of the directory structure is indicated by indentation as shown in the sample screen above. Directory entries are prefixed by "<DIR>."

At the bottom of the screen the current path is shown. The path is also highlighted in the Tree View itself.

| <b>ACC</b> name | Use the ACC command to switch to a different HFS extent. The name<br>that follows is the seven character DLBL name of the HFS extent.<br>There must be a space between "ACC" and the name.                                       |
|-----------------|----------------------------------------------------------------------------------------------------|
| <b>BWD</b>      | Scroll backwards just like PF7.                                                                                                    |
| <b>FWD</b>      | Scroll forwards just like PF8.                                                                                                    |
| <b>QUIT</b>     | Quit the HFIL transaction. This is also performed by the CLEAR and<br>PF3 keys.                                                                                                    |
| <b>REFRESH</b>  | Refreshes the current view at the ROOT directory level. Any currently<br>expanded subdirectories will be collapsed as part of this command's<br>processing. Use the "R" command, below, to refresh individual<br>subdirectories. |

On the second line of the screen, several commands are recognized:

On each line, the following commands are recognized:

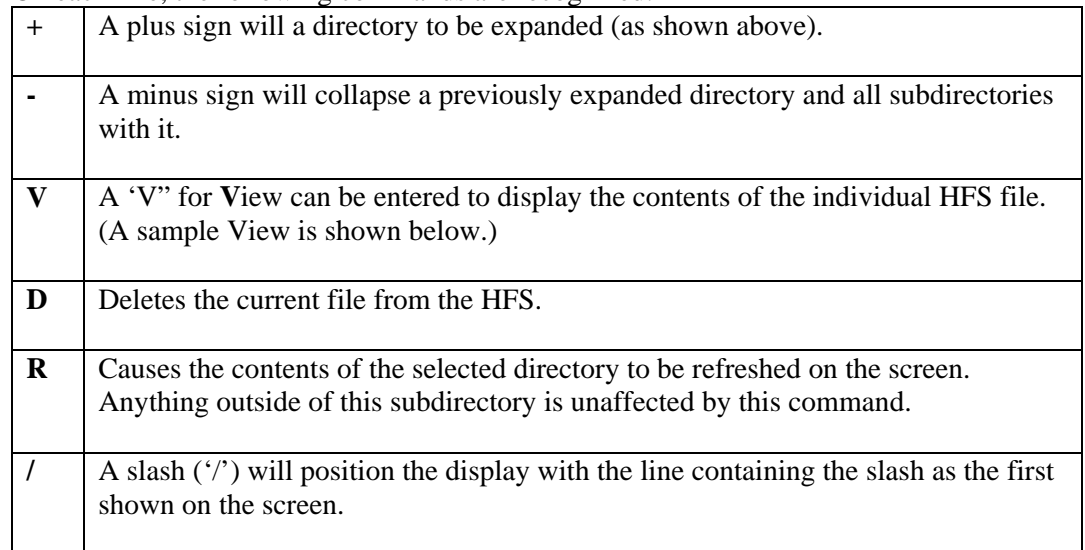

If you wish to perform maintenance to the HFS online, such as make directory, you will need to toggle the display to the Command Line (see below).

### Available PF keys are:

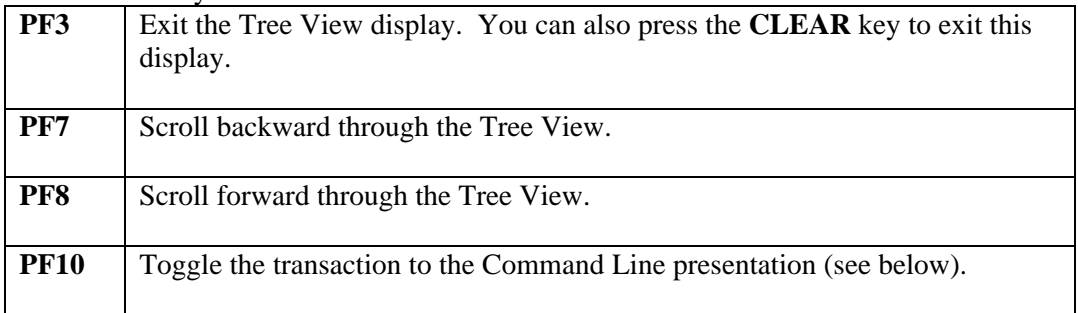

# **View Display**

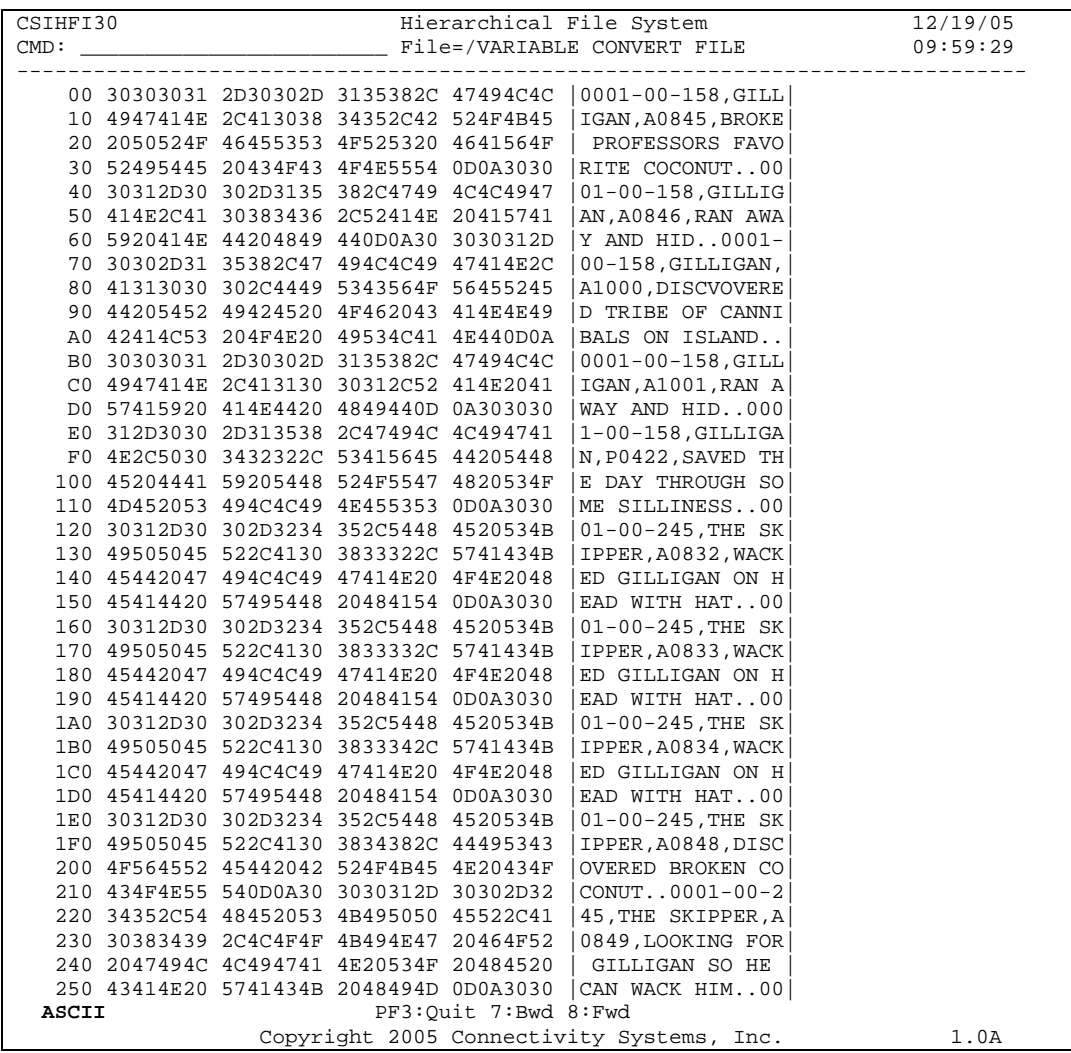

The HFS file is displayed in hex and character as shown above.

The fully qualified path name of the file being displayed is shown at the top of the screen. IF the file name will not fit the available space, it will be shorted on the left and replaced with an ellipses ("...").

There are several commands available in the CMD area at the top of the screen.

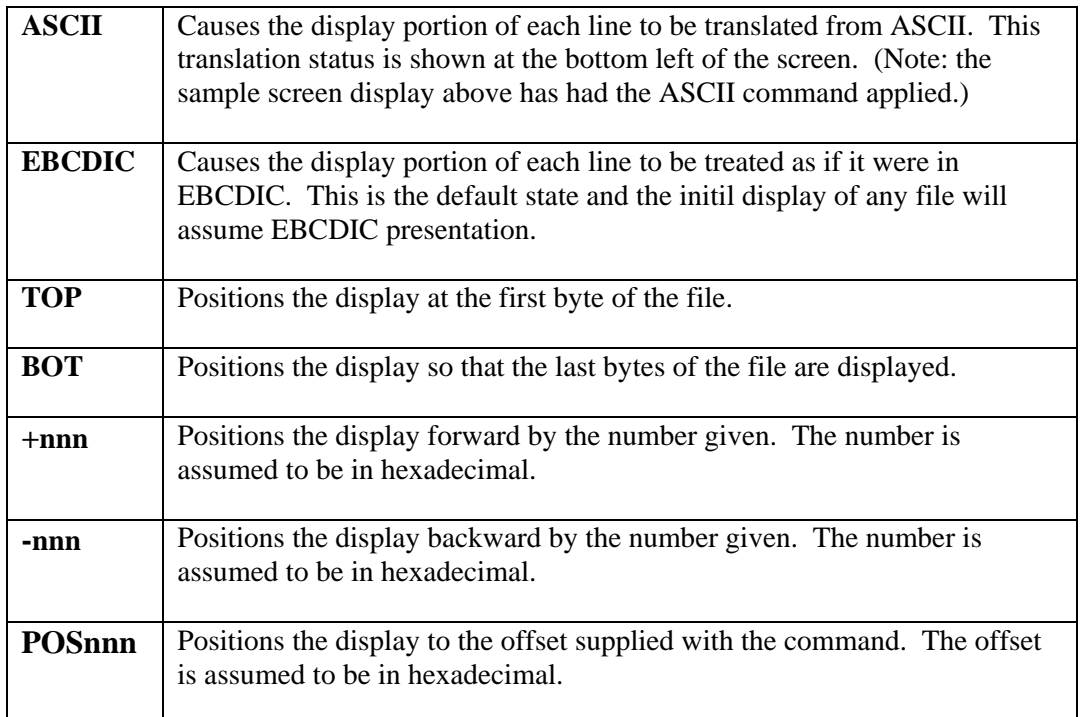

Three PF keys are available.

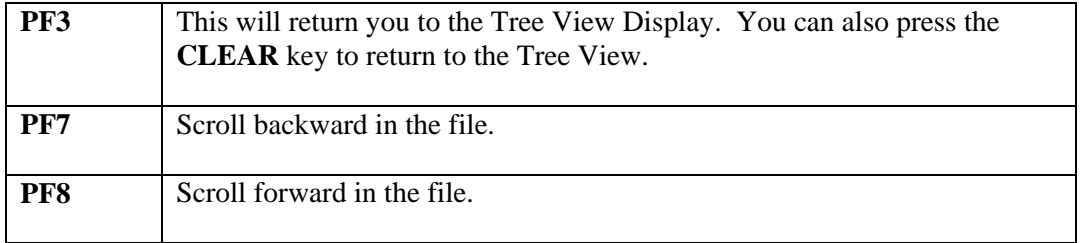

## **Command Line**

```
CSIHFI10 Hierarchical File System 12/19/05<br>CMD: CMD Line File=CSIHFDT 10:50:33
                              CMD Line File=CSIHFDT
  05/11/18 06:42:28 <DIR> DIRECTORY 001 
 05/11/18 06:42:28 <DIR> DIRECTORY 002 
 05/11/18 06:42:28 25.0K LOADED FILE 
 05/12/19 10:41:36 <DIR> HI THERE 
 MD NEW Directory 
 O.K. 
 DIR 
 Directory of: ROOT 
 05/11/18 06:42:28 <DIR> JOURNALLED DIR 
 05/11/18 06:42:28 <DIR> DIRECTORY 001 
 05/11/18 06:42:28 <DIR> DIRECTORY 002 
 05/11/18 06:42:28 25.0K LOADED FILE 
 05/12/19 10:41:36 <DIR> HI THERE 
 05/12/19 10:49:28 <DIR> NEW DIRECTORY 
 STATS 
             FILE: C S I H F D T 
             DATE: 1 1 / 1 8 / 0 5 
            TIME: 0 6 : 4 2 : 2 7 
    RECORDS MAX.: 7,800<br>RECORDS USED: 35
    RECORDS USED: 35 0 0 . 4 4 %
    CACHE HITS: 0<br>CACHEMISSES: 0
    CACHE MISSES: 0<br>FILE READS: 98
     FILE READS:
      FILE WRITES: 3
 cd directory 001 
 O.K. 
                      -------------------------------------------------------------------------------- 
RC=00 CMD:
 CURRENT DIR: /DIRECTORY 001 
                             PF3:Quit 10:Switch 
                    Copyright 2005 Connectivity Systems, Inc. 1.0A
```
This screen was developed to test HFS in a CICS environment and as an exercise in silliness to emulate PC command line processing. Due to the restrictions of 3270 environment it is of limited usefulness.

As with PC DOS command line, the most recent response is shown at the bottom of the display area. As commands are entered, least recent activity will scroll of the screen at the top.

In the sample screen above, the following commands were issued:

DIR - directory of ROOT has partially scrolled off the screen.

MD – created a new subdirectory "NEW DIRECTORY"

DIR – ensuring that new subdirectory was added

STATS – obtained file statistics for the HFS

CD – positioned the current directory to "directory 001"

Any commands you choose to use should be entered at the CMD area near the bottom of the screen. The documented commands are:

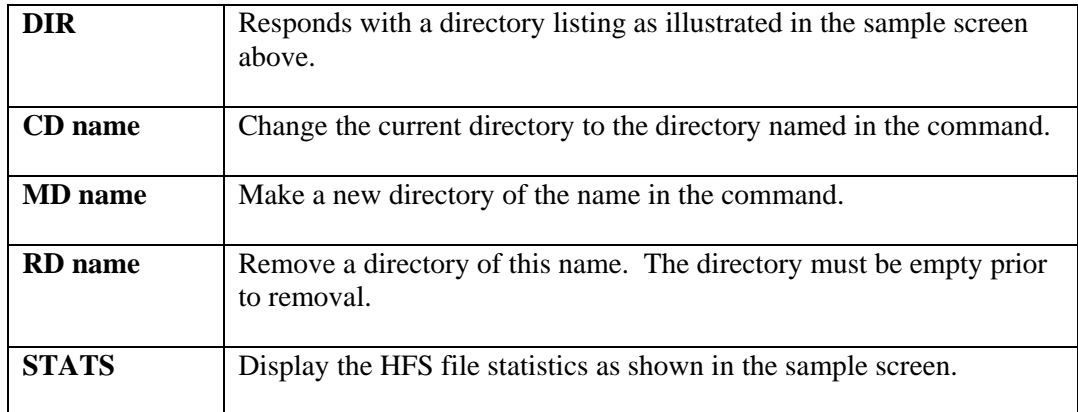

There simply isn't enough room on the 3270 display to implement other HFS commands such as rename.

CSI recommends that you use the HFS batch utility program for HFS maintenance.

Two PF keys are recognized:

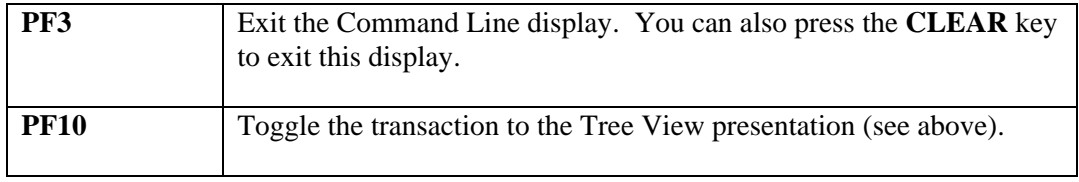

# **HFS API**

HFS provides an **A**pplication **P**rogramming **I**nterface for your use. The API works in both CICS and batch for either assembler or COBOL programs.

### **The HFS API is not available with** *HFS-Lite.*

Four copy books were installed for the API: HFSAPI.A - API parameter list (assembler) HFSAPI.C - API Parameter list (COBOL) HFSAPID.A – API Directory Response (assembler) HFSAPID.C – API Directory Response (COBOL) The fields and use of these copy books is described in greater detail below.

**Before using the API be sure to read the "HFS API Gotchas" section below.** 

## **Accessing HFS Through the API**

### **VSE BATCH**

COBOL : CALL 'CSIHFAPB' USING the.parameter.list

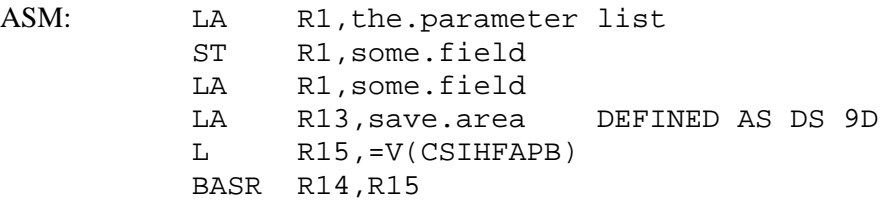

### **VSE CICS**

EXEC CICS LINK PROGRAM(CSIHFAPI) COMMAREA(the.parameter.list) LENGTH(length.including.data.buffer)

**NOTE:** you must use **CSIHFAPI** in CICS and **CSIHFAPB** in batch.

(See "Installation, Step 5 – CICS Table Additions" for the necessary CICS table entries to enable the API.)

# **HFS API Parameter List**

Communications with the HFS API is done using the parameter list as found in the4 HFSAPI.A and/or HFSAPI.C copy books. The fields contained in the parameter list are described below – both COBOL names are shown first with the Assembler names on the second line.

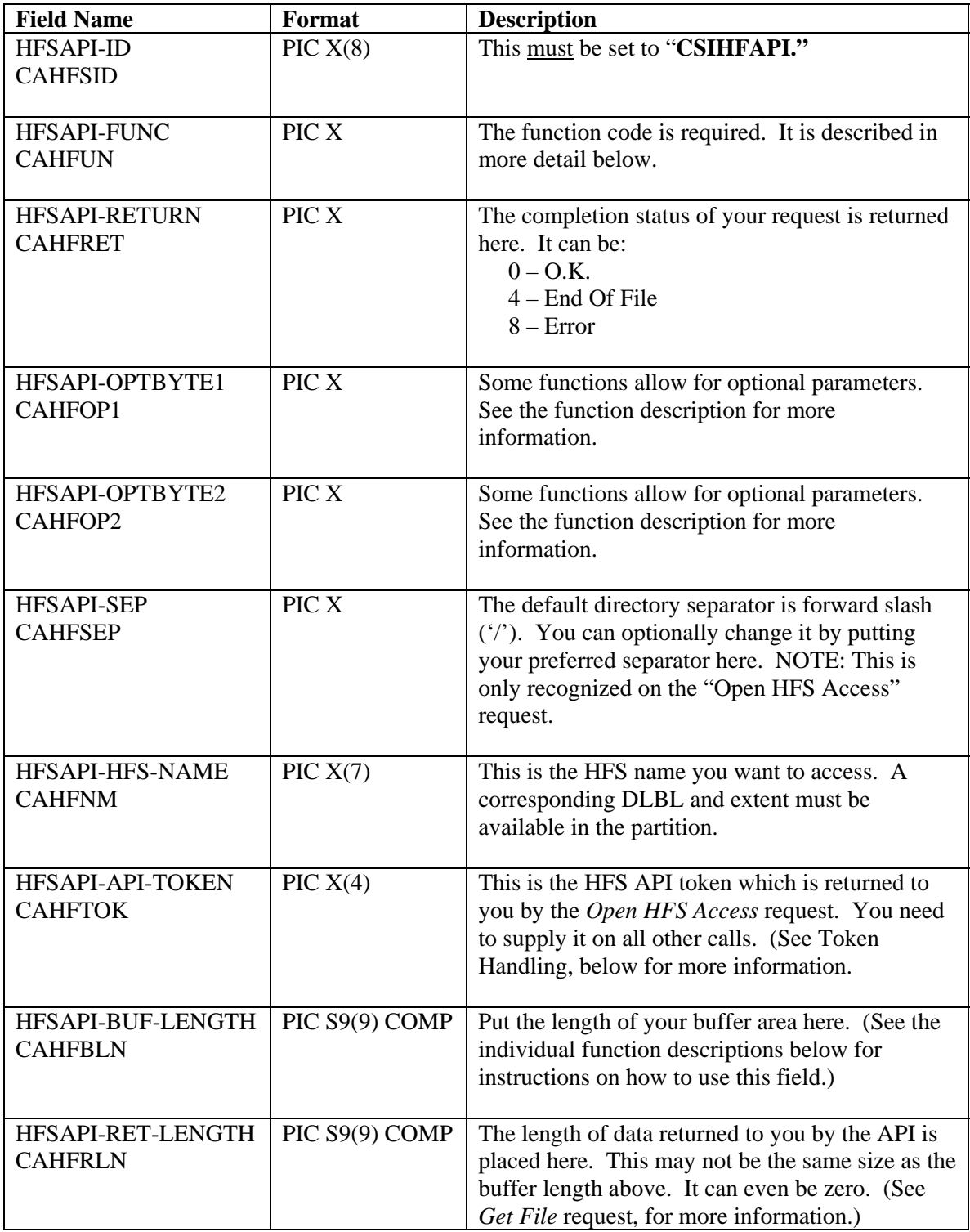

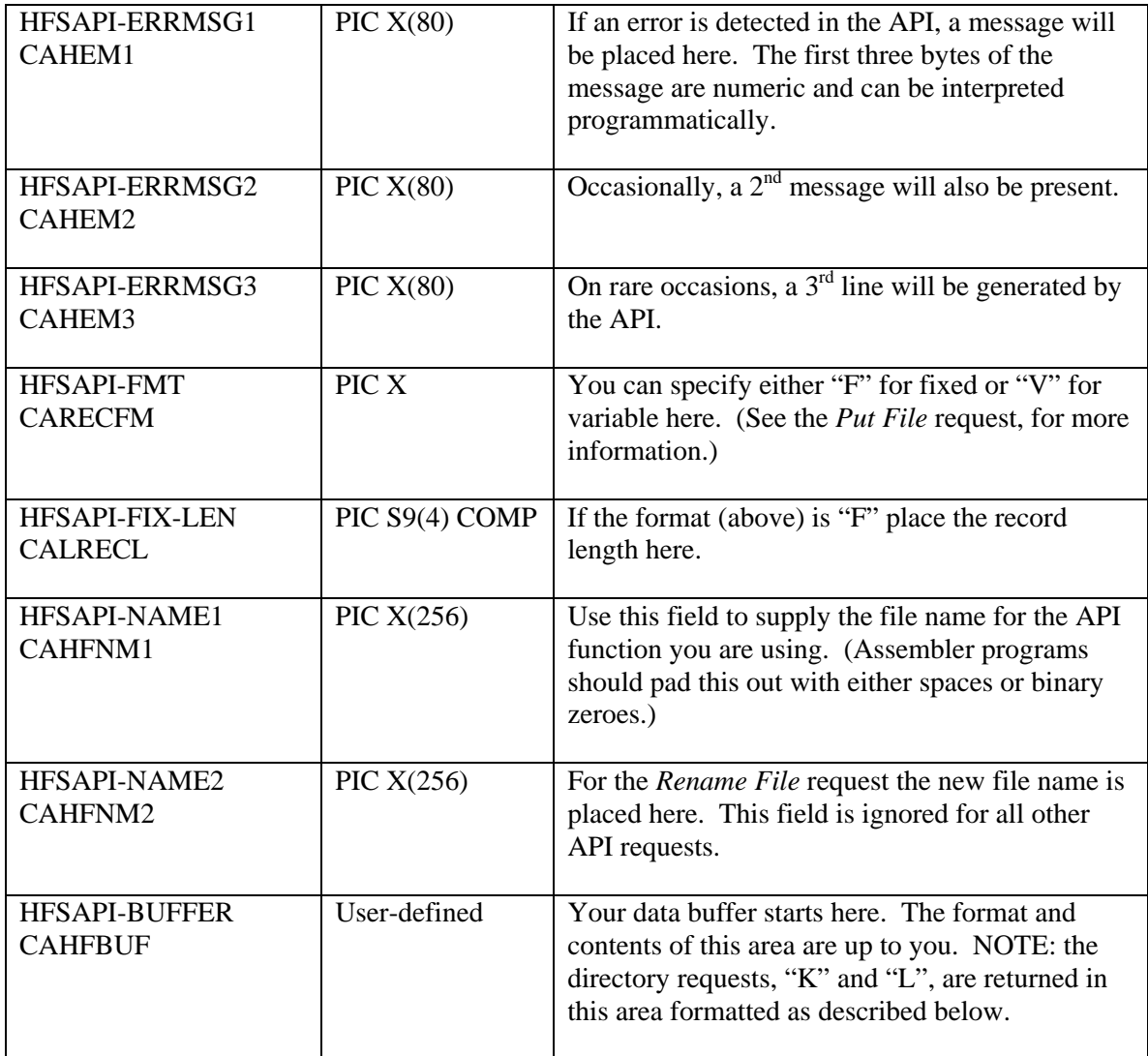

# **HFS API Function Requests**

### **A – Open Access to HFS**

This must be the first request you make of the API in any HFS session. This command starts an HFS session.

**HFSAPI-HFS-NAME (**CAHFNM) is required.

**HFSAPI-SEP** (CAHFSEP) is optional and if supplied changes the separator character to that which you provide here.

Upon successful completion, the HFS API returns **HFSAPI-API-TOKEN** (CAHFTOK). This value must be supplied to all subsequent requests for this HFS API session. (See Token Handling below for more information.)

### **B – Open File**

This request is not necessary and is supplied only because too many programmers have difficulty wrapping their brains around the concept of being able to read or write a file without a file open. You do not need to issue this request in order to access files that are contained within the HFS.

**HFSAPI-NAME1** (CAHFNM1) is required. However, it may be overridden by a subsequent *Get File*, *Put File* or *End File* request.

**HFSAPI-FMT** (CARECFM) and **HFSAPI-FIX-LEN** (CALRECL) are optional. They are meaningless for a subsequent Get File request, and may be overridden by the *End File* request when writing to the HFS.

### **C – Get File**

Use this request to read information stored in the HFS.

**HFSAPI-NAME1** (CAHFNM1) is required.

**HFSAPI-BUFFER** (CAHFBUF) will contain the results of the Get File request to a maximum number of bytes as specified by **HFSAPI-BUF-LENGTH** (CAHFBLN). The API cannot detect a storage overlay, it is up to you to ensure that there is sufficient space in the buffer to hold the number of bytes you specify in the length.

Upon successful return, the API will place the number of bytes it placed in the buffer in **HFSAPI-RET-LENGTH** (CAHFRLN). Since it is unlikely that the file will contain an integral multiple of data buffers, this number could be less than what you supplied in **HFSAPI\_BUF\_LENGTH** (CAHFBLN) above.

Normally, data is returned along with the End Of File indication, so you need to check the return length to see if any data was supplied when an End Of File is encountered. It is possible that End Of File may return zero bytes, but normally there is some data returned.

### **D – Put File**

Use this request to write data to the HFS.

**HFSAPI-NAME1** (CAHFNM1) is required.

**HFSAPI-BUFFER** (CAHFBUF) is assumed to contain the data to be written to the HFS for a length of **HFSAPI-BUF-LENGTH** (CAHFBLN).

**HFSAPI-OPTBYTE1** (CAHFOP1) can be used to control processing when a duplicate file is encountered in the HFS. It can be one of:

- **A** Append this data to the existing file
- **D** Replace the existing file with new data
- **R** Rename the file (see below).

Any other value placed in this filed will receive an error with message "210 – Duplicate File" being placed in **HFSAPI-ERRMSG1** (CAHEM1).

If **R**ename is specified, the file name will be examined from right to left looking for the character string "000". When found, this value will be incremented until arriving at a unique file name. The results of the rename processing will be reflected to you in **HFSAPI-NAME1** (CAHFNM1) whose contents will be changed to the actual name used by the Put File request.

It is not necessary to have a buffer large enough to transmit the entire file in one *Put File* request. Each subsequent *Put File* request, until terminated by an *End File* request, will add data to the current file in the same manner as VSE LIOCS. You can issue as many *Put File* requests as needed to the same file.

#### **E – End File**

It is necessary to terminate both the *Put File* and *Get File* requests with an *End File* request. This frees up storage and removes internal locks so other tasks may process the file you have just read or written.

**HFSAPI-NAME1** (CAHFNM1) is required.

**HFSAPI-FMT** (CARECFM) and **HFSAPI-FIX-LEN** (CALRECL) are optional. They are meaningless when ending a *Get File* request.

### **F – Delete File**

Use this request to remove a file from the HFS.

**HFSAPI-NAME1** (CAHFNM1) is required and names the file to be deleted.

Standard HFS locking rules apply. If the file is currently being processed by your task or some other task in the VSE machine, the delete will fail.

The *Delete File* operation is irreversible. There is no undelete capability in HFS.

### **G – Rename File**

Use this request to rename a file in the HFS.

**HFSAPI-NAME1** (CAHFNM1) is required and is the current file name.

**HFSAPI-NAME2** (CAHFNM2) is required and is the new file name.

You can use the *Rename File* function to move a file around in the directory structure. If you do decide to change the location of the file, then **HFSPI-NAME2** (CAHFNM2) must be the fully qualified path name beginning with a separator.

### **H – Change Directory**

Use this request to change to a different directory in the HFS file structure.

#### **HFSAPI-NAME1** (CAHFNM1) is required.

If the name begins with a separator, it is assumed to be the fully qualified path name starting from the HFS root directory. Otherwise, HFS assumes that the name refers to a subdirectory of the current directory.

To change to the root directory, use a one byte name consisting of the separator character only. You can back up one directory by providing the special name ".." (two periods) much like you can on a PC.

### **I – Get Current Directory**

Use this request to obtain the current directory.

The current directory is returned as the fully qualified path name beginning with a leading separator in **HFSAPI-BUFFER** (CAHFBUF) which is assumed to be at least 256 bytes long.

### **J – Make Directory**

Use this request to make a new directory in the HFS file structure.

#### **HFSAPI-NAME1** (CAHFNM1) is required.

If the name begins with a separator, it is assumed to be the fully qualified path name starting from the HFS root directory. Otherwise, HFS assumes that the name refers to a subdirectory of the current directory.

The current directory is not changed as a result of this request.

### **K – Get Directory (first)**

Use this request to start to retrieve the contents of the current directory.

The Directory process is split into two commands, this one starts the process and *Get Directory (next)* continues it. See the following command for more information.

### **L – Get Directory (next)**

Use this request to continue to retrieve the contents of the current directory.

In response to this request, the API returns a single directory entry in **HFSAPI-BUFFER**  (CAHFBUF) which is assumed to be at least  $316 \times 13C'$ ) bytes long. This is a formatted response which is described in detail below.

When End Of File is raised, a directory response is not returned. This is different from the way End Of File is treated by the Read File command.

No special effort needs to be made to terminate directory processing. When you have gotten what you need, simply make another request of the API. Once you do so, however, the directory process cannot be resumed without starting over with the *Get Directory (first)* command. As a result, if you will need to retrieve multiple directory entries, such as a list of files, you should examine the directory first and same the relevant file names in a table someplace before attempting to access any individual file.

### **M – Backout File**

Use this request to clean up the HFS following an uncompleted write operation.

If for some reason you decide that you will not want to write a file, using the *Put File* request, after all, you should issue this request to clean up the HFS. This is primarily intended for CICS HANDLE ABEND and batch STXIT routines.

Failure to backout an incomplete Put Request will lead to the accumulation of stray records in the HFS. These can be removed using the batch RECOVER command, but it is preferable to handle it within the API if the situation can be recognized.

### **Y – Options**

Use this request to alter the default operation of HFS for this session.

Currently only two options are supported. More may be added in the future.

The options are to be placed in **HFSAPI-BUFFER** (CAHFBUF) which is assumed to be at least 32 bytes long. This area should be padded with spaces to the 32 byte limit. Options consist of one or two character strings, separated by one or more spaces. The possible strings are:

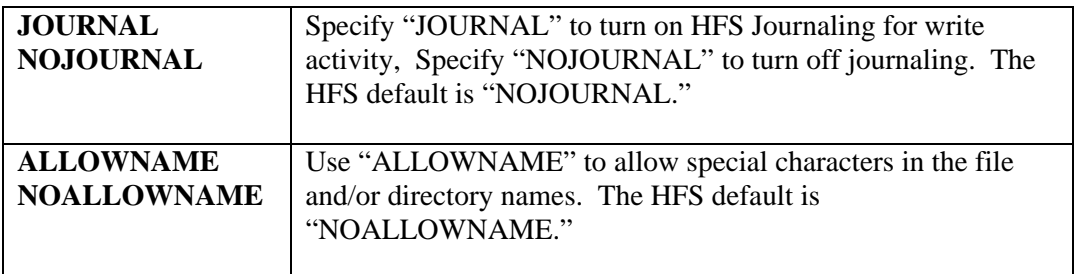

You can set and reset these options as often as needed within a single HFS session.

### **Z – Close Access to HFS**

Use this request to terminate the HFS session.

This request frees up resources associated with the HFS session. This is primarily a memory usage problem and need not be done in batch if your program is about to quit anyway. It is much more critical in CICS.

HFS acquires approximately 11K of SHARED storage in CICS. 10K can go anywhere, above or below the line. 1K must be below the line. During the midst of a get or put process, an additional 4k of go anywhere storage is acquired. SHARED storage does not go away with the end of a CICS task but must be explicitly freed by the program that acquired it.

If you do not issue the *Close Access to HFS* request, your CICS DSA will slowly fill up with these little bits of SHARED storage. Therefore, in CICS, you really should code a HANDLE ABEND routine to close off the HFS API in the event of a program failure.

# **HFS API Token Handling**

When you start an HFS session using the *Open HFS Access* request, a four byte token is returned to you by the API. You must supply that same token with all subsequent requests to the API.

This is not a big problem in a batch environment, but in CICS you may have to pass the token around in the COMMAREA between programs and/or pseudo-conversational tasks. Provided CICS remains up, the token will survive for years of inactivity.

Once you have a token, you can use it for any of the other API requests. It is not necessary and strongly discouraged to obtain a new token for each HFS activity you wish to perform. With your original token you can read as many files as you want, write as many files as you want, and browse as many directories as you want, rename files, make directories, delete files, provided that you do these things one at a time. A file write (or read) can even take several pseudo-conversational task to complete.

Under the covers, HFS is a state engine. For example, the first *Put File* request sets the HFS internal state to Put. All subsequent put requests will continue to write data to the same file until an *End File* request is encountered. After the *End File* request is processed, HFS is in no particular state and ready to be redirected to some other activity.

This processing can continue indefinitely on the same token. The only reason to obtain a second token is if it is necessary to read (or write) two or more files simultaneously. In which case, you will need a unique token for each file that is being processed simultaneously. But if all you need to do is read one or more files sequentially, then a single token can handle it: read one file to End of File, issue the *End File* request and then start reading the next file.

You absolutely must use the same token to complete a Directory, Put or Get operation that you used to start it with. If you do not, you will simply get the same record (directory entry) over and over, or lose all but the last data written to the HFS.

# **File Formats (HFSAPI-FMT)**

This format indicator may or may not be present depending on how the file was created. If you want to set this yourself, be careful. Fixed format is straight forward. Variable, on the other hand, is not.

Variable format indicates that the file is formatted like a normal VSE variable unblocked file with a LLBB preceding the actual record. The LL part contains the length of the variable record plus the 4 byte length of the LLBB itself. Spanned processing is not supported in HFS so the BB part must always be x'0000'.

If you want to set format to Variable, then you must ensure that its contents match the description above.

# **HFS API Directory Response**

The directory requests, "K" & "L", return a formatted response in the API parameter buffer. This response is defined by copy books HFSAPID.A and HFSAPID.C for assembler and COBOL respectively. The individual fields of the response are:

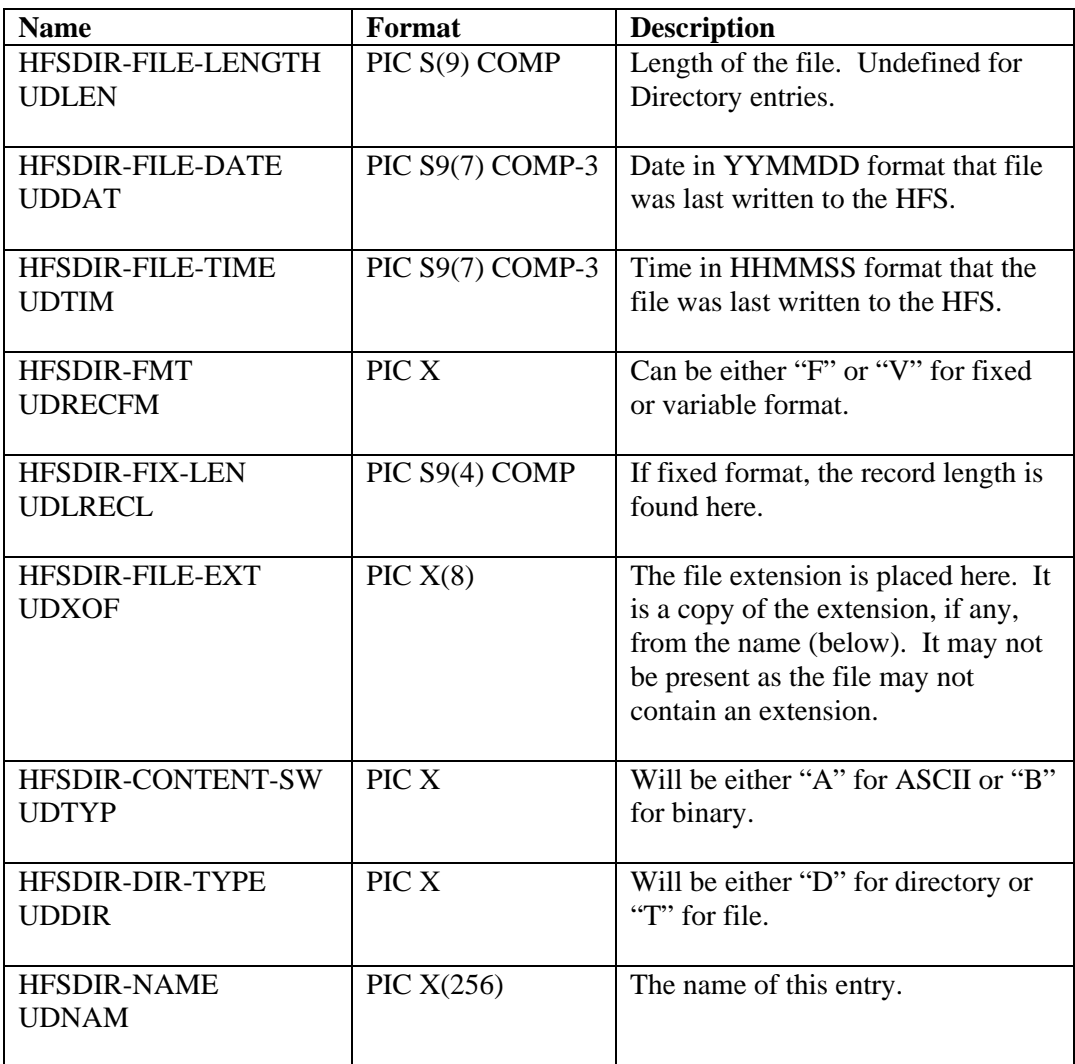

# **HFS API Gotchas**

It is unfortunately easy to get tangled up in HFS. It is also very simple to avoid these problems. You should read the following before attempting to use the HFS API.

### **1. Storage Creep**

This is discussed above but worth repeating. HFS acquires approximately 11K of SHARED storage in CICS. 10K can go anywhere, above or below the line. 1K must be below the line. During the midst of a get or put process, an additional 4k of go anywhere storage is acquired. SHARED storage does not go away with the end of a CICS task but must be explicitly freed by the program that acquired it.

If you do not issue the *Close Access to HFS* request, your CICS DSA will slowly fill up with these little bits of SHARED storage. Therefore, in CICS, you really should code a HANDLE ABEND routine to close off the HFS API in the event of a program failure.

This is not a problem with the batch API as normal VSE end of job processing will clean up this memory.

### **2. Stray Records**

A "stray record" is a record that HFS thinks is being used but is not contained in any file or directory chain within the HFS extent. Stray records can accumulate, and left untended can fill up an entire HFS extent.

Stray records occur when you neglect to issue the *End File* request following one or more *Put File* requests. This can range from one or two records to a great many depending on how large the file and how much of it got written. Neglecting to issue the *End File* requests is either a programming error, hopefully resolved during testing, or an abend situation.

In CICS, your handle abend routine should check to see if a *Put File* request is in progress, and if so, issue the *Backout File* request to clean up the HFS. It is harder to handle the abend issue in batch.

Periodically, you will need to run the RECOVER DEEP against your HFS extents. This will clean up HFS and release all stray records on the file. For your test files, you will probably need to run this often. For production data, the frequency will depend on the stability of your program code and is impossible to predict – monthly should suffice.

### **3. Locked Files**

When you issue the first *Put File* request to an HFS file, the file is locked for write processing. This prevents any other user in any other partition in the VSE machine from accessing this file.

In a similar fashion, when you issue the first *Get File* request to an HFS file, the file is locked for read processing. Other tasks can also read it, but none may write it until all read activity has completed.

These locks are removed when

- An *End File* request is issued (either read or write),
- A *Backout File* request is issued for a write operation,
- A batch UNLOCK is run,
- The HFS is initialized, or
- VSE is IPLed.

In other words, if the locks are not handled at the proper time, in the abend handler, the locks can remain in effect for a long time.

In batch, this can be easily remedied by constructing your JCL like:

```
* $$ JOB … 
// JOB 
               Your job statements here
/& 
// JOB UNLOCK 
               DLBL and EXTENT as needed
// LIBDEF *,SEARCH=( . . . 
// EXEC CSIHFBAT 
 ACCESS hfsname 
 UNLOCK 
/* 
/& 
* $$ EOJ
```
Here, an extra VSE JOB is added to the end of the POWER JOB. This JOB ensures that locks are reset for the current partition and the indicated HFS extent. You can repeat the ACCESD and UNLOCK commands in pairs as many times as needed to be certain that all HFS extents used in the jobstream are unlocked.

You can and should add the same VSE JOB to your CICS JCL as well. This will clean up the HFS in case CICS tumbles, but will not remove locks resulting from transaction failures unless, of course, you are willing to cycle CICS to clean them up.

In an emergency situation, locks can be removed for other than the partition the CSIHFBAT job is run in, but to paraphrase Elmer Fudd, "*Be vewy vewy caweful hewe*."

```
. . . 
// EXEC CSIHFBAT 
 ACCESS hfsname 
 RELEASE F2 
/*
```
This sequence of commands will release the locks for partition "F2." This will release **all** of the file locks for  $F2$  – there is no way to detect whether a lock is currently valid or the result of some preceding failure. If there are legitimate locks currently active in CICS and you run the RELEASE command you run the risk of storage violations and or CICS crashes resulting from the RELEASE command.

### **The best recourse in CICS is to include properly coded HANDLE ABEND routines in the transactions that use the HFS API.**

## **HFS API HANDLE ABEND Routine**

The following steps outline your HANDLE ABEND routine for the HFS API.

- 1. If the HFS API Token is active (not equal to binary zeroes) continue, otherwise no further processing is required.
- 2. If in the midst of a *Put File* request (determined by examining the function code in the HFS API Parameter Area, or by other means as necessary) then issue the *Backout File* request and proceed to step 4 below.
- 3. If in the midst of a *Get File* request issue the *End File* request.
- 4. Finally, issue the *Close Access to HFS* request to clean up storage.

Following these steps should avoid the gotchas mentioned above.

If your task uses one or more EXEC CICS LINKs then each LINK level may need to contain a HANDLE ABEND routine to properly clean up the HFS in the event of a transaction abend. This is only a problem when the Token remains open when the LINKed to program returns to its caller.

 The *Close Access to HFS* requests assists here by zeroing out the Token once the HFS API is closed. Your lower LINK level program need only pass this updated Token to its caller.

In the event that an abend occurs within CSIHFAPI itself, a HANDLE ABEND routine is already provided in accordance with the steps outlined above. It will zero the token as a result of this processing.

# **HFS API Test Program – CSIHFAPT**

This program was developed to test the HFS API in a CICS environment. You may find it useful to try the various API requests here prior to coding them into your application. The necessary RDO commands are shown in "Installation: Step 5 – CICS Table Additions."

When you enter the "HFST transaction, you will be presented with a screen that looks like:

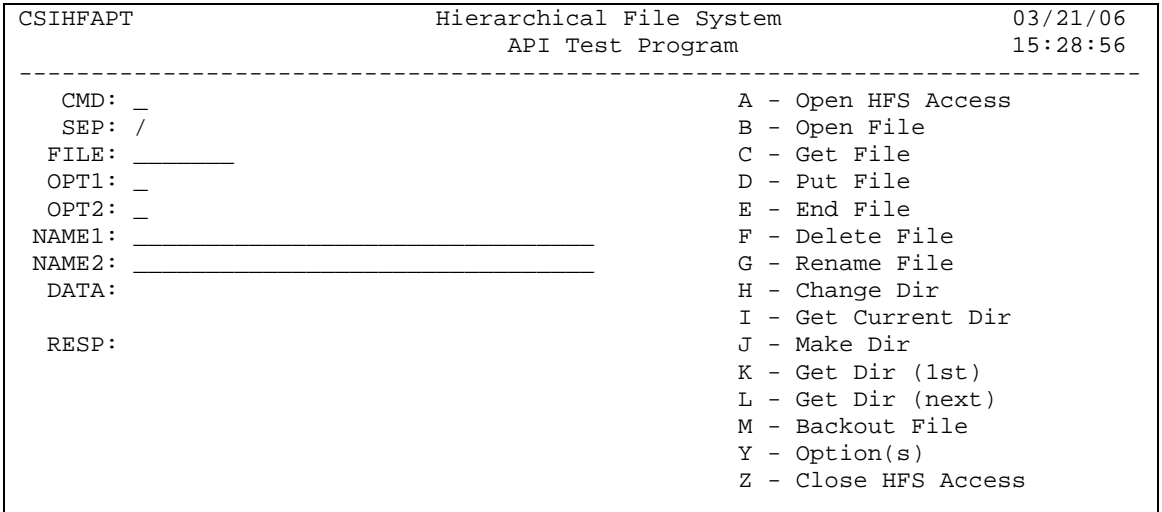

The eight entry fields correspond directly to fields in the HFS API Parameter list:

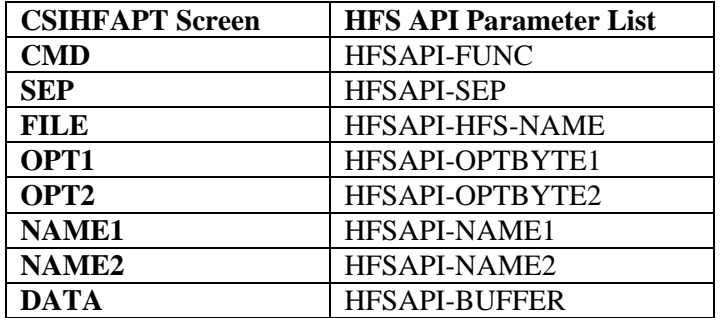

The NAME1 and NAME2 fields are abbreviated to 32 bytes to fit the 3270 screen conveniently. Likewise, the DATA field is only 32 bytes long. You can, however, read and./or write longer files by repeatedly issuing the *Get File* or *Put File* requests.

The transaction will terminate when you press the CLEAR key.
# **Installation**

# **Step 1 – UNZIP**

Unzip the HFSJCL.ZIP file in the installation directory. The resulting CSIHFS.BJB file is in EBCDIC, with 80-byte records and no CRLF.

## **Step 2 - Upload Distribution Jobstream**

Upload the distribution jobstream, CSIHFS.BJB, to the POWER RDR queue. File is in EBCDIC, with 80 byte records and no CRLF.

## **Step 3 - Release Install Job**

Alter the POWER job (CSIHFS) that was loaded in the RDR Queue to run in a partition that has labels established for link editing.

A RDR,CSIHFS,DISP=D,CLASS=?

## **Step 4 - Supply LIBDEF**

When job CSIHFS starts up, it will pause allowing you to enter a "// SETPARM" statement for the *library.sublibrary* that you want to contain HFS.

> \* // SETPARM SUBLIB='LIB?.SUBLIB?' \*

```
// PAUSE ENTER ABOVE SETPARM AS REQUIRED
```
When the installation job is complete, review the printed output for errors. Common problems that may occur during the installation job are:

- Your library is full.
- The SETPARM statement was omitted or improperly declared.
- Install job was run in a partition not set up for Link Editing.

# **Step 5 – CICS Table Additions**

In order to use the HFS online component you need to add three programs and one transaction to CICS. Use the following RDO definitions as a guide.

> DEFINE PROG(CSIHFI10) GROUP(HFIL) LANG(A) EXECKEY(CICS) DEFINE PROG(CSIHFI20) GROUP(HFIL) LANG(A) EXECKEY(CICS) DEFINE PROG(CSIHFI30) GROUP(HFIL) LANG(A) EXECKEY(CICS) DEFINE TRANS(HFIL) GROUP(HFIL) PROG(CSIHFI10) TASKDATAKEY(CICS)

If you will be using the CICS API, then you need to add the following as well:

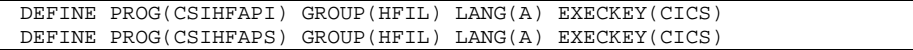

If you want to use the CICS API Test Program, add:

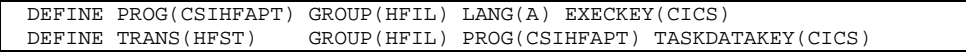

You can name the transaction anything you want to.

**It is critically important that the EXECKEY (for programs) and TASKDATAKEY (for the transaction) be set to "CICS" for** *CICS Transaction Server***.** Failure to do so may result in an abnormal termination of CICS.

# **Error Messages**

## **CSIHFLOD Messages**

#### **CSIHFLOD-001 E ERROR DETECTED - PROCESSING TERMINATED**

One or more errors were detected by CSIHFLOD. The actual error should precede this message. These are probably errors returned from HFS access. Error(s) need to be corrected before re-running the job.

#### **CSIHFLOD-003 E LIBR LIBRARY.SUBLIB MISSING**

The library,sub-library name on the LIBR command must be corrected.

#### **CSIHFLOD-004 E LIBR FILE NAME MISSING – PROCESING TERMINATED**

The file name portion of the LIBR command must be corrected.

#### **CSIHFLOD-005 E TO FILE NAME MISSING – PROCESSING TERMINATED**

Most likely the TO segment was omitted. Correct the command and resubmit the job.

#### **CSIHFLOD-006 E BLOCKSIZE INVALID**

The BLOCKSIZE operand was found to be invalid. Correct the command and resubmit the job.

#### **CSIHFLOD-007 E LRECL INVALID**

The LRECL operand was found to be invalid. Correct the command and resubmit the job.

## **CSIHRCV Messages**

These messages are generated during the RECOVERY process.

#### **CSIHFRCV-01 RECORD TYPE INVALID, FILE ASSUMED**

This message is informational and is followed by the name of the file where the error is detected. Processing continues with the assumption that this is a reference to an HFS file. Other errors may occur in this situation. If DEBUG is specified on the RECOVER command, the directory entry for this file will be dumped for analysis.

### **CSIHFRCV-02 CROSS-LINKED FILE FOUND**

This message occurs when a file or directory record is referenced more than once in the HFS directory. The message is followed by two file names. The first is the name of the first file that was encountered with this record pointer, and the second is the name of the current file being investigated by the recovery process. In all recovery types, the second entry will be removed from the HFS Directory.

This message is considered severe. It will be written to both the report and the system console. It will only appear on the console once, but may appear several times in the Recovery Report. For both QUICK and STANDARD recovery, CSIHFRCV will attempt to upgrade the recovery process to DEEP.

### **CSIHFRCV-03 SERIOUS ERROR DETECTED, DO YOU WISH TO RECOVER (YES/NO)**

Whenever a severe error is encountered, and recovery is either QUICK or STANDARD, CSIHFRCV will attempt to upgrade the recovery process to DEEP. If AUTO was specified on the RECOVER command, this process will take place immediately. If NOAUTO was specified, CSIHFRCV will prompt the console operator prior to upgrading the recovery level. If the operator responds "NO" or NOMSG was also specified, recovery operations will not be upgraded.

#### **CSIHFRCV-04 UPGRADING TO DEEP RECOVERY**

This message is written to both the console and the recovery report whenever CSIHFRCV upgrades the recovery level. Recovery level is always upgraded to DEEP regardless of where it started from.

#### **CSIHFRCV-05 CANNOT LOCATE FILE HEADER**

Each file begins with a File Header record. This record could not be located (probably due to a bad pointer reference in the directory). This message is followed by the file name causing the error. In all cases, the offending directory entry will be removed from the HFS file.

### **CSIHFRCV-06 UNEXPECTED FILE TYPE ENCOUNTERED, SHOULD BE**  *Xxxxx*

This message occurs when the directory entry points to the wrong kind of file (for example, a directory chain points to a file record). In all cases, the directory reference will be removed from the HFS file. The expected record type is shown in the body of the message. This message is always followed by the name of the file from the directory which caused the error.

This message is considered severe. It will be written to both the report and the system console. It will only appear on the console once, but it may appear several times in the recovery report. For both the QUICK and STANDARD recovery modes, CSIHFRCV will attempt to upgrade the recovery process to DEEP.

#### **CSIHFRCV-07 ID RECORD CORRUPTED, CANNOT RECOVER**

The initial File Id record has become corrupted. Recovery is not possible. Reload the file from your most recent backup. This message is always followed by a hexadecimal dump of the File Id record for problem analysis and troubleshooting.

### **CSIHFRCV-08 FILE LINKED TO** *xxxx* **RECORD, HFS FILE INTEGRITY CANNOT BE ASSURED**

This message is detected during either STANDARD or DEEP recovery. It indicates that a file is pointed at one of the forbidden records. Forbidden records are the System File Id record (0), one of the FAT records, one of the Extent records, or the ROOT directory. In all cases, the associated directory entry will be removed.

*This is a serious error; the integrity of the HFS file cannot be assured***.** The only safe way to proceed following this error is to reload the HFS file from your most recent backup. It is not possible to determine whether the file is intact and usable.

#### **CSIHFRCV-09 FILE INCOMPLETE - FILE TRUNCATED**

This message is detected by DEEP recovery only. Recovery stopped short of the number of file records indicated in the allocation table for the individual file. The file will be truncated to what was found in the HFS. The file length in the directory will be adjusted accordingly.

#### **CSIHFRCV-10 ONE OR MORE FILE RECORDS**

This message is detected by DEEP recovery only. The individual file's allocation table has been corrupted somewhere in the middle of the table. Recovery will delete the file as it is currently unusable.

#### **CSIHFRCV-11 FILE CROSS-CHAINED TO ANOTHER FILE - FILE DELETED**

This message is detected by DEEP recovery only. While verifying the file, a pointer in the file's allocation table pointed to a record already associated with another file. The Recovery process will determine which of the two files is the correct owner of the affected record, and delete the other.

#### **CSIHFRCV-12 FILE LINKED TO PROHIBITED RECORD – FILE DELETED**

This is similar to message 11 above, only this case the file is linked to one of the systemprohibited records (File Id, FAT, EXTENT and ROOT Directory records). The file will be deleted.

*This is a serious error; the integrity of the HFS file cannot be assured.* The only safe way to proceed following this error is to reload the HFS file from your most recent backup. It is not possible to determine whether the file is intact and usable

#### **CSIHFRCV-13 FILE CHAIN CORRUPTED (***xxxxx* **RCD DETECTED) - FILE DELETED**

This indicates essentially the same problem as message 12; it has a different number for tracing and debugging purposes.

#### **CSIHFRCV-14 FILE CHAIN INCOMPLETE - FILE DELETED**

This message is detected by DEEP recovery only. An individual file's allocation table may extend over one or more 4K records on the HFS. Here the second or subsequent record could not be read from the HFS. This message should not occur. In the event it does, it will probably be preceded by errors from the Access Modules.

#### **CSIHFRCV-15 ONE OR MORE ERRORS DURING** *xxxxxxxxxxx*

In order to provide a readable control report, recovery is a two-step process. First the errors are detected, and second, any deletions or corrections are made. During this second step one or more errors occurred. This message should not occur. In the event it does, it will probably be preceded by errors from the Access Modules.

#### **CSIHFRCV-16 RECORD NOT IDENTIFIED IN FAT – FAT CORRECTED**

A record was retrieved from the HFS and its corresponding position in the FAT was set to free. The FAT is corrected *immediately* when this message appears (this is the only exception to the two-step processing described in message 15 above).

This situation can arise in all recovery modes; however, the FAT is not guaranteed to be correct unless you run a DEEP recovery against the HFS file.

#### **CSIHFRCV-17 CONSOLE RESPONDED "NO" TO UPGRADE QUERY**

Informational message placed in the control report when the console operator responds "NO" to the upgrade prompt (message 03 above).

## **CSIHFRCV-18 DIRECTORY RECORD NOT FOUND**

Informational message describing nature of error. This will probably be followed by other messages and possibly a wholesale deletion of data from the file.

#### **CSIHFRCV-19 CANNOT RECOVER WITH JOURNAL/CACHE ACTIVE**

Recovery cannot be run concurrently with either journaling or cache processing active.

#### **CSIHFRCV-20 SCHEDULE DEEP RECOVERY FILE=***xxxxxxx*

This message is generated when NOUPDATE was specified and an error was detected that requires a DEEP recovery to correct. You should schedule a DEEP recovery at the earliest convenience to correct the file.

## **CSIHFSDX Messages**

These messages are generated during the edit operation on File Definitions, Conversion Rules and Translate Tables.

#### **CSIHFSDX-001 E FILE NAME MISSING OR INVALID**

Correct the File Name and resubmit the job.

#### **CSIHFSDX-002 E RECFM OPERAND MISSING**

RECFM operand is required. Correct the command and resubmit the job.

#### **CSIHFSDX-003 E RECFM OPERAND INVALID**

Correct the RECFM operand and resubmit the job.

#### **CSIHFSDX-004 E COMMAND OUT OF SEQUENCE**

This error most likely arises from a missing END command from a preceding FILE or CONVERT command. Correct the command sequence and resubmit the job.

#### **CSIHFSDX-005 E COMMAND INVALID FOR xxxxxxxx PROCESS**

A command available for CONVERT was located within a FILE sequence, or a command specific to FILE was located in a CONVERT sequence. Correct the command sequence and resubmit the job.

#### **CSIHFSDX-006 W UNEXPECTED GAP IN OFFSETS, EXPECTED XXXXX**

This warning message is issued whenever the offsets in a File Definition are not in strict numerical order. Only you can determine whether the warning is relevant or not.

#### **CSIHFSDX-007 E FIELD NAME MISSING OR INVALID**

A FIELD command must have name associated with it. Correct the command and resubmit the job,

#### **CSIHFSDX-008 E PIC AND FMT ARE MUTUALLY EXCLUSIVE**

You cannot use both PIC and FMT to define a FIELD. Correct the command and resubmit the job.

#### **CSIHFSDX-009 E EITHER PIC OR FMT MUST BE SUPPLIED**

You must supply either a PIC or a FMT for a FIELD definition. Correct the command and resubmit the job.

#### **CSIHFSDX-010 E PIC INVALID OR UNSUPPORTED**

The PIC value you entered is invalid or unsupported (see FIELD definition above). You may have to use the FMT operand instead of the PIC operand for this FIELD. Correct the command and resubmit the job.

#### **CSIHFSDX-011 E TABLE COMMAND INCOMPLETE - OCCURS REQUIRED**

The TABLE command must specify the OCCURS (or maximum OCCURS) value. Correct the command and resubmit the job.

#### **CSIHFSDX-012 W RECORD LENGTH WARNING, CALCULATED 99999**

The sum of the offsets and field lengths differ from the record length given in the FILE command. Review the File Definition to ensure that no fields are missing and all fields are defined with their proper lengths. It may be necessary to use the LIST command to determine how CSIHFSDX interpreted your input.

#### **CSIHFSDX-013 verify warning messages**

There are a variety of warning message issued when the preceding command is verified. These messages should be self-explanatory.

#### **CSIHFSDX-014 E FILE DEFINITION NAME MISSING OR INVALID**

The CONVERT command must reference a previously defined File Definition. Correct the command and resubmit the job.

#### **CSIHFSDX-015 E DECIMAL SPECIFICATION INCORRECT, …**

Currently only two specifications are allowed for the DECIMAL operand, COMMA and PERIOD. If you need another, contact CSI Technical Support for Assistance.

#### **CSIHFSDX-016 E FIELD NAME REQUIRED ON MOVE COMMAND**

The MOVE command must reference a field defined in the relevant File Definition by name. Correct the command and resubmit the job.

#### **CSIHFSDX-017 E LITERAL VALUE MISSING**

Correct the command and resubmit the job.

#### **CSIHFSDX-018 E ADD COMMAND FORMAT INCORRECT**

Refer to the description of the ADD command above to correct the command and resubmit the job.

#### **CSIHFSDX-019 E IF STATEMENT INCOMPLETE**

Refer to the description of the IF command above to correct the command and resubmit the job.

#### **CSIHFSDX-020 E FIELD AND LITERAL ARE MUTUALLY EXCLUSIVE**

Comparisons are a field to either another field or a literal, not to both. Correct the command and resubmit the job.

#### **CSIHFSDX-021 E EITHER FIELD OR LITERAL MUST BE SUPPLIED**

You must supply either a FIELD or a LITERAL to complete the comparison. Correct the command and resubmit the job.

#### **CSIHFSDX-022 E THEN LABEL MISSING**

The IF command must supply a label. Correct the command and resubmit the job.

#### **CSIHFSDX-023 E LABEL NAME MISSING**

A label is necessary on the GOTO command. Correct the command and resubmit the job.

#### **CSIHFSDX-024 E MORE THAN 32 TABLES DEFINED**

The run time component of File Conversion can only handle 32 tables total. Expanding this limit will require source-level changes to **INTERCEPTOR**. Contact CSI Technical Support for assistance.

#### **CSIHFSDX-025 E TABLE NAME MISSING**

You must supply a unique name for each TABLE. Correct the command and resubmit the job.

## **CSIHFSDX-026 E TRANSLATE FROM OPTIOIN MISSING**

You must supply a FROM operand on the TRANSLATE command. Correct the command and resubmit the job.

#### **CSIHFSDX-027 E TRANSLATE TO OPTION MISSING**

You must either supply a complete TO translate table (see "Appendix D – Translate Tables") or specify the REVERSE operand on the TRANSLATE command.

#### **CSIHFSDX-028 E TRANSLATE from LINE 99 INVALID DATA**

Invalid hexadecimal data was discovered on the indicate line in the indicate FROM or TO table. Valid hexadecimal data is 0-9, A-F. Correct the command and resubmit the job.

#### **CSIHFSDX-029 E TRANSLATE TABLE NAME MISSING OR INVALID**

You must supply a name for this TRANSLATE table. Correct the command and resubmit the job.

## **CSIHLBLO Messages**

These messages are generated by the open intercept process. These messages will be displayed on the system console.

#### **CSIHLBLO 001 E CANNOT ACCESS HFS JOURNAL PARTITION**

The HFS Journal process must be active in order for HFS File Interception to work properly – see "System Requirements". Start the Journal process and resubmit the job.

#### **CSIHLBLO 002 E CANNOT LOAD CSIHLMOD**

The VSE library containing HFS phases must be accessible in each partition that will be using HFS. Correct your JCL and resubmit the job.

### **CSIHLBLO 010 I OPEN OF xxxxxxx – ACCEPTED**

Informational message displayed on the console whenever HFS File Interception intercepts I/O for a file.

# **CSIHLMOD Messages**

These messages are generated by the I/O module replacement, CSIHLMOD. These messages will be displayed on the system console.

#### **CSIHLMOD-002 E WRONG LENGTH RECORD ERROR 99999/99999**

This message occurs only if the current record size is greater than the maximum specified on the FILE command in effect for this job. The File Definition will need to be revisited before you can continue. Both the maximum record size and the actual record size are displayed in the message to assist you in correcting the File Definition.

#### **CSIHLMOD-003 E INTERNAL ERROR ON xxxxxxx CANNOT CONTINUE**

Additional messages will accompany this message that further define the error. These will either be from HFS (1xx, 2xx, 3xx or 4xx) or from the File Conversion (6xx). Please have all messages generated available when contacting CSI Technical Support for assistance.

#### **CSIHLMOD-004 E CANNOT LOAD CSIHFCVT**

The VSE library containing HFS phases must be accessible in each partition that will be using HFS. Correct your JCL and resubmit the job.

## **HFBAT Messages**

These messages are placed on the console during forward recovery. They each require a console response.

#### **HFBAT01 I HFS not restored using PHYSICAL option. Continue? (Y/N)**

The HFS was restored using NOPHYSICAL (logical) backup tape. It is unlikely that forward recovery will function properly in this situation.

#### **HFBAT02 I Journal begins after backup. Do you wish to continue? (Y/N)**

There is a gap in time between the current state of the HFS file following a restore and the first Journal tape record encountered. Ensure that you have the proper tape mounted for the recovery process.

#### **HFBAT03 I Journal tape completed. Is there another tape (Y/N)?**

At end of file for each journal tape you will be prompted for more input. Respond "Y" to mount a new volume,. Respond "N" when all volumes have been processed.

## **HFSJ Messages**

Journaling produces the following messages. These messages are written to the VSE console and to the SYSLST output of the journal process.

#### **HFSJ101E CANNOT ALLOCATE GETVIS FOR CSIHF00**

This error should not occur. It indicates insufficient 24-bit System GETVIS.

#### **HFSJ102E CSIHF00 NOT IN SVA**

This error should not occur. Contact CSI Technical Support for assistance.

#### **HFSJ103E UNABLE TO LOAD CSIHF00 RC=***xx*

This error should not occur. Contact CSI Technical Support for assistance. **HFSJ104E LESS THAN 256K 24-BIT GETVIS** 

This error should not occur. Contact CSI Technical Support for assistance.

#### **HFSJ105I** *nnnnnn* **QUEUE ENTRIES GENERATED**

Informational message indicating the number of buffers generated for journaling purposes. The program currently attempts to obtain 1,024 buffers.

#### **HFSJ106I HFS JOURNAL OPEN ON HFSJRNA/B**

Informational message that indicates which journal file is currently in use. Message is written when starting the journaling process.

#### **HFSJ107I HFS JOURNAL HFSJRNA/B CLOSED**

Informational message indicating that a journal file has been closed. This message appears when the journal is switched and when the journaling partition is terminated.

#### **HFSJ108I HFS JOURNAL SWITCHED TO HFSJRNA/B**

Informational message which indicates that a Journal Switch occurred. Journal output is now being directed to the file named in the message.

### **HFSJ110I - ENTER HFS JOURNAL COMMAND**

Console prompt that appears in response to a MSG *xx* request.

## **HFSJ111W CANNOT COMPLETE HFS CACHE REQUEST F=***xxxxxxx*

Program was unable to completely acquire storage for the cache. The size of the cache will be shown in a subsequent message.

#### **HFSJ112I –** *<trace messages>*

Various self-explanatory trace messages appear under this number.

#### **HFSJ113E – JOURNAL ALREADY ACTIVE**

An attempt was made to start HFS journaling while it is currently active in another partition. Only one journal partition is allowed. If this message was issued as a result of an earlier abend in the journal partition, the error can be overridden by adding the FORCE option to the JOURNAL request. This command line has the following syntax: **JOURNAL ( BUFFERS(***nnn***) FORCE )** 

#### **HFSJ114E – CANNOT ALLOCATE HLBL AREA**

Program was unable to allocate the HLBL area. The CSI File Interception Facility will not work until this problem is corrected. Either run Journaling in a bigger partition, or adjust other buffers so that the HLBL area can be created.

# **Internal Errors**

Error messages generated by HFS are prefixed by a three-digit number. Message types are based on number range and have the following categories:

- 100s Parameter errors (These represent programming errors and it is unlikely you will ever see them.)
- 200s Processing errors
- 300s Internal errors that require updates to the software. (These messages are severe and should be reported to CSI Technical Support.)
- $\bullet$  400s Warning messages
- 600s Issued by File Conversion Process.

For the most part, these messages are believed to be self-explanatory.

# **1xx Messages**

These messages represent internal parameter errors and should never be seen.

#### **101 - INVALID FUNCTION CODE**

- **102 FUNCTION NOT IMPLEMENTED YET**
- **103 FILE NAME MISSING**
- **104 COMMAND SEQUENCE ERROR**
- **105 NO RESPONSE BUFFER IN PARM**
- **106 DIRECTORY NAME MISSING**

## **2xx Messages**

These messages are generated during normal operations of HFS. These messages may issued in response to one of the HFS commands described in this manual. In these cases the message refers to the immediately preceding command and should be self-explanatory in context.

You may also see them following, or part of, other error messages generated by other programs which are written to use HFS. In these cases you should refer to the error message from that product to determine how to proceed with the problem.

If all else fails, contact CSI Technical Support for assistance.

**201 - HFS NOT OPEN 202 - GETVIS REQUEST FOR XXX BYTES FAILED RC= 203 - UNABLE TO ACCESS FILE= 204 - UNABLE TO LOAD CSIHF00 RC= 205 - ANCHOR TABLE LIMIT EXCEEDED 206 - BUFFER TOO SHORT 207 - FILE IS LOCKED 208 - INVALID DIRECTORY NAME 209 - PATH NOT FOUND 210 - DUPLICATE FILE 211 - NON-DIRECTORY IN PATH** 

- **212 INVALID PATH 213 - NO SPACE IN FILE RC= 214 - PATH NAME NOT DIRECTORY 215 - FILE NAME MISSING OR INVALID 216 - ACCESS IN MIDST OF WRITE 217 - FILE NOT FOUND 218 - FILE NAME NOT DATA FILE 219 - DIRECTORY NOT EMPTY 220 - UNKNOWN ALIAS PROCESS 221 - ERROR DETECTED IN MODULE 222 - FILE OPENED READ ONLY 223 - INVALID LOGICAL UNIT 224 - RBA REQUEST BEYOND FILE SIZE RBA= 225 - FILE RECOVERY IN PROGRESS, ACCESS DENIED 226 – SEEK INVALID FOR EXTERNAL FILES 227 – INVALID TOKEN**
- **228 PRODUCT AUTHORIZATION HAS EXPIRED**

### **3xx Messages**

**These messages represent serious internal problems with HFS.** A series of snap dumps will be written to SYSLST when these messages occur. Have these snap dumps available when contacting CSI Technical Support for assistance.

- **301 INVALID SEEK ADDRESS**
- **302 I/O ERROR**
- **303 RECORD NOT DIRECTORY**
- **305 DIRECTORY CHAINING ERROR**
- **306 FILE CHAINING ERROR**
- **307 INVALID INITIAL EXTENT CANNOT FORMAT**
- **308 VOLSER MISSING CANNOT FORMAT**
- **309 EXTENT RECORD INVALID OR MISSING CANNOT CONTINUE**
- **310 CANNOT ASSIGN TO VOL=xxxxxx |RC=xx**
- **311 NO EXTENT FOR RCD=xxxxxxxx F=filename**
- **312 EXTENT IN USE FILE=xxxxxxxx**
- **313 DIETFAT ERROR R=xxxxxxxx**
- **314 NO DLBL FOR FILE**

# **4xx Messages**

These messages are warnings. HFS processing continues. These messages should be intercepted and dealt with internally by HFS and those programs using HFS.

**401 - UNABLE TO DELETE COMPLETELY 402 - FILE OPENED READ ONLY 403 – SEEK OUTSIDE OF FILE LIMITS 404 - JOURNALLING NOT ACTIVE 405 - NO JOURNAL ALET** 

## **6xx Messages**

These messages are generated by the File Conversion process when attempting to convert a file. They should not occur as the underlying problem should have been detected when the Conversion Rules were created. If these messages occur, an attempt was made to run conversion processing with a error-filled set of Conversion Rules.

These messages should be accompanied by message CSIHLMOD-003 (see above) and in all cases, processing is terminated.

The messages should be self-explanatory.

**601-FIELD UNDEFINED: field name 602-LABEL UNRESOLVED: label name 603-IF UNRESOLVABLE** 

# **Appendix A – Parameter Syntax**

The syntax of HFS commands is similar to the syntax used by the IBM utility IDCAMS:

- Comments can be inserted on one or more lines by embedding them between "/\*" and "\*/" pairs.
- An entire line can be defined as a comment line by keying a semicolon ":" as the first non-blank character in the line.
- Input lines are parsed from columns1 thru 72
- Commands can be continued on another line by adding a dash (a hyphen) to the right of the command text, as in the following example:
- An equals sign, " $=$ ", may also be used in the case where a single operand is enclosed in parenthesis, for example HFS(HFS01) and HFS=HFS01 will both be parsed correctly.
- Either blanks or commas can be used to separate Operands from the Command and from other Operands.
- Character data must be enclosed in single-quotes if it contains either imbedded spaces, comma, parenthesis, or the slash. "/", character. Otherwise the quote marks are optional.

Comments can be freely interspersed with the command, such as:

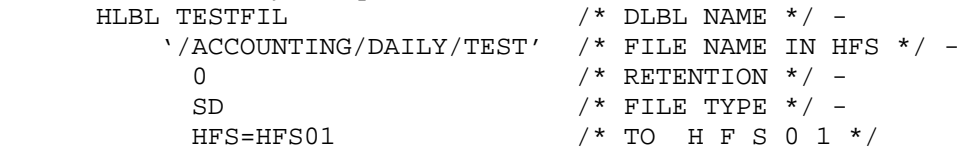

Commands listed in this document use the following syntax conventions:

- Words in UPPER CASE are required and must be typed as shown in the command description.
- Words in lower case, such as file name, need to be replaced by information meaningful to you.
- Where there are options, the default value, if any, is underlined.
- Alternative required keywords are enclosed by curly braces '{ }'. Choices are separated by a vertical bar ' | '.
- Optional keywords are enclosed by brackets '[ ]'.
- Short aliases of commands or keywords are listed below the command line.

# **Appendix B – Undefined Files**

RECFORM=UNDEF files may or may not work with The HFS File Interception Facility. It all depends on what the underlying data organization truly is. The following discussion was written by the developer and may get a bit technical.

The HFS File Interception Facility ignores the block size specification in the DTF or COBOL program. For all practical purposes, sequential files written to an HFS extent by HFS consist of one great big block – the file size.

This lack of blocking is of no consequence to well-behaved assembler and COBOL programs that use VSE LIOCS for their file I/O. These programs expect to write and read logical records and do not need to care how many of them are grouped together into a larger block of data. A wellbehaved COBOL or assembler program shouldn't care.

In VSE you can write a file using a DTF RECFORM=UNDEF and subsequently read it with a RECFORM=FIXxxx or RECFORM=VARxxx DTF provided that your user written program blocked it correctly in the first place. Likewise, you can write a RECFORM=FIXxxx or RECFORM=VARxxx file and subsequently read it using a DTF RECFORM=UNDEF provided you are willing to take on the responsibility of properly de-blocking the file yourself when you read it.

VSE gets away with this by simply writing however many bytes are supplied on the output RECFORM=UNDEF DTF, and when reading, attempting to read a maximum block and determining from the CCW how much data was actually retrieved. For VSE this is a piece of cake.

Since, as stated above, The HFS File Interception Facility does not preserve block size when writing data to the HFS extent, it cannot read a RECFORM=UNDEF file in complete emulation of VSE LIOCS.

This is primarily a problem for input RECFORM=UNDEF files only. However, a file written as RECFORM=UNDEF but blocked properly for a subsequent read as RECFORM=VARxxx will not work either.

Trying to handle this internally is complicated by the fact that there is no identifiable difference in the DTF itself between a RECFORM=UNDEF and RECFORM=VARUNB file – not even one stinking bit. The subtleties between the two DTFs are handled at assembly time.

You can attempt to get around this with the **UNDEF** operand of the **HLBL** statement, but this will only help a tiny bit. Assuming that you have a generic backup utility that reads files as RECFORM=UNDEF, then adding the UNDEF operand will let the utility program read it. However, the read will always respond with a maximum block size of data. Consequently, a file backed up this way can only be reloaded into an HFS File Interception Facility controlled HFS extent.

**The best option is: don't try to use The HFS File Interception Facility on files written with or read by a RECFORM=UNDEF DTF.** 

# **Appendix C – CRLF Processing**

If you want to process CRLF delimited files directly in your program(s), The HFS File Interception Facility can provide some assistance for you. The processing described below occurs if the **CRLF** operand is included on the **HLBL** command.

## **Define your file**:

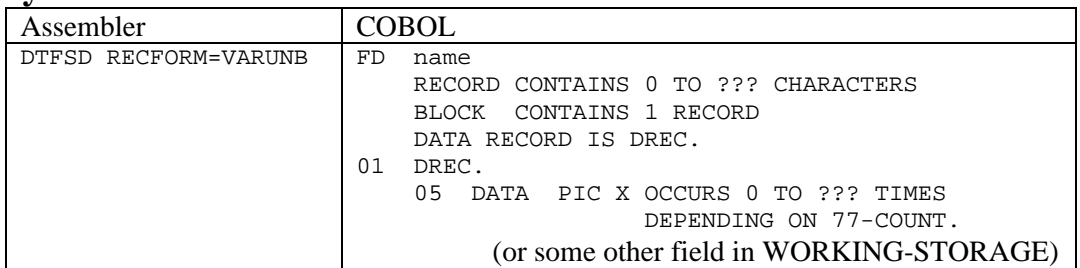

## **Write the file**

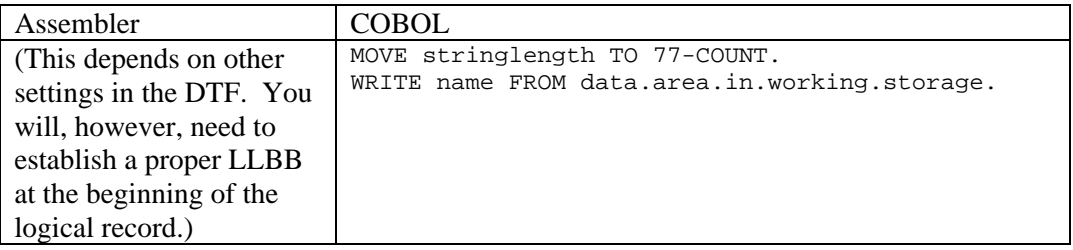

The HFS File Interception Facility will do a couple things here. It will strip off the leading LLBB provided by COBOL (or created by your assembler code). It will also ensure that the line ends in a CRLF sequence, and if you do not supply it, HFS will add the CRLF for you.

## **Read the file**

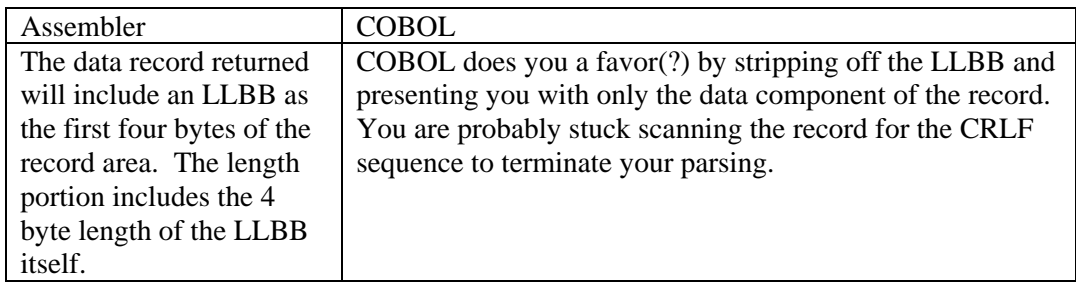

The HFS File Interception Facility scans the data stream looking for the CRLF sequence and a variable length record to you including the trailing CRLF. The record is returned to you as if it was obtained from a variable-length-unblocked file to be compatible with COBOL processing.

HFS does not provide assistance in parsing the string, but it will de-block the file eliminating some complexity in your code.

# **Appendix D – Translate Tables**

You can, if necessary, create your own translate tables for use in the File Conversion process. You can have as many translate tables as needed. Each table becomes a separate file within the HFSGEN HFS.

To utilize your own translate table, you need to code the TRANSLATE operand on the CONVERT command when creating Conversion Rules.

Translate tables are maintained using program CSIHFSDX – the same program that you use to maintain File Definitions and Conversion Rules (see above). Each translate table used in The HFS File Interception Facility actually consists of two tables:

**FROM –** for conversion from EBCDIC to ASCII, and

**TO –** for conversion from ASCII to ABCDIC.

The FROM table is used when converting from mainframe data to a string. The TO table is used when converting a string to mainframe data.

A single command is used to create the table:

# TRANSLATE 'name' REVERSE | **NOREVERSE –** FROM( hex data)  $-$ TO(hex data)

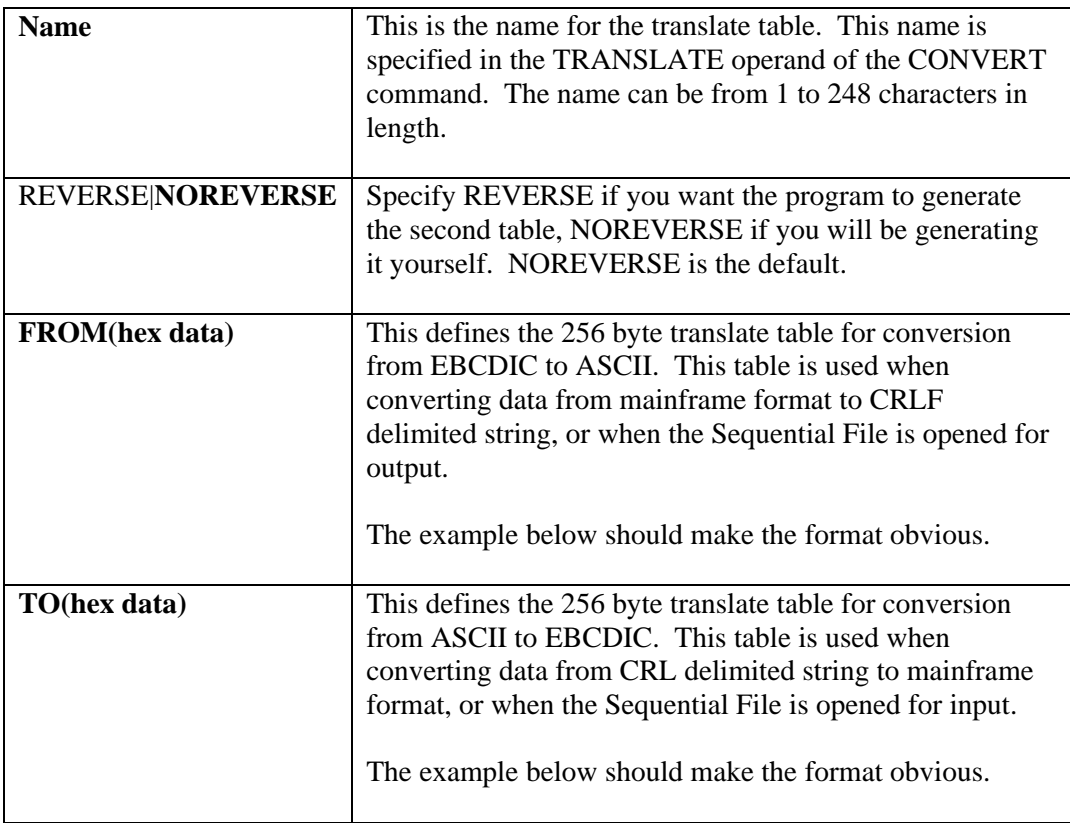

The example below recreates the standard or default translation tables used by **INTERCEPTOR**.

```
 /* ********************************************** */ 
/* THIS IS THE STANDARD TRANSLATE TABLE USED */<br>/* BY INTERCEPTOR TO TRANSLATE FROM EBCDIC */ /* BY INTERCEPTOR TO TRANSLATE FROM EBCDIC */ 
      /* TO ASCII AND FROM ASCII TO EBCDIC */ 
 /* ********************************************** */ 
 TRANSLATE 'ASCII STD' - 
                        FROM(
                               00010203EC09CA1CE2D2D30B0C0D0E0F - 
                               10111213EFC508CB1819DCD81A1D1E1F - 
                              B7B8B9BBC40A171BCCCDCFD0D1050607
                              D9DA16DDDEDFE004E3E5E9EBB0B19E7F
                               20FF838485A0F28687A49B2E3C282B7C - 
                               268288898AA18C8B8DE121242A293BAA - 
                               2D2FB28EB4B5B68F80A5B32C255F3E3F - 
                              BA90BCBDBEF3C0C1C2603A2340273D22
                              C3616263646566676869AEAFC6C7C8F1
                               F86A6B6C6D6E6F707172A6A791CE92A9 - 
                               E67E737475767778797AADA8D4D5D6D7 - 
                               5E9C9DFA9F1514ACABFC5B5DE4FEBFE7 - 
                               7B414243444546474849E8939495A2ED - 
                               7D4A4B4C4D4E4F505152EE968197A398 - 
                               5CF6535455565758595AFDF599F7F0F9 - 
                               30313233343536373839DBFB9AF4EAC9 - 
) -TO( -
                              00010203372D2E2F1605250B0C0D0E0F -<br>10111213B6B5322618191C27071D1E1F -
                               10111213B6B5322618191C27071D1E1F - 
                               405A7F7B5B6C507D4D5D5C4E6B604B61 - 
                              {\tt F0F1F2F3F4F5F6F7F8F97A5E4C7E6E6F} 7CC1C2C3C4C5C6C7C8C9D1D2D3D4D5D6 - 
                               D7D8D9E2E3E4E5E6E7E8E9BAE0BBB06D - 
                               79818283848586878889919293949596 - 
                               979899A2A3A4A5A6A7A8A9C04FD0A13F - 
                               68DC5142434447485253545756586367 - 
                               719C9ECBCCCDDBDDDFECFC4AB1B23EB4 - 
                               4555CEDE49699A9BAB9F5FB8B7AA8A8B - 
                               3C3D626A6465662021227023727374BE - 
                               7677788024158C8D8EFF061728299D2A - 
                               2B2C090AACADAEAF1B3031FA1A333435 - 
                               36590838BC39A0BFCA3AFE3B04CFDA14 - 
                              EE8F4675FDEBE1ED90EFB3FBB9EABD41
 )
```
This table is included in a sample jobstream loaded into the VSE library during installation named CSIHFXLT.A. You can load this member into your favorite text editor to use as a starting point for your modifications.

The easiest way to create a translate table is to create the FROM table and let the program generate the TO table for you by specifying the REVERSE operand on the TRANSLATE command.

Even so, translate tables are tricky as you need to ensure that both representations for the byte are handled properly. Suppose, for instance, you started with the following table (also included in CSIHFXLT.A)

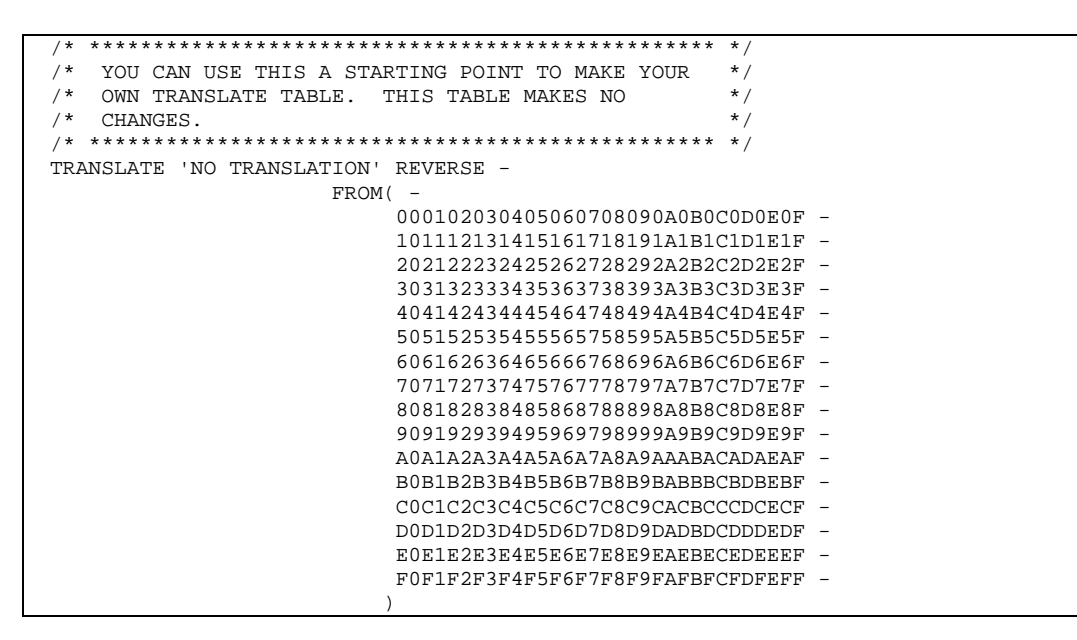

If you wish to change x'40' to x'20' (EBCDIC and ASCII space) you need to change the entry at x'40' into the table to x'20' **and** the entry at x'20' to x'40' in order to keep the translate table in synch with itself. Changes should always be done in pairs like this.